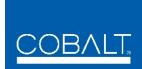

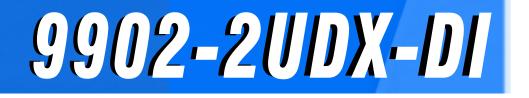

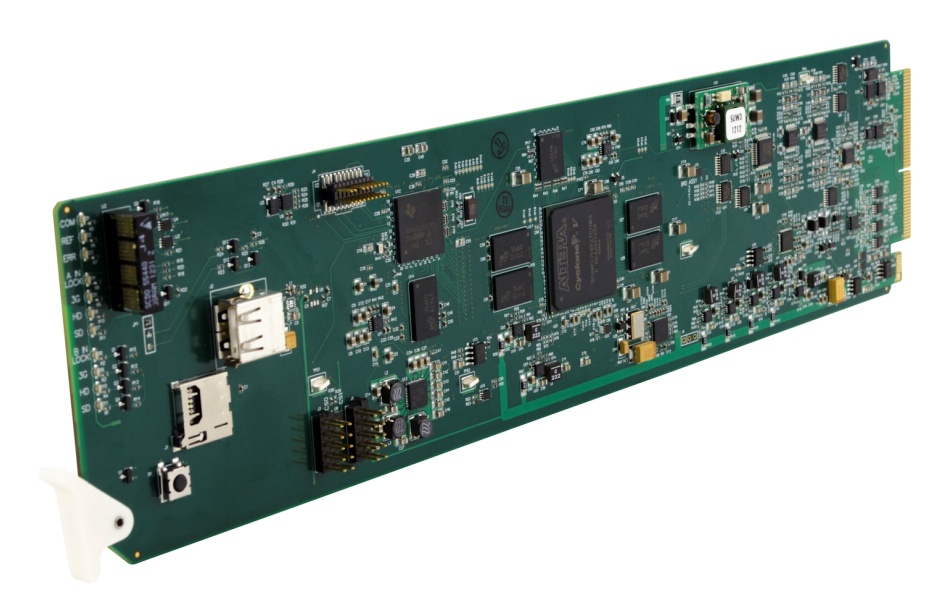

## 3G/HD/SD-SDI Dual-Channel De-interlacing Up-Down-Cross Converter / Frame Sync **Product Manual**

|                | Cobalt Digital Inc.                                                                                       |  |
|----------------|----------------------------------------------------------------------------------------------------|--|
| <u>COBALT.</u> | 2506 Galen Drive<br>Champaign, IL 61821<br>Voice 217.344.1243 • Fax 217.344.1245<br>www.cobaltdigital.com |  |

9902-2UDXDI-OM (V1.0)

#### Copyright

#### ©Copyright 2020, Cobalt Digital Inc. All Rights Reserved.

Duplication or distribution of this manual and any information contained within is strictly prohibited without the express written permission of Cobalt Digital Inc. This manual and any information contained within, may not be reproduced, distributed, or transmitted in any form, or by any means, for any purpose, without the express written permission of Cobalt Digital Inc. Reproduction or reverse engineering of software used in this device is prohibited.

#### Disclaimer

The information in this document has been carefully examined and is believed to be entirely reliable. However, no responsibility is assumed for inaccuracies. Furthermore, Cobalt Digital Inc. reserves the right to make changes to any products herein to improve readability, function, or design. Cobalt Digital Inc. does not assume any liability arising out of the application or use of any product or circuit described herein.

#### **Trademark Information**

**Cobalt**<sup>®</sup> is a registered trademark of Cobalt Digital Inc.

openGear<sup>®</sup> is a registered trademark of Ross Video Limited. DashBoard<sup>TM</sup> is a trademark of Ross Video Limited.

**Dolby**<sup>®</sup> is a registered trademark of Dolby Laboratories, Inc. Other product names or trademarks appearing in this manual are the property of their respective owners.

Congratulations on choosing the Cobalt<sup>®</sup> 9902-2UDX-DI 3G/HD/SD-SDI Dual-Channel De-interlacing Up-Down-Cross Converter / Frame Sync. The 9902-2UDX-DI is part of a full line of modular processing and conversion gear for broadcast TV environments. The Cobalt Digital Inc. line includes video decoders and encoders, audio embedders and de-embedders, distribution amplifiers, format converters, remote control systems and much more. Should you have questions pertaining to the installation or operation of your 9902-2UDX-DI, please contact us at the contact information on the front cover.

| Manual No.:                                         | 9902-2UDXDI-OM     |
|-----------------------------------------------------|--------------------|
| Document Version:                                   | V1.0               |
| Release Date:                                       | September 15, 2020 |
| Applicable for<br>Firmware Version<br>(or greater): | v2.073 or greater  |
| Description of<br>product/manual<br>changes:        | - Initial release  |

## Table of Contents

| Chapter 1 | Introduction                                             | 1-1  |
|-----------|----------------------------------------------------------|------|
|           | Overview                                                 | 1-1  |
|           | 9902-2UDX-DI Card Software Versions and this Manual      | 1-2  |
|           | Cobalt Reference Guides                                  | 1-2  |
|           | Manual Conventions                                       | 1-3  |
|           | Warnings, Cautions, and Notes                            | 1-4  |
|           | Labeling Symbol Definitions                              |      |
|           | Safety and Regulatory Summary                            | 1-5  |
|           | Warnings                                                 | 1-5  |
|           | Cautions                                                 | 1-5  |
|           | EMC Compliance Per Market                                | 1-5  |
|           | 9902-2UDX-DI Functional Description                      | 1-6  |
|           | 9902-2UDX-DI Input/Output Formats                        | 1-6  |
|           | Video Processor Description                              | 1-8  |
|           | Audio Processor Description                              | 1-11 |
|           | Control and Data Input/Output Interfaces                 | 1-12 |
|           | Alarm Function                                           | 1-13 |
|           | User Control Interface                                   | 1-14 |
|           | 9902-2UDX-DI Rear I/O Modules                            | 1-16 |
|           | Technical Specifications                                 | 1-16 |
|           | Warranty and Service Information                         | 1-19 |
|           | Cobalt Digital Inc. Limited Warranty                     | 1-19 |
|           | Contact Cobalt Digital Inc                               | 1-20 |
| Chapter 2 | Installation and Setup                                   | 2-1  |
| -         | - Overview                                               | 2-1  |
|           | Installing the 9902-2UDX-DI Into a Frame Slot            | 2-1  |
|           | Installing a Rear I/O Module                             |      |
|           | 9902-2UDX-DI Rear I/O Modules                            |      |
|           | GPIO, Serial (COMM) Connections                          | 2-9  |
|           | Setting Up 9902-2UDX-DI Network Remote Control           | 2-9  |
| Chapter 3 | Operating Instructions                                   | 3-1  |
|           | Overview                                                 | 3-1  |
|           | Control and Display Descriptions                         |      |
|           | Function Menu/Parameter Overview                         |      |
|           | DashBoard <sup>™</sup> User Interface                    |      |
|           | Cobalt <sup>®</sup> Remote Control Panel User Interfaces |      |
|           | Web HTML5 User Interface                                 |      |
|           |                                                          | -    |

| Accessing the 9902-2UDX-DI Card via Remote Control                               | 3-6  |
|----------------------------------------------------------------------------------|------|
| Accessing the 9902-2UDX-DI Card Using DashBoard <sup>™</sup>                     | 3-6  |
| Accessing the 9902-2UDX-DI Card Using a Cobalt <sup>®</sup> Remote Control Panel | 3-7  |
| Checking 9902-2UDX-DI Card Information                                           | 3-8  |
| -                                                                                | 3-9  |
|                                                                                  | 3-10 |
| -                                                                                | 3-11 |
| *                                                                                | 3-12 |
| *                                                                                | 3-13 |
|                                                                                  | 3-16 |
| Input Audio Status                                                               | 3-19 |
| Input Audio Routing/Controls                                                     | 3-20 |
| Closed Captioning                                                                | 3-25 |
| Video Proc/Color Correction                                                      | 3-26 |
| Output Audio Routing/Controls                                                    | 3-29 |
| Timecode                                                                         | 3-34 |
| AFD/WSS/VI Code Insertion Controls                                               | 3-39 |
| Ancillary Data Proc Controls 3                                                   | 3-45 |
| COMM Ports Setup Controls 3                                                      | 3-48 |
| Presets 3                                                                        | 3-50 |
| GPO Setup Controls                                                               | 3-51 |
| Event Setup Controls                                                             | 3-52 |
| Admin 3                                                                          | 3-56 |
| User Log                                                                         | 3-59 |
| Alarms Setup Controls                                                            | 3-60 |
| Troubleshooting                                                                  | 3-64 |
| Error and Failure Indicator Overview                                             | 3-64 |
| Basic Troubleshooting Checks                                                     | 3-68 |
| 9902-2UDX-DI Processing Error Troubleshooting                                    | 3-69 |
| Troubleshooting Network/Remote Control Errors                                    | 3-70 |
| In Case of Problems                                                              | 3-70 |
|                                                                                  |      |

## Chapter 1

# Introduction

#### **Overview**

This manual provides installation and operating instructions for the 9902-2UDX-DI 3G/HD/SD-SDI 3G/HD/SD-SDI Dual-Channel De-interlacing Up-Down-Cross Converter / Frame Sync card (also referred to herein as the 9902-2UDX-DI).

This manual consists of the following chapters:

- Chapter 1, "Introduction" Provides information about this manual and what is covered. Also provides general information regarding the 9902-2UDX-DI.
- Chapter 2, "Installation and Setup" Provides instructions for installing the 9902-2UDX-DI in a frame, and optionally installing a 9902-2UDX-DI Rear I/O Module.
- Chapter 3, "Operating Instructions" Provides overviews of operating controls and instructions for using the 9902-2UDX-DI.

This chapter contains the following information:

- 9902-2UDX-DI Card Software Versions and this Manual (p. 1-2)
- Manual Conventions (p. 1-3)
- Safety and Regulatory Summary (p. 1-5)
- 9902-2UDX-DI Functional Description (p. 1-6)
- Technical Specifications (p. 1-16)
- Warranty and Service Information (p. 1-19)
- Contact Cobalt Digital Inc. (p. 1-20)

#### 9902-2UDX-DI Card Software Versions and this Manual

When applicable, Cobalt Digital Inc. provides for continual product enhancements through software updates. As such, functions described in this manual may pertain specifically to cards loaded with a particular software build.

The Software Version of your card can be checked by viewing the **Card Info** menu in DashBoard<sup>TM</sup>. See Checking 9902-2UDX-DI Card Information (p. 3-8) in Chapter 3, "Operating Instructions" for more information. You can then check our website for the latest software version currently released for the card as described below.

**Note:** Not all functionality described in this manual may appear on cards with initial software versions.

Check our website and proceed as follows if your card's software does not match the latest version:

| Card Software <b>earlier</b> than latest version  | Card is not loaded with the latest software. Not all<br>functions and/or specified performance described in<br>this manual may be available.                                                                                                    |
|---------------------------------------------------|----------------------------------------------------------------------------------------------------|
|                                                   | You can update your card with new Update software by<br>going to the <b>Support&gt;Firmware Downloads</b> link at<br>www.cobaltdigital.com. Download "Firmware Update<br>Guide", which provides simple instructions for<br>downloading the latest firmware for your card onto your<br>computer, and then uploading it to your card through<br>DashBoard <sup>™</sup> .                                        |
|                                                   | Software updates are field-installed without any need to remove the card from its frame.                                                                                                    |
| Card Software <b>newer</b> than version in manual | A new manual is expediently released whenever a card's software is updated <b>and specifications and/or functionality have changed</b> as compared to an earlier version (a new manual is not necessarily released if specifications and/or functionality have not changed). A manual earlier than a card's software version may not completely or accurately describe all functions available for your card. |
|                                                   | If your card shows features not described in this<br>manual, you can check for the latest manual (if<br>applicable) and download it by going to the card's web<br>page on www.cobaltdigital.com.                                                                                                    |

#### **Cobalt Reference Guides**

From the Cobalt<sup>®</sup> web home page, go to **Support>Reference Documents** for easy to use guides covering network remote control, card firmware updates, example card processing UI setups and other topics.

1

#### **Manual Conventions**

In this manual, display messages and connectors are shown using the exact name shown on the 9902-2UDX-DI itself. Examples are provided below.

• Card-edge display messages are shown like this:

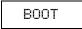

• Connector names are shown like this: SDI IN A

In this manual, the terms below are applicable as follows:

- **9902-2UDX-DI** refers to the 9902-2UDX-DI 3G/HD/SD-SDI Dual-Channel De-interlacing Up-Down-Cross Converter / Frame Sync card.
- Frame refers to the HPF-9000, oGx, OG3-FR, 8321, or similar 20-slot frame that houses Cobalt<sup>®</sup> or other cards.
- Device and/or Card refers to a Cobalt<sup>®</sup> or other card.
- System and/or Video System refers to the mix of interconnected production and terminal equipment in which the 9902-2UDX-DI and other cards operate.
- Functions and/or features that are available only as an option are denoted in this manual like this:

## Option 🖻

Most options are covered in this manual. However, if your card has DashBoard tabs that are not described in this manual it indicates that the optional function/feature is covered in a separate Manual Supplement.

You can download a pdf for the option by going to the card's web page and clicking on **Product Downloads**, where you can select from any available option Manual Supplements for the card.

#### Warnings, Cautions, and Notes

Certain items in this manual are highlighted by special messages. The definitions are provided below.

#### Warnings

Warning messages indicate a possible hazard which, if not avoided, could result in personal injury or death.

#### Cautions

Caution messages indicate a problem or incorrect practice which, if not avoided, could result in improper operation or damage to the product.

#### Notes

Notes provide supplemental information to the accompanying text. Notes typically precede the text to which they apply.

#### **Labeling Symbol Definitions**

| Important note regarding product usage. Failure to observe may result in unexpected or incorrect operation.                                                                                                    |
|----------------------------------------------------------------------------------------------------|
| Electronic device or assembly is susceptible to damage from an ESD<br>event. Handle only using appropriate ESD prevention practices.<br>If ESD wrist strap is not available, handle card only by edges and avoid<br>contact with any connectors or components.                |
| <ul> <li>Symbol (WEEE 2002/96/EC)</li> <li>For product disposal, ensure the following:</li> <li>Do not dispose of this product as unsorted municipal waste.</li> <li>Collect this product separately.</li> <li>Use collection and return systems available to you.</li> </ul> |

## Safety and Regulatory Summary

#### Warnings

| ! WARNING ! | To reduce risk of electric shock do not remove line voltage service barrier cover on frame equipment containing an AC power supply. NO USER SERVICEABLE PARTS INSIDE. REFER SERVICING TO QUALIFIED SERVICE PERSONNEL.                                                                                                    |
|-------------|----------------------------------------------------------------------------------------------------|
| Cautions    |                                                                                                    |
| CAUTION     | This device is intended for environmentally controlled use only in appropriate video terminal equipment operating environments.                                                                                                    |
| CAUTION     | This product is intended to be a component product of an openGear® frame. Refer to the openGear® frame Owner's Manual for important safety instructions regarding the proper installation and safe operation of the frame as well as its component products.                                                                                                    |
| CAUTION     | Heat and power distribution requirements within a frame may dictate specific slot<br>placement of cards. Cards with many heat-producing components should be arranged to<br>avoid areas of excess heat build-up, particularly in frames using only convection cooling.<br>The 9902-2UDX-DI has a moderate power dissipation (<18 W). As such, avoiding placing<br>the card adjacent to other cards with similar dissipation values if possible. |
| CAUTION     | If required, make certain Rear I/O Module(s) is installed before installing the 9902-2UDX-DI into the frame slot. Damage to card and/or Rear I/O Module can occur if module installation is attempted with card already installed in slot.                                                                                                    |
| CAUTION     | If card resists fully engaging in rear I/O module mating connector, check for alignment and proper insertion in slot tracks. Damage to card and/or rear I/O module may occur if improper card insertion is attempted.                                                                                                    |
| CAUTION     | The 9902-2UDX-DI FPGA is designed for a normal-range operating temperature around 85° C core temperature. Operation in severe conditions exceeding this limit for non-sustained usage are within device operating safe parameters, and can be allowed by setting this control to Disable. However, the disable (override) setting should be avoided under normal conditions to ensure maximum card protection.                                  |

| Market                   | Regulatory Standard or Code                                                                                                    |
|--------------------------|----------------------------------------------------------------------------------------------------|
| United States of America | FCC "Code of Federal Regulations" Title 47 Part15, Subpart B, Class A                                                                                                    |
| Canada                   | ICES-003                                                                                                    |
| International            | CISPR 24:2010<br>IEC 61000-4-2:2008<br>IEC 61000-4-3:2006 with A1:2007 and A2:2010 IEC 61000-4-4:2004<br>IEC 61000-4-6:2008<br>IEC 61000-6-3:2006 with A1:2010<br>CISPR 22:2008 |

#### **EMC Compliance Per Market**

## 9902-2UDX-DI Functional Description

Figure 1-1 shows a functional block diagram of the 9902-2UDX-DI. The 9902-2UDX-DI dual-channel card provides two independent signal paths (**Path 1** and **Path 2**) of UDX conversion, frame sync, and audio embedding and de-embedding on a single card. The two paths share an input and output SDI crosspoint to receive and send two discrete SDI inputs and outputs. The 9902-2UDX-DI also includes AES de-embedding. Using a basic signal presence input failover function, the card inputs can be set to failover to an alternate input source in cases of signal loss. Frame sync function can provide test patterns that can be enabled to serve as a confidence check even in cases where the input video image is lost.

The 9902-2UDX-DI also provides timecode/closed-captioning conversion from packet-based timecode formats and CEA608/708 HD formats to HD ATC, SD\_ATC, and SD VITC waveform-based timecode.

#### 9902-2UDX-DI Input/Output Formats

The 9902-2UDX-DI provides the following inputs and outputs (which can be independently used for Path 1 and/or Path 2:

- Inputs:
  - 3G/HD/SD SDI IN A thru SDI IN D four 3G/HD/SD-SDI inputs.
     SDI IN A or SDI IN B can be set to failover to A or B in absence of opposite channel of this pair.
- Outputs:
  - **3G/HD/SD-SDI OUT (1-4)** four 3G/HD/SD-SDI buffered video outputs. Each output can be independently set as processed output video or selected input video reclocked.
  - **AES OUT –** BNC (AES-3id, 75 $\Omega$ ) ports as AES outputs (number of ports dependent on rear I/O module used).
- **Note:** Input select also allows internal connection from one processing path output to the opposite processing path input. This allows "serial" processing connections without requiring external jumpering on the card rear I/O module.

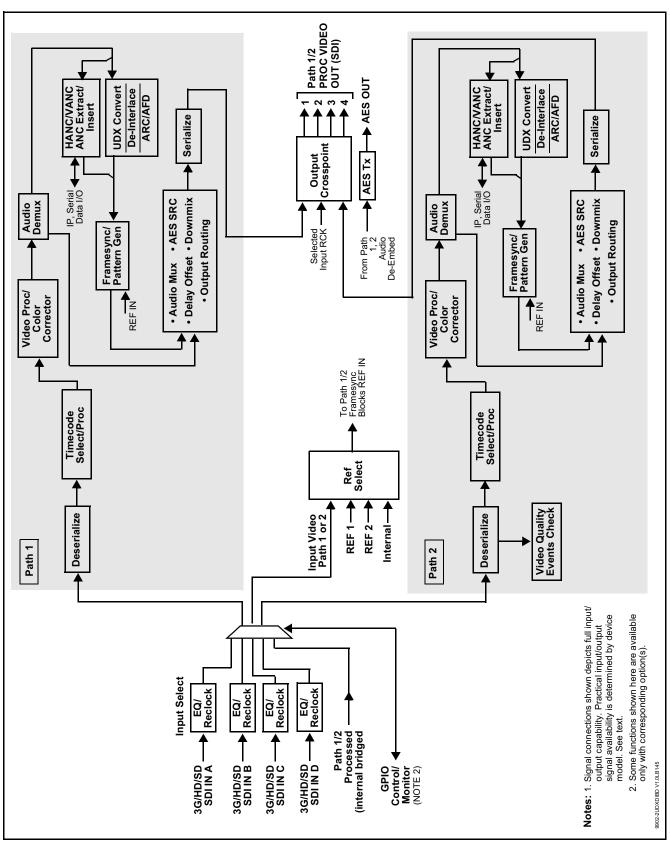

Figure 1-1 9902-2UDX-DI Functional Block Diagram

#### Video Processor Description

**Note:** Unless otherwise noted, the following functions are independently available for Path 1 and Path 2 processing paths.

The 9902-2UDX-DI video subsystem provides the functions described below.

#### **Input Video Select**

Used in common as a routing source for both **Path 1/Path 2** is a GUI-based control that allows the card to select from up to four 3G/HD/SD-SDI inputs. This function also allows processed outputs from one path to be routed to the alternate path input.

The input can be selected using DashBoard manual control, set to failover to an alternate input upon loss of the target input, and can be externally selected via a GPIO interface. An input **Allowed Rasters** and **Allowed Frame Rates** filter allows inputs to be filtered (screened) for only user-allowed raster sizes and frame rates, with unallowed raster/rates being rejected as an input (input unlock). Reclocked copies of any SDI input can be outputted by the card when selected as a choice on the output crosspoint.

#### **Timecode Processor**

(See Figure 1-2.) This function provides for extraction of timecode data from input video source, and in turn allow individual timecode strings to be embedded into the output video. The function can monitor any of the video inputs of the card for supported timecode formats such as ATC\_LTC or ATC\_VITC for down-conversions to HD, and ATC\_VITC or VITC waveform (with selectable odd/even field line number control) for SD SDI or CVBS inputs. Waveform VITC timecode can also be extracted from a reference input and used as the output timecode value. If the preferred format is detected, the preferred format is used by the card; if the preferred format is not detected, the card uses other formats (where available) as desired. An internally-generated free-run timecode can be also be embedded on output video if desired.

The function also provides conversion between various timecode formats and provides independent insertion and line number controls for each SDI timecode output format.

**Option** Solution When licensed with option **+LTC**, this function also can receive, send and translate between audio/RS-485 LTC timecode formats and the VBI formats described above.

#### Introduction

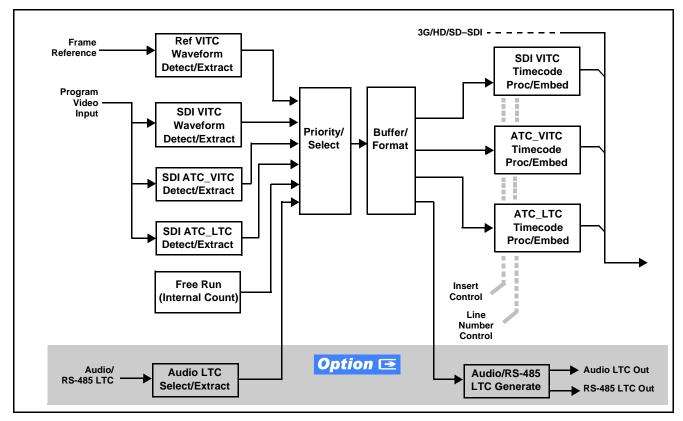

Figure 1-2 Timecode Processor

#### **Frame Sync Function**

This function provides for frame sync control using either one of two external **FRAME REF IN (1,2)** reference signals distributed with the card frame, selected input video, or internal timing as a frame sync reference.

This function also allows horizontal and/or vertical offset to be added between the output video and the frame sync reference.

Frame sync can select from either of two card frame reference sources, or free-run input video sync. Selectable failover allows alternate reference selection should the initial reference source become unavailable or invalid. In the event of input video loss of signal, the output can be set to disable video, go to black, go to an internal test signal generator pattern, or freeze to the last intact frame (last frame having valid SAV and EAV codes).

An internal test signal generator provides a selection of various standard patterns such as color bars, sweep patterns, and other technical patterns. The test patterns can be applied to the output video upon loss of input or manually inserted at any time.

#### **Scaler Function**

The scaler function provides path 1/2 independent up/down/cross-conversion to 3G/HD/SD from multiple SD and 3G/HD video formats and multiple frame rates, and cross-conversion between interlaced and progressive formats, with auto-format detect/down-conversion of SMPTE 424M/292M/259M formats. Both paths have independent de-interlacers which can for auto or manual enable. De-interlacing, when converting an interlaced input to a progressive output, can reduce the chance of artifacts or jittering when, for example, content consists of fast-motion paused scenes.

The scaler function also provides aspect ratio conversion that provides a choice from several standard aspect ratios. User-defined settings allow custom user-defined H and V aspect ratio control.

The scaler provides special modes that allow de-interlacing to be bypassed in certain cases to reduce processing latency (default mode auto-detects interlaced program and performs de-interlace). Also provided are selections to optimize 3:2 pulldown conversion where timecode or other timing references can be relied upon to indicate frame transitions.

#### Color Corrector **Option E**

Option **+COLOR** converts the YCbCr SDI input video to the 4:4:4 RGB color space (where the color correction is applied), and then back to YCbCr SDI on the output. Controls are available to adjust each RGB level independently for both white levels (gain) and black levels (offset). Gamma can also be independently adjusted for each RGB channels. Various controls can be ganged to provide adjustment for all three color channels simultaneously. Color correction can be independently applied to either path.

#### Ancillary Data Processor **Option E**

This function provides full VANC/HANC ancillary data de-embedding and embedding for 3G/HD/SD-SDI streams. Direct access to DID and SDID locations allows extraction or insertion of user data such as camera PTZ, SCTE 104, closed-captioning read/insert, GPI/GPO via ANC, or other specialized user payloads. Data can be extracted and inserted within the card (Bridge mode), or inserted and/or extracted to and from the card via serial or IP interfaces connecting to external devices/systems. A rear I/O module with a dedicated IP port can be used with the ancillary data processor function for data insertion or extraction via IP.

#### Video Output Crosspoint

Used in common as a routing source for both **Path 1/Path 2** is a four-output video matrix crosspoint that allows independently applying the card processed video output, reclocked input, or wings/key-fill previews to any of the four card discrete coaxial outputs (**SDI OUT 1** thru **SDI OUT 4**).

#### Audio Processor Description

**Note:** Path 1 and Path 2 have individual independent digital audio embed and de-embed banks for each of the processing path's 16-channels of embedded audio. The card's 16 channels of AES de-embed can be allocated individually to any or either path's embed or de-embed nodes.

The audio processor operates as an internal audio router. This function chooses from 16 channels of embedded audio from the SDI video input from either path (default 1-to-1 routing to SDI output)

The audio processing subsection is built around a card internal 16-channel audio bus for each path. This 16-channel bus receives inputs from an input routing crosspoint that routes de-embedded over the 16-channel card bus. Correspondingly, at the output end of the 16-channel bus is an output routing crosspoint that in turn distributes the 16-channel bus signals to embedded and discrete AES audio outputs.

An Input Audio Status display shows the presence and peak level of each input audio channel received by the card. Payload is identified (PCM or data such as Dolby<sup>®</sup> Digital or E). As such, the audio subsection provides a full crosspoint between all supported audio inputs and output types.

The audio output crosspoint for each path's embedded output allows embedded channel selection from the respective path's own channels, or channels from the alternate processing path.

**Option** (Option +CQS). Clean and Quiet Switching allows SDI input selection to be changed from one source to another while ducking audio during controlled input video switching transitions to provide silence between input switches. The cross-fade is queued for the next available RP168 switch line following the switch command.

- **Note:** Clean audio switching is assured only for intentional, controlled switches via user control. Clean audio switching cannot be assured for failover switches.
  - Clean switching requires that both SDI signals (switch from and switch to) be stable and present.
  - Clean audio switching function is designed for PCM audio. This function does not assure clean decoded audio when switching from/to Dolby or other non-PCM audio.

#### **Audio Down Mix Function**

(See Figure 1-3.) The Audio Down Mixer function provides for the selection of any five embedded channels serving as Left (L), Right (R), Center (C), Left Surround (Ls), and Right Surround (Rs) individual signals to be multiplexed into stereo pair Down Mix Left (DM-L) and Down Mix Right (DM-R). The resulting stereo pair DM-L and DM-R can in turn be routed to any embedded audio pair as desired (or de-embedded to an AES or analog audio output).

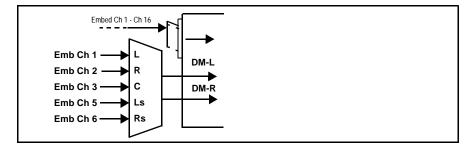

Figure 1-3 Audio Down Mix Functional Block Diagram with Example Sources

#### **Flex Buses**

For both input and output nodes before and after the card internal buses, flex buses provide flexible-structure mixer in which any of 16 summing nodes (**Flex Mix Bus A** thru **Flex Mix Bus P**) can receive any card audio input, thereby allowing several customizable mixing schemes. Similarly, any of the 16 card internal bus signals can be applied to an output flex bus mixer. The output flex bus allows cross-sourcing from both **Path 1** and **Path 2** embedded internal Audio Bus sources to the Path 1 and Path 2 discrete output audio crosspoints.

#### **Control and Data Input/Output Interfaces**

#### **GPI Interface**

Two independent ground-closure sensing GPI inputs (**GPI 1** and **GPI 2**; each sharing common ground connection as chassis potential) are available. Associated with each GPI user control is a selection of one of 32 user-defined card presets in which GPI activation invokes a card control preset. Because the GPI closure invokes a user-defined preset, the resulting setup is highly flexible and totally user-defined. Invoking a user preset to effect a change involves card setup communication limited **only** to the items being changed; the card remains on-line during the setup, and the called preset is rapidly applied.

GPI triggering can be user selected to consider the activity on discrete GPI ports, or combinations of logic states considering both GPI inputs, as well as be set for level or edge triggering. This flexibility allows multistage, progressive actions to be invoked if desired. Indication is provided showing whenever a GPI input has been invoked.

#### **GPO Interface**

Two independent phototransistor non-referenced (floating) contact pairs (**GPO 1/1** and **GPO 2/2**) are available. A GPO can be invoked by setting a GPO to be enabled when a card preset is in turn applied (i.e., when a preset is invoked (either manually or via event-based loading), the GPO is correspondingly also activated.

#### Serial (COMM) Ports

The 9902-2UDX-DI is equipped with two, 3-wire serial ports (**COM 1 - Serial Port 1, COM 2 - Serial Port 2**). The ports provide for SMPTE 2020 de-embedding to an output port, and provide RS-485 LTC I/O (when licensed with option +LTC). Either port can be configured as RS-232 Tx/Rx or RS-422 non-duplexed Tx or Rx.

#### **Alarm Function**

The card can be set to monitor input video/audio for input errors such as input LOS, frozen or black frame, loss of reference, and closed captioning ancillary data loss. These alarms can be propagated as a card general error or warning message, and can be downloaded as basic .txt logs or via a Syslog function.

User setup tables configure the alarm severity escalation as well as trigger holdoff/release and other thresholds as applicable.

#### User Control Interface

Figure 1-4 shows the user control interface options for the 9902-2UDX-DI. These options are individually described below.

**Note:** All user control interfaces described here are cross-compatible and can operate together as desired. Where applicable, any control setting change made using a particular user interface is reflected on any other connected interface.

• **DashBoard™ User Interface** – Using DashBoard™, the 9902-2UDX-DI and other cards installed in openGear®<sup>1</sup> frames can be controlled from a computer and monitor.

DashBoard<sup>™</sup> allows users to view all frames on a network with control and monitoring for all populated slots inside a frame. This simplifies the setup and use of numerous modules in a large installation and offers the ability to centralize monitoring. Cards define their controllable parameters to DashBoard<sup>™</sup>, so the control interface is always up to date.

The DashBoard<sup>™</sup> software can be downloaded from the Cobalt Digital Inc. website: <u>www.cobaltdigital.com</u> (enter "DashBoard" in the search window). The DashBoard<sup>™</sup> user interface is described in Chapter 3,"Operating Instructions".

 Cobalt<sup>®</sup> OGCP-9000 and OGCP-9000/CC Remote Control Panels – The OGCP-9000 and OGCP-9000/CC Remote Control Panels conveniently and intuitively provide parameter monitor and control of the 9902-2UDX-DI and other video and audio processing terminal equipment meeting the open-architecture Cobalt<sup>®</sup> cards for openGear<sup>TM</sup> standard.

In addition to circumventing the need for a computer to monitor and control signal processing cards, the Control Panels allow quick and intuitive access to hundreds of cards in a facility, and can monitor and allow adjustment of multiple parameters at one time.

The Remote Control Panels are totally compatible with the openGear<sup>TM</sup> control software DashBoard<sup>TM</sup>; any changes made with either system are reflected on the other. The Remote Control Panel user interface is described in Chapter 3, "Operating Instructions".

<sup>1.</sup> openGear® is a registered trademark of Ross Video Limited. DashBoard<sup>TM</sup> is a trademark of Ross Video Limited.

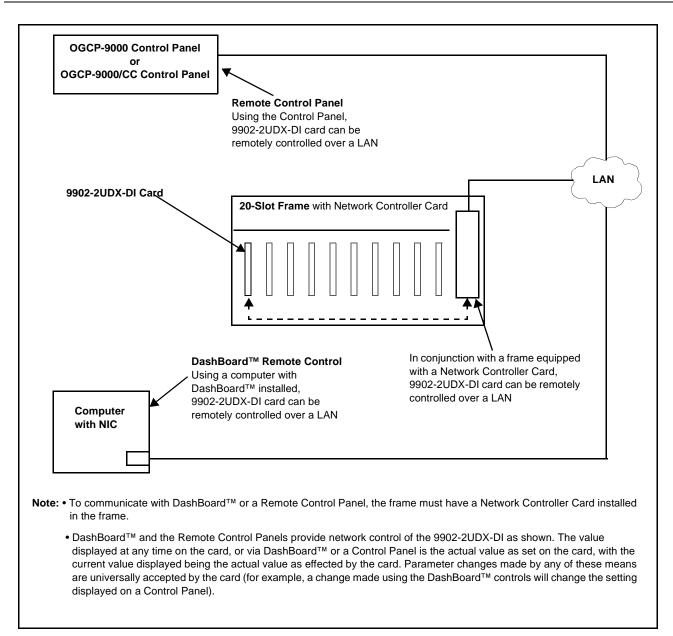

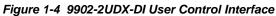

Note: If network remote control is to be used for the frame and the frame has not yet been set up for remote control, Cobalt<sup>®</sup> reference guide Remote Control User Guide (PN 9000RCS-RM) provides thorough information and step-by-step instructions for setting up network remote control of Cobalt<sup>®</sup> cards using DashBoard<sup>™</sup>. (Cobalt<sup>®</sup> OGCP-9000 and OGCP-9000/CC Remote Control Panel product manuals have complete instructions for setting up remote control using a Remote Control Panel.)

Download a copy of this guide by clicking on the **Support>Reference Documents** link at www.cobaltdigital.com and then select DashBoard Remote Control Setup Guide as a download, or contact Cobalt<sup>®</sup> as listed in Contact Cobalt Digital Inc. (p. 1-20).

#### 9902-2UDX-DI Rear I/O Modules

The 9902-2UDX-DI physically interfaces to system video connections at the rear of its frame using a Rear I/O Module.

All inputs and outputs shown in the 9902-2UDX-DI Functional Block Diagram (Figure 1-1) enter and exit the card via the card edge backplane connector. The Rear I/O Module breaks out the 9902-2UDX-DI card edge connections to coaxial and other connectors that interface with other components and systems in the signal chain.

The full assortment of 9902-2UDX-DI Rear I/O Modules is shown and described in 9902-2UDX-DI Rear I/O Modules (p. 2-4) in Chapter 2, "Installation and Setup".

#### **Technical Specifications**

Table 1-1 lists the technical specifications for the 9902-2UDX-DI 3G/HD/ SD-SDI Dual-Channel De-interlacing Up-Down-Cross Converter / Frame Sync card.

| Item                                                                                  | Characteristic                                                                                                    |
|---------------------------------------------------------------------------------------|----------------------------------------------------------------------------------------------------|
| Part number, nomenclature                                                             | 9902-2UDX-DI 3G/HD/SD-SDI Dual-Channel De-interlacing<br>Up-Down-Cross Converter / Frame Sync                                                         |
| Installation/usage environment                                                        | Intended for installation and usage in frame meeting openGear™ modular system definition                                                              |
| Power consumption                                                                     | < 18 Watts maximum                                                                                                    |
| Installation Density                                                                  | Up to 20 cards per 20-slot frame                                                                                                    |
| Environmental:<br>Operating temperature:<br>Relative humidity (operating or storage): | 32° – 104° F (0° – 40° C)<br>< 95%, non-condensing                                                                                                    |
| Frame communication                                                                   | 10/100/1000 Mbps Ethernet with Auto-MDIX                                                                                                    |
| Indicators                                                                            | Card edge display and indicators as follows:<br>• 4-character alphanumeric display<br>• Status/Error LED indicator<br>• Input Presence LED indicators |
| Serial Digital Video Input                                                            | Number of Inputs:<br>Up to (4), with manual select or failover to alternate input<br>Data Rates Supported:<br>SMPTE 424M, 292M, SMPTE 259M-C          |

Table 1-1 Technical Specifications

| Item                                           | Characteristic                                                                                                    |
|------------------------------------------------|----------------------------------------------------------------------------------------------------|
| Serial Digital Video Input (cont.)             | Impedance:<br>75 Ω terminating<br>Return Loss:<br>> 15 dB up to 1.485 GHz<br>> 10 dB up to 2.070 GHz                                                                                                    |
| Post-Processor Serial Digital Video<br>Outputs | > 10 dB up to 2.970 GHz<br>Number of Outputs:<br>Four 3G/HD/SD-SDI BNC<br>Impedance:<br>75 $\Omega$<br>Return Loss:<br>> 15 dB at 5 MHz – 270 MHz                                                                                                    |
|                                                | Signal Level:<br>800 mV ± 10%<br>DC Offset:<br>0 V ± 50 mV<br>Jitter (3G/HD/SD):<br>< 0.3/0.2/0.2 UI<br>Minimum Latency (frame sync disabled):<br>SD: 127 pixels; 9.4 us<br>720p: 330 pixels; 4.45 us<br>1080i: 271 pixels; 3.65 us<br>1080p: 361 pixels; 2.43 us |
| Embedded Audio Output                          | 16-ch embedded. User crosspoint allows routing of any embedded channel to any embedded channel output. Multi-frequency tone generator for each audio output. Master delay control; range of -33 msec to +3000 msec.                                               |
| AES Audio Outputs                              | Standard:<br>SMPTE 276M<br>Number of Outputs:<br>Up to 16 unbalanced; AES-3id<br>Impedance:<br>75 Ω                                                                                                    |

| Table 1-1 | Technical Specifications — continued  |
|-----------|---------------------------------------|
|           | reclinical opecifications — continued |

| Item                  | Characteristic                                                                                                    |
|-----------------------|----------------------------------------------------------------------------------------------------|
| Frame Reference Input | Number of Inputs:<br>Two, REF 1 and REF 2 from frame with selectable failover                                                                                                    |
|                       | Standards Supported:<br>SMPTE 170M/318M ("black burst")<br>SMPTE 274M/296M ("tri-level")                                                                                                    |
|                       | Return Loss:<br>> 35 dB up to 5.75 MHz                                                                                                    |
| GPIO                  | <ul> <li>(2) GPI; (2) GPO; opto-isolated</li> <li>GPO Specifications:</li> <li>Max I: 120 mA</li> <li>Max V: 30 V</li> <li>Max P: 120 mW</li> <li>GPI Specifications:</li> <li>GPI LO @ Vin &lt; 1.5 V</li> <li>GPI HI @ Vin &gt; 2.3 V</li> <li>Max Vin: 9 V</li> </ul> |

 Table 1-1
 Technical Specifications — continued

### Warranty and Service Information

#### **Cobalt Digital Inc. Limited Warranty**

This product is warranted to be free from defects in material and workmanship for a period of five (5) years from the date of shipment to the original purchaser, except that 4000, 5000, 6000, 8000 series power supplies, and Dolby<sup>®</sup> modules (where applicable) are warranted to be free from defects in material and workmanship for a period of one (1) year.

Cobalt Digital Inc.'s ("Cobalt") sole obligation under this warranty shall be limited to, at its option, (i) the repair or (ii) replacement of the product, and the determination of whether a defect is covered under this limited warranty shall be made at the sole discretion of Cobalt.

This limited warranty applies only to the original end-purchaser of the product, and is not assignable or transferrable therefrom. This warranty is limited to defects in material and workmanship, and shall not apply to acts of God, accidents, or negligence on behalf of the purchaser, and shall be voided upon the misuse, abuse, alteration, or modification of the product. Only Cobalt authorized factory representatives are authorized to make repairs to the product, and any unauthorized attempt to repair this product shall immediately void the warranty. Please contact Cobalt Technical Support for more information.

To facilitate the resolution of warranty related issues, Cobalt recommends registering the product by completing and returning a product registration form. In the event of a warrantable defect, the purchaser shall notify Cobalt with a description of the problem, and Cobalt shall provide the purchaser with a Return Material Authorization ("RMA"). For return, defective products should be double boxed, and sufficiently protected, in the original packaging, or equivalent, and shipped to the Cobalt Factory Service Center, postage prepaid and insured for the purchase price. The purchaser should include the RMA number, description of the problem encountered, date purchased, name of dealer purchased from, and serial number with the shipment.

#### **Cobalt Digital Inc. Factory Service Center**

| 2506 Galen Drive        | Office: (217) 344-1243        |
|-------------------------|-------------------------------|
| Champaign, IL 61821 USA | Fax: (217) 344-1245           |
| www.cobaltdigital.com   | Email: info@cobaltdigital.com |

THIS LIMITED WARRANTY IS EXPRESSLY IN LIEU OF ALL OTHER WARRANTIES EXPRESSED OR IMPLIED, INCLUDING THE WARRANTIES OF MERCHANTABILITY AND FITNESS FOR A PARTICULAR PURPOSE AND OF ALL OTHER OBLIGATIONS OR LIABILITIES ON COBALT'S PART. ANY SOFTWARE PROVIDED WITH, OR FOR USE WITH, THE PRODUCT IS PROVIDED "AS IS." THE BUYER OF THE PRODUCT ACKNOWLEDGES THAT NO OTHER REPRESENTATIONS WERE MADE OR RELIED UPON WITH RESPECT TO THE QUALITY AND FUNCTION OF THE GOODS HEREIN SOLD. COBALT PRODUCTS ARE NOT AUTHORIZED FOR USE IN LIFE SUPPORT APPLICATIONS.

COBALT'S LIABILITY, WHETHER IN CONTRACT, TORT, WARRANTY, OR OTHERWISE, IS LIMITED TO THE REPAIR OR REPLACEMENT, AT ITS OPTION, OF ANY DEFECTIVE PRODUCT, AND SHALL IN NO EVENT INCLUDE SPECIAL, INDIRECT, INCIDENTAL, OR CONSEQUENTIAL DAMAGES (INCLUDING LOST PROFITS), EVEN IF IT HAS BEEN ADVISED OF THE POSSIBILITY OF SUCH DAMAGES.

## **Contact Cobalt Digital Inc.**

Feel free to contact our thorough and professional support representatives for any of the following:

- Name and address of your local dealer
- Product information and pricing
- Technical support
- Upcoming trade show information

| Phone:               | (217) 344-1243            |
|----------------------|---------------------------|
| Fax:                 | (217) 344-1245            |
| Web:                 | www.cobaltdigital.com     |
| General Information: | info@cobaltdigital.com    |
| Technical Support:   | support@cobaltdigital.com |

## Chapter 2

## Installation and Setup

#### **Overview**

This chapter contains the following information:

- Installing the 9902-2UDX-DI Into a Frame Slot (p. 2-1)
- Installing a Rear I/O Module (p. 2-3)
- Setting Up 9902-2UDX-DI Network Remote Control (p. 2-9)

#### Installing the 9902-2UDX-DI Into a Frame Slot

#### CAUTION

Heat and power distribution requirements within a frame may dictate specific slot placement of cards. Cards with many heat-producing components should be arranged to avoid areas of excess heat build-up, particularly in frames using only convection cooling. The 9902-2UDX-DI has a moderate power dissipation (<18 W). As such, avoiding placing the card adjacent to other cards with similar dissipation values if possible.

#### CAUTION

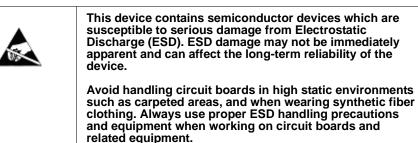

Note: If installing the 9902-2UDX-DI in a slot with no rear I/O module, a Rear I/O Module is required before cabling can be connected. Refer to Installing a Rear I/O Module (p. 2-3) for rear I/O module installation procedure.

#### CAUTION

If required, make certain Rear I/O Module(s) is installed before installing the 9902-2UDX-DI into the frame slot. Damage to card and/or Rear I/O Module can occur if module installation is attempted with card already installed in slot.

**Note:** Check the packaging in which the 9902-2UDX-DI was shipped for any extra items such as a Rear I/O Module connection label. In some cases, this label is shipped with the card and to be installed on the Rear I/O connector bank corresponding to the slot location of the card.

Install the 9902-2UDX-DI into a frame slot as follows:

- 1. Determine the slot in which the 9902-2UDX-DI is to be installed.
- 2. Open the frame front access panel.
- **3.** While holding the card by the card edges, align the card such that the plastic ejector tab is on the bottom.
- 4. Align the card with the top and bottom guides of the slot in which the card is being installed.
- **5.** Gradually slide the card into the slot. When resistance is noticed, gently continue pushing the card until its rear printed circuit edge terminals engage fully into the rear I/O module mating connector.

#### CAUTION

If card resists fully engaging in rear I/O module mating connector, check for alignment and proper insertion in slot tracks. Damage to card and/or rear I/O module may occur if improper card insertion is attempted.

- **6.** Verify that the card is fully engaged in rear I/O module mating connector.
- 7. Close the frame front access panel.
- 8. Connect the input and output cables as shown in 9902-2UDX-DI Rear I/O Modules (p. 2-4).
- 9. Repeat steps 1 through 8 for other 9902-2UDX-DI cards.
- **Note:** The 9902-2UDX-DI BNC inputs are internally 75-ohm terminated. It is not necessary to terminate unused BNC inputs or outputs.
  - External frame sync reference signals are received by the card over a reference bus on the card frame, and not on any card rear I/O module connectors. The frame has BNC connectors labeled **REF 1** and **REF 2** which receive the reference signal from an external source such as a house distribution.
  - To remove a card, press down on the ejector tab to unseat the card from the rear I/O module mating connector. Evenly draw the card from its slot.
  - **10.** If network remote control is to be used for the frame and the frame has not yet been set up for remote control, perform setup in accordance with Setting Up 9902-2UDX-DI Network Remote Control (p. 2-9).

Note: If installing a card in a frame already equipped for, and connected to DashBoard<sup>™</sup>, no network setup is required for the card. The card will be discovered by DashBoard<sup>™</sup> and be ready for use.

## Installing a Rear I/O Module

Note: This procedure is applicable only if a Rear I/O Module is not currently installed in the slot where the 9902-2UDX-DI is to be installed.

If installing the 9902-2UDX-DI in a slot already equipped with a suitable I/O module, omit this procedure.

Install a Rear I/O Module as follows:

- 1. On the frame, determine the slot in which the 9902-2UDX-DI is to be installed.
- 2. In the mounting area corresponding to the slot location, install Rear I/O Module as shown in Figure 2-1.

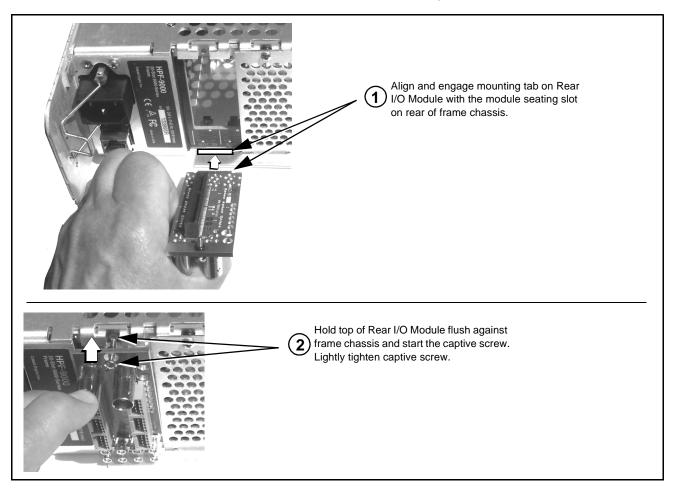

Figure 2-1 Rear I/O Module Installation

#### 9902-2UDX-DI Rear I/O Modules

Table 2-1 shows and describes the full assortment of Rear I/O Modules specifically for use with the 9902-2UDX-DI.

Notes: Rear I/O Modules equipped with 3-wire Phoenix connectors are supplied with removable screw terminal block adapters. For clarity, the adapters are omitted in the drawings below.

| 9902-2UDX-DI Rear I/O Module                                                                                                    | Description                                                                                                    |
|----------------------------------------------------------------------------------------------------|----------------------------------------------------------------------------------------------------|
| Note: Some Rear I/O Modules shown below are equipped with connectors for signals not supported by this card (such as multi-wire balanced audio connections, CVBS I/O, and AES IN). These Rear I/O Modules can be used with the card, however unsupported connections are N/C when used with this card. |                                                                                                    |
| RM20-9902-2UDX-A/S                                                                                                    | <ul> <li>Split Rear Module. Provides each of the following connections for two 9902-2UDX cards:</li> <li>Two 3G/HD/SD-SDI coaxial input BNCs (SDI IN A and SDI IN C)</li> <li>Three 3G/HD/SD-SDI Video Out BNCs (SDI OUT 1 thru SDI OUT 3)</li> </ul>                                                                                                    |
| RM20-9902-2UDX-C                                                                                                    | <ul> <li>Provides the following connections:</li> <li>Four 3G/HD/SD-SDI video input BNCs (SDI IN A thru SDI IN D)</li> <li>Four 3G/HD/SD-SDI video output BNCs (RCK/PROC 1 thru RCK/PROC 4; each GUI selectable as processed out, selected-input reclocked, or wings/key-fill preview where available)</li> <li>One relay-protected SDI processed output BNC (RLY BYP B; outputs a copy of SDI OUT 1 under normal conditions, or passive outputs the SDI input on SDI IN B as a relay failover if card power is lost)</li> <li>COMM/GPIO RJ-45 connector</li> <li>Note: Refer to GPIO, Serial (COMM) Connections (p. 2-9) for connector pinouts and important</li> </ul> |

| 9902-2UDX-DI Rear I/O Module                                                                                                    | Description                                                                                                    |
|----------------------------------------------------------------------------------------------------|----------------------------------------------------------------------------------------------------|
| RM20-9902-2UDX-E                                                                                                    | Provides the following connections:                                                                                                    |
| $\bigcirc A \qquad B \bigcirc D \bigcirc$ SDI IN $\bigcirc C \qquad \bigcirc 0 \qquad \bigcirc 1 \qquad 5 \qquad 0 \qquad \bigcirc 0 \qquad 0 \qquad 0 \qquad 0 \qquad 1 \qquad 5 \qquad 0 \qquad 0 \qquad 0 \qquad 0 \qquad 1 \qquad 5 \qquad 0 \qquad 0 \qquad 0 \qquad 0 \qquad 0 \qquad 0 \qquad 0 \qquad 0 \qquad 0$ | <ul> <li>Four 3G/HD/SD-SDI video inputs (SDI IN A thru SDI IN D)</li> <li>Four 3G/HD/SD-SDI video outputs; selectable as processed or input reclocked out (SDI PROC/RCK OUT 1 thru SDI PROC/RCK OUT 4)</li> <li>Eight AES audio outputs (AES OUT 1 thru AES OUT 8)</li> <li>(AES IN 1 thru AES IN 8 are N/C)</li> <li>Note: Available equipped with High-Density BNC (HDBNC) or DIN1.0/2.3 connectors as: RM20-9902-2UDX-E-HDBNC or RM20-9902-2UDX-E-DIN, respectively.</li> </ul>                                                                                                    |
| RM20-9902-2UDX-F                                                                                                    | <ul> <li>Provides the following connections:</li> <li>Two 3G/HD/SD-SDI video input BNCs (SDI IN A and SDI IN B)</li> <li>Three 3G/HD/SD-SDI video output BNCs (SDI OUT 1A thru SDI OUT 4B; each GUI selectable as selected-input reclocked or processed out)</li> <li>One relay-protected SDI processed output BNC (RLY BYP A/B OUT)</li> <li>Two opto-isolated GPI inputs (terminals GPI 1-G and GPI 2-G)</li> <li>Two opto-coupled GPO (GPO 1/G and GPO 2/G)</li> <li>Note: Refer to GPIO, Serial (COMM) Connections (p. 2-9) for connector pinouts and important information regarding GPO electrical limits.</li> </ul> |

| 9902-2UDX-DI Rear I/O Module                                                                                                    | Description                                                                                                    |
|----------------------------------------------------------------------------------------------------|----------------------------------------------------------------------------------------------------|
| RM20-9902-2UDX-H                                                                                                    | Provides the following connections:                                                                                                    |
| VIDEO IN D                                                                                                    | <ul> <li>Two 3G/HD/SD-SDI video input BNCs (SDI IN A,<br/>SDI IN B, and SDI IN D)</li> </ul>                                                                                                    |
| $ \bigcirc -A \qquad B - \bigodot \bigcirc \bigcirc $ $ \bigcirc -A \qquad B - \bigodot \bigcirc \bigcirc \bigcirc $ $ \hline \bigcirc -A \qquad 0 \qquad 0 \qquad + 1 \\ 0 \qquad 0 \qquad 0 \qquad + 1 \\ 0 \qquad 0 \qquad + 1 \\ 0 \qquad 0 \qquad 0 \qquad + 1 \\ 0 \qquad 0 \qquad 0 \qquad + 1 \\ 0 \qquad 0 \qquad 0 \qquad + 1 \\ 0 \qquad 0 \qquad 0 \qquad + 1 \\ 0 \qquad 0 \qquad 0 \qquad + 1 \\ 0 \qquad 0 \qquad 0 \qquad + 1 \\ 0 \qquad 0 \qquad 0 \qquad + 1 \\ 0 \qquad 0 \qquad 0 \qquad + 1 \\ 0 \qquad 0 \qquad 0 \qquad + 1 \\ 0 \qquad 0 \qquad 0 \qquad 0 \qquad + 1 \\ 0 \qquad 0 \qquad 0 \qquad + 1 \\ 0 \qquad 0 \qquad 0 \qquad 0 \qquad 0 \qquad + 1 \\ 0 \qquad 0 \qquad 0 \qquad 0 \qquad 0 \qquad 0 \qquad + 1 \\ 0 \qquad 0 \qquad 0 \qquad 0 \qquad 0 \qquad 0 \qquad 0 \qquad 0 \qquad 0 \qquad 0$ | <ul> <li>Three 3G/HD/SD-SDI video outputs, selectable as<br/>processed or reclocked input (SDI OUT 1 thru<br/>SDI OUT 3)</li> </ul>                                                                                                    |
|                                                                                                    | <ul> <li>3G/HD/SD-SDI video output pair, selectable as<br/>processed or reclocked input as a pair (SDI OUT<br/>4a and SDI OUT 4b)</li> </ul>                                                                                                    |
|                                                                                                    | <ul> <li>Two AES audio outputs (AES OUT 1 and<br/>AES OUT 2)</li> </ul>                                                                                                    |
|                                                                                                    | One GPI / 6Hz coaxial input (GPI 1)                                                                                                    |
| $\begin{array}{cccc} 3 \bigodot & \text{SDI OUT} & \bigcirc \begin{array}{c} 6 \\ 2 \\ 2 \\ 0 \end{array} \\ 1 \bigodot & \begin{array}{c} 4 \\ 2 \\ 0 \end{array} \\ 1 \bigcirc \begin{array}{c} AES \\ 2 \\ 0 \end{array} \end{array}$                                                                                                    | One coaxial GPO with isolated return (GPO 1)                                                                                                    |
| Note: Refer to GPIO, Serial (COMM)<br>Connections (p. 2-9) for connector pinouts and<br>important information regarding GPO<br>electrical limits.                                                                                                    | <ul> <li>(AES IN 1 and AES IN 2 are N/C)</li> <li>(AN-AUD IN 1 thru AN-AUD IN 4 are N/C)</li> <li>(AN-AUD OUT 1 thru AN-AUD OUT 4 are N/C)</li> </ul>                                                                                                    |
|                                                                                                    | Note: Available equipped with High-Density BNC<br>(HDBNC) or DIN1.0/2.3 connectors as:<br>RM20-9902-2UDX-H-HDBNC or<br>RM20-9902-2UDX-H-DIN, respectively.                                                                                                    |
| Provide a strain of the strain of the str                                                                                                    | <ul> <li>Provides the following connections:</li> <li>Four 3G/HD/SD-SDI video inputs (SDI IN A thru SDI IN D; IN D-to-OUT 1 as passive RLY bypass)</li> <li>Four 3G/HD/SD-SDI video outputs (SDI OUT 1 thru SDI OUT 4)</li> <li>Four AES audio outputs (AES OUT 1 thru AES OUT 4)</li> <li>COMM/GPIO RJ-45 connector</li> <li>(AES IN 1 thru AES IN 6 are N/C)</li> <li>(AN-AUD IN 1 and AN-AUD IN 2 are N/C)</li> <li>Note: • Refer to GPIO, Serial (COMM) Connections (p. 2-9) for connector pinouts and important information regarding GPO electrical limits.</li> <li>Available equipped with High-Density BNC (HDBNC) or DIN1.0/2.3 connectors as: RM20-9902-2UDX-K-HDBNC or RM20-9902-2UDX-K-DIN, respectively.</li> </ul> |

2

| 9902-2UDX-DI Rear I/O Module                                                                                                    | Description                                                                                                    |
|----------------------------------------------------------------------------------------------------|----------------------------------------------------------------------------------------------------|
| RM20-9902-2UDX-L                                                                                                    | Provides the following connections:                                                                                                    |
| SDI IN B O DO<br>A<br>C<br>C<br>C<br>SDI IN B O DO<br>MOO<br>C<br>SDI IN B O DO<br>A<br>SDO<br>C<br>SDI IN B O DO<br>A<br>SDO<br>C<br>SDI IN B O DO<br>A<br>SDO<br>C<br>SDI IN B O DO<br>C<br>SDI A<br>SDO<br>C<br>SDI A<br>SDO<br>C<br>SDI A<br>SDO<br>C<br>SDI A<br>SDO<br>C<br>SDI A<br>SDO<br>C<br>SDI A<br>SDO<br>C<br>SDI A<br>SDO<br>C<br>SDI A<br>SDO<br>C<br>SDI A<br>SDO<br>C<br>SDI A<br>SDO<br>C<br>SDI A<br>SDI A | <ul> <li>Four 3G/HD/SD-SDI video inputs (SDI IN A thru<br/>SDI IN D</li> </ul>                                                                                        |
|                                                                                                    | <ul> <li>Eight 3G/HD/SD-SDI video outputs (SDI OUT 1A<br/>thru SDI OUT 4B; 1x2 DA output of each crosspoint<br/>output)</li> </ul>                                    |
|                                                                                                    | COMM/GPIO RJ-45 connector                                                                                                    |
| SDI PROC/RCK/<br>PREVIEW OUT<br>3B 4B<br>0 1A 0 0 0 Note: A and B outputs                                                                                                    | ETHERNET 100/1000 BaseT Ethernet connector                                                                                                    |
| are DA pairs of                                                                                                    | • (CVBS IN is N/C)                                                                                                    |
| OUT     IN       CVBS     OUT       Intervention     Corresponding outputs       1 thru 4.                                                                                                    | • (CVBS OUT is N/C)                                                                                                    |
|                                                                                                    | Note: Available equipped with High-Density BNC<br>(HDBNC) or DIN1.0/2.3 connectors as:<br>RM20-9902-2UDX-L-HDBNC or<br>RM20-9902-2UDX-L-DIN, respectively.            |
| RM20-9902-2UDX-M/S                                                                                                    | Split Rear Module. Provides <b>each</b> of the following connections for two 9902-2UDX cards:                                                                         |
| CARD 2 CARD 1                                                                                                    | Four 3G/HD/SD-SDI coaxial input BNCs (SDI IN A                                                                                                    |
|                                                                                                    | and SDI IN D)                                                                                                    |
| ⊙ SDI IN B ⊙ SDI IN B                                                                                                    | <ul> <li>Six 3G/HD/SD-SDI Video Out BNCs (SDI OUT 1A<br/>thru SDI OUT 4B)</li> </ul>                                                                                  |
| ⊙ sdi in c ⊙ sdi in c                                                                                                    | <b>Note:</b> Available equipped with High-Density BNC<br>(HDBNC) or DIN1.0/2.3 connectors as:<br>RM20-9902-2UDX-M/S-HDBNC or<br>RM20-9902-2UDX-M/S-DIN, respectively. |
|                                                                                                    |                                                                                                    |
| <ul> <li>⊙1A</li> <li>SDI OUT</li> <li>SDI OUT</li> <li>⊙2A</li> <li>⊙2A</li> <li>⊙2A</li> </ul>                                                                                                    |                                                                                                    |
| $ \begin{array}{c ccccccccccccccccccccccccccccccccccc$                                                                                                    |                                                                                                    |

| 9902-2UDX-DI Rear I/O Module                                                                                                    | Description                                                                                                    |
|----------------------------------------------------------------------------------------------------|----------------------------------------------------------------------------------------------------|
| RM20-9902-2UDX-N                                                                                                    | Double-width rear modules provides the following connections:                                                                                                    |
|                                                                                                    | <ul> <li>Four 3G/HD/SD-SDI video inputs (SDI IN A thru<br/>SDI IN D</li> </ul>                                                                                                    |
|                                                                                                    | <ul> <li>Four 3G/HD/SD-SDI video outputs (SDI OUT 1B<br/>thru SDI OUT 4B (OUT 1B with relay bypass<br/>protect)</li> </ul>                                                                                                    |
|                                                                                                    | <ul> <li>Eight AES audio outputs (AES OUT 1 thru<br/>AES OUT 8)</li> </ul>                                                                                                    |
|                                                                                                    | COMM/GPIO RJ-45 connector                                                                                                    |
|                                                                                                    | ETHERNET 100/1000 BaseT Ethernet connector                                                                                                    |
| $\begin{array}{c c} & & & \\ \hline & & \\ 1 \bigcirc & 2 \bigcirc & 3 \bigcirc & 4 \bigcirc & \\ AES OUT & \\ 5 \bigcirc & 6 \bigcirc & 7 \bigcirc & 8 \bigcirc & \\ \hline & & \\ \hline & & \\ \hline \hline & & \\ \hline & & \\ \hline & & \\ \hline & & \\ \hline & & \\ \hline & & \\ \hline & & \\ \hline & & \\ \hline \hline & & \\ \hline & & \\ \hline \hline & & \\ \hline \hline & & \\ \hline \hline & & \\ \hline \hline \\ \hline & & \\ \hline \hline & & \\ \hline \hline \\ \hline \hline & & \\ \hline \hline \\ \hline \hline \\ \hline \hline \\ \hline \hline \\ \hline \hline \\ \hline \hline \\ \hline \hline \hline \\ \hline \hline \hline \\ \hline \hline \hline \hline \\ \hline \hline \hline \hline \hline \hline \\ \hline \hline \hline \hline \hline \hline \hline \hline \hline \hline \hline \hline \hline \hline \hline \hline \hline \hline \hline \hline$ | <ul> <li>(CVBS IN is N/C)</li> <li>(AN-AUD IN 1 thru AN-AUD IN 4 are N/C)</li> <li>(AES IN 1 thru AES IN 8 are N/C)</li> <li>(CVBS OUT is N/C)</li> <li>(AN-AUD OUT 1 thru AN-AUD OUT 4 are N/C)</li> <li>Note: Available equipped with High-Density BNC (HDBNC) or DIN1.0/2.3 connectors as:</li> </ul> |
|                                                                                                    | RM20-9902-2UDX-N-HDBNC or<br>RM20-9902-2UDX-N-DIN, respectively.                                                                                                    |
| RM20-9902-2UDX-P                                                                                                    | Provides the following connections:                                                                                                    |
| SDI IN A       SDI IN B       OUT 2B         O       IN C       IRLY BYPJ         O       SDI ND       OUT 3B         SDI OUT       O       O         O       1B       IRLY BYPJ         O       1A       B         O       1A       B         O       2A       Image: Comparison of the part of the part of the par                                                                                                    | <ul> <li>Two 3G/HD/SD-SDI video input BNCs (SDI IN A<br/>and SDI IN C)</li> </ul>                                                                                                    |
|                                                                                                    | <ul> <li>Six 3G/HD/SD-SDI video output BNCs<br/>(SDI OUT 1A thru SDI OUT 4B; each GUI<br/>selectable as selected-input reclocked or<br/>processed out)</li> </ul>                                                                                                    |
|                                                                                                    | <ul> <li>Two relay-protected SDI processed output BNC<br/>(RLY BYP SDI IN B &gt; SDI OUT 2B and<br/>RLY BYP SDI IN D &gt; SDI OUT 3B)</li> </ul>                                                                                                    |
|                                                                                                    | <ul> <li>Two opto-isolated GPI inputs (terminals GPI 1-G<br/>and GPI 2-G)</li> </ul>                                                                                                    |
|                                                                                                    | <ul> <li>Two opto-coupled GPO (GPO OUT 1 and<br/>GPO OUT 2)</li> </ul>                                                                                                    |
|                                                                                                    | Note: Available equipped with High-Density BNC<br>(HDBNC) or DIN1.0/2.3 connectors as:<br>RM20-9902-2UDX-P-HDBNC or<br>RM20-9902-2UDX-P-DIN, respectively.                                                                                                    |
|                                                                                                    | <b>Note:</b> Refer to GPIO, Serial (COMM) Connections<br>(p. 2-9) for connector pinouts and important<br>information regarding GPO electrical limits.                                                                                                    |

## **GPIO, Serial (COMM) Connections**

Figure 2-2 shows connections to the card multi-pin terminal block connectors. These connectors are used for card serial comm and GPIO connections.

**Note:** It is preferable to wire connections to plugs oriented as shown in Figure 2-2 rather than assessing orientation on rear module connectors. Note that the orientation of rear module 3-wire audio connectors is not necessarily consistent within a rear module, or between different rear modules. If wiring is first connected to plug oriented as shown here, the electrical orientation will be correct regardless of rear module connector orientation.

## Setting Up 9902-2UDX-DI Network Remote Control

Perform remote control setup in accordance with Cobalt<sup>®</sup> reference guide "Remote Control User Guide" (PN 9000RCS-RM).

Note: If network remote control is to be used for the frame and the frame has not yet been set up for remote control, Cobalt<sup>®</sup> reference guide Remote Control User Guide (PN 9000RCS-RM) provides thorough information and step-by-step instructions for setting up network remote control of Cobalt<sup>®</sup> cards using DashBoard<sup>™</sup>. (Cobalt<sup>®</sup> OGCP-9000 and OGCP-9000/CC Remote Control Panel product manuals have complete instructions for setting up remote control using a Remote Control Panel.)

Download a copy of this guide by clicking on the **Support>Reference Documents** link at www.cobaltdigital.com and then select DashBoard Remote Control Setup Guide as a download, or contact Cobalt<sup>®</sup> as listed in Contact Cobalt Digital Inc. (p. 1-20).

 If installing a card in a frame already equipped for, and connected to DashBoard<sup>™</sup>, no network setup is required for the card. The card will be discovered by DashBoard<sup>™</sup> and be ready for use.

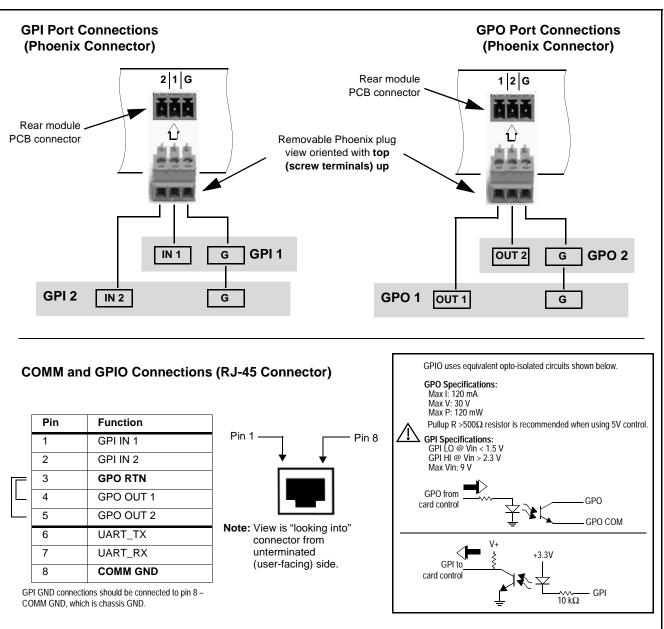

Figure 2-2 COMM and GPIO Connector Pinouts

2

## Chapter 3

## **Operating Instructions**

#### **Overview**

This chapter contains the following information:

If you are already familiar with using DashBoard or a Cobalt Remote Control Panel to control Cobalt cards, please skip to 9902-2UDX-DI Function Menu List and Descriptions (p. 3-10).

- Control and Display Descriptions (p. 3-1)
- Accessing the 9902-2UDX-DI Card via Remote Control (p. 3-6)
- Checking 9902-2UDX-DI Card Information (p. 3-8)
- Ancillary Data Line Number Locations and Ranges (p. 3-9)
- 9902-2UDX-DI Function Menu List and Descriptions (p. 3-10)
- Troubleshooting (p. 3-64)

### **Control and Display Descriptions**

This section describes the user interface controls, indicators, and displays for using the 9902-2UDX-DI card. The 9902-2UDX-DI functions can be accessed and controlled using any of the user interfaces described here.

The format in which the 9902-2UDX-DI functional controls, indicators, and displays appear and are used varies depending on the user interface being used. Regardless of the user interface being used, access to the 9902-2UDX-DI functions (and the controls, indicators, and displays related to a particular function) follows a general arrangement of Function Menus under which related controls can be accessed (as described in Function Menu/ Parameter Overview below).

Note: When a setting is changed, settings displayed on DashBoard<sup>™</sup> (or a Remote Control Panel) are the settings as effected by the card itself and reported back to the remote control; the value displayed at any time is the actual value as set on the card.

#### **Function Menu/Parameter Overview**

The functions and related parameters available on the 9902-2UDX-DI card are organized into function **menus**, which consist of parameter groups as shown below.

Figure 3-1 shows how the 9902-2UDX-DI card and its menus are organized, and also provides an overview of how navigation is performed between cards, function menus, and parameters.

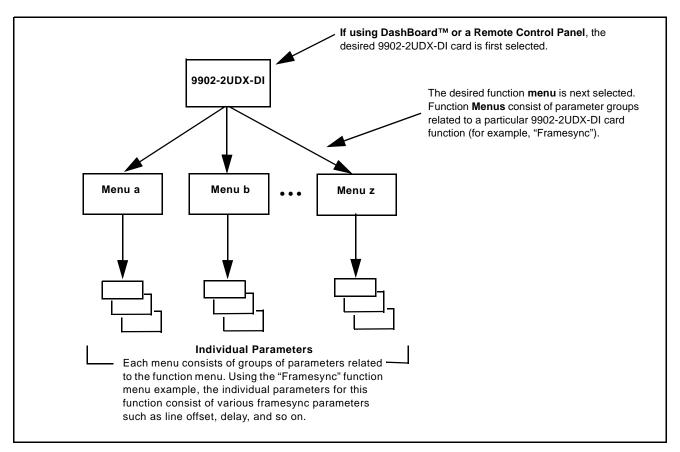

Figure 3-1 Function Menu/Parameter Overview

3

## DashBoard<sup>™</sup> User Interface

(See Figure 3-2.) The card function menus are organized in DashBoard<sup>™</sup> using tabs. When a tab is selected, each parametric control or selection list item associated with the function is displayed. Scalar (numeric) parametric values can then be adjusted as desired using the GUI slider controls. Items in a list can then be selected using GUI drop-down lists.

| Typical Selection List        |                                                | Typical Status Display | DashBoard Tabs                                                        |
|-------------------------------|------------------------------------------------|------------------------|-----------------------------------------------------------------------|
|                               |                                                |                        |                                                                       |
|                               |                                                |                        |                                                                       |
| Output Audio Routing/Controls | Timecode Closer Captioning                     |                        | Presets Admin<br>ving Box YC Alignment<br>o Silence Events Video Proc |
| Reference VII ¢ Status        | 00:34:01:01.0                                  |                        |                                                                       |
| Input VITC . Status           | Not Present                                    |                        |                                                                       |
| Input ATC LTC Status          | 00:34:00:28.0 Field 1 Line 10                  |                        |                                                                       |
| Input ATC VITC Status         | 00:34:00:28.1 Field 1 Line 9, Field 2 Line 571 |                        |                                                                       |
| Invested TC Cleans            | A Description                                  |                        |                                                                       |
| Input LTC Status              |                                                |                        |                                                                       |
| LTC Input                     | Embed Ch 1                                     |                        |                                                                       |
| Mute LTC Audio on Input Loss  | Disabled                                       |                        |                                                                       |
| Incoming ATC Packet Removal   | Disabled                                       |                        |                                                                       |
| Source Priority 1             | vee Run                                        |                        |                                                                       |
| Source Priority 2             | Free Run                                       |                        |                                                                       |
|                               |                                                |                        |                                                                       |
| Source Priority 5             | Free Run                                       |                        |                                                                       |
| Source Prior y 4              | Free Run                                       |                        |                                                                       |
| Offset                        | Advanced                                       |                        |                                                                       |
| ffset Field                   | 0                                              |                        |                                                                       |
|                               | 0                                              |                        |                                                                       |
| Offset Frame                  | ó                                              | 2                      | 5                                                                     |
|                               |                                                |                        |                                                                       |
| Typical Button Control        | Typical Parametric Control                     |                        |                                                                       |
|                               |                                                |                        |                                                                       |
|                               |                                                |                        |                                                                       |
|                               |                                                |                        |                                                                       |

Figure 3-2 Typical DashBoard Tabs and Controls

### **Cobalt® Remote Control Panel User Interfaces**

(See Figure 3-3.) Similar to the function menu tabs using DashBoard<sup>TM</sup>, the Remote Control Panels have a Select Submenu key that is used to display a list of function submenus. From this list, a control knob on the Control Panel is used to select a function from the list of displayed function submenu items.

When the desired function submenu is selected, each parametric control or selection list item associated with the function is displayed. Scalar (numeric) parametric values can then be adjusted as desired using the control knobs, which act like a potentiometer. Items in a list can then be selected using the control knobs which correspondingly act like a rotary switch.

Figure 3-3 shows accessing a function submenu and its parameters (in this example, "Video Proc") using the Control Panel as compared to using the card edge controls.

Note: Refer to "OGCP-9000 Remote Control Panel User Manual" (PN OGCP-9000-OM) or "OGCP-9000/CC Remote Control Panel User Manual" (PN OGCP-9000/CC-OM) for complete instructions on using the Control Panels.

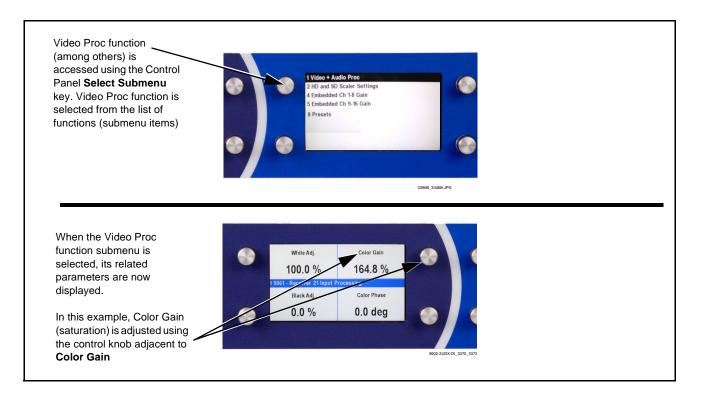

Figure 3-3 Remote Control Panel Setup of Example Video Proc Function Setup

### Web HTML5 User Interface

(See Figure 3-4.) When equipped with a rear I/O module having an Ethernet port, the 9902-2UDX-DI controls can be accessed via a web network connection with no additional remote control software needed. The web GUI shows the same tabs, controls and status displays as those accessed using DashBoard<sup>TM</sup>. This allows very convenient control access to the card, even if using a computer without DashBoard remote control or in case the frame network connection is down.

The card can be accessed in a web browser by entering the card IP address as set in the card **Admin** tab. (See Admin (p. 3-56) for more information.)

**Note:** Card must be equipped with a rear I/O module with an Ethernet port, or installed in a "smart" frame with per-slot Ethernet, to use html access. The card address is entirely independent of, and requires no association with, the frame openGear IP address.

| Google                 |                                                                                                    | + 🛃 + - 🗿           | More »                         |                |                       |                               |                    |                  |                |                |         |
|------------------------|----------------------------------------------------------------------------------------------------|---------------------|--------------------------------|----------------|-----------------------|-------------------------------|--------------------|------------------|----------------|----------------|---------|
| 9902-                  | -2UDX-DI                                                                                                    |                     |                                | C              | onnected              |                               |                    |                  |                | 5              | ettings |
| Status                 | Product Info                                                                                                 | Input Video O       | utput Video                    | Scaler Framesy | nc Input /            | Audio Status Ing              | out Audio Routing/ | Controls O       | utput Audio Ro | uting/Controls |         |
| Path 1<br>Input Video  | No Input                                                                                                    |                     | eo Proc Close<br>esets Event S |                | AFD Ancil<br>User Log | ary Data Processing<br>Alarms | g Path 1 Ancilla   | ary Data Process | ing Path 2     | COM Routing    |         |
| Path 2<br>Input Video  | No Input                                                                                                    |                     | 525i                           | 625i           | osci zog              | 720p                          | 1080psf            | 1080             | li             | 1080p          |         |
| Path 1                 | 525i 59.94                                                                                                   |                     | V                              | V              |                       | V                             | V                  | V                |                | V              |         |
| Output<br>Video        |                                                                                                    |                     | 23.98                          | 24             | 25                    | 29.97                         | 30                 | 50               | 59.94          | 60             |         |
| Path 2<br>Output       | 525i 59.94                                                                                                   |                     | V                              |                | V                     |                               | ×                  | •                | V              | V              |         |
| Video<br>SDI Input A   | No Input                                                                                                    | Path 1 Input Source | SDI A                          |                |                       |                               |                    |                  |                |                | ~       |
| SDI Input B            | 1080i 59.94, OK Time 0:04:56, 0 Errors                                                                       | Path 1 Input Video  | No Input                       |                | ~                     |                               |                    |                  |                |                |         |
| bormputo               |                                                                                                    | Path 2 Input Source | SDI A                          |                |                       |                               | <u> </u>           |                  |                |                | ~       |
|                        | Ту                                                                                                    | pical web GUI Mer   | u tabs                         |                | Турі                  | cal web GI                    | UI control         | s and st         | atus dis       | plays          |         |
| displa<br>show<br>show | ard edge alphanur<br>ay, along with card<br>s a scrolling mess<br>ing current card IP<br>is example, 10.99.1 | age<br>address      |                                | ()<br>()       |                       | 9<br>9.<br>                   |                    |                  | 1<br>1<br>9    |                |         |

Figure 3-4 Typical Web GUI Tabs and Controls

## Accessing the 9902-2UDX-DI Card via Remote Control

Access the 9902-2UDX-DI card using DashBoard<sup>™</sup> or Cobalt<sup>®</sup> Remote Control Panel as described below.

## Accessing the 9902-2UDX-DI Card Using DashBoard™

- 1. On the computer connected to the frame LAN, open DashBoard<sup>TM</sup>.
- **2.** As shown below, in the left side Basic View Tree locate the Network Controller Card associated with the frame containing the 9902-2UDX-DI card to be accessed (in this example, "MFC-8320-N SN: 00108053").

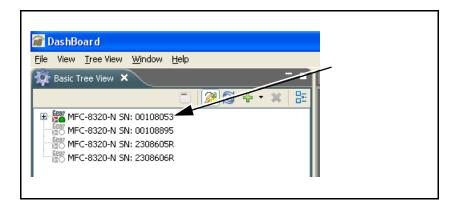

**3.** As shown below, expand the tree to access the cards within the frame. Click on the card to be accessed (in this example, "Slot 6: 9902-2UDX-DI").

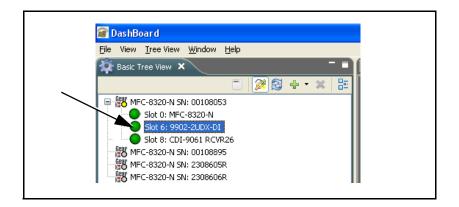

As shown on the next page, when the card is accessed in DashBoard<sup>TM</sup> its function menu screen showing tabs for each function is displayed. (The particular menu screen displayed is the previously displayed screen from the last time the card was accessed by DashBoard<sup>TM</sup>).

| Card Access/Nav<br>Tree Pane                                                                                                    |                                                                                                    | Card Info<br>Pane                                                                                                    | Cont                                                                                                    | ction Menu and<br>trols Pane                                                                                                    |
|----------------------------------------------------------------------------------------------------|----------------------------------------------------------------------------------------------------|----------------------------------------------------------------------------------------------------|----------------------------------------------------------------------------------------------------|----------------------------------------------------------------------------------------------------|
| DashBoard<br>Ele Yew DB View Window Help<br>Saise →<br>Pasic Tree View ×<br>Saic Tree View ×<br>Saic Tree View × |                                                                                                    | Sidt 6 - 9902-2UDX-Dj 🗙                                                                                                    | P.                                                                                                    | Current User: (n<br>-                                                                                                    |
| #PF-9000_SW-D     Slot 0: HPF-PC     Slot 2: 9223-0-HD-P     Slot 4: 9990-DEC-MPEG     Slot 6: 9902-2UDX-D1                                                                                                    | Slot 6: 9902-2UDX-D<br>Card state: OK<br>Connection: ONL                                                                                                   |                                                                                                    |                                                                                                    | GPO Solup Presets Event Sclup Admin User Log Alarms<br>dee Proc Closed Captrioning AFD Ancillary Data Processing Path 1<br>Framesync input Audio Status Input Audio Routing Controls |
| Slot 12: 9502-DCDA-3G<br>Slot 18: 9904-UDX-4K-DSP                                                                                                    | Status Produ                                                                                                    | uct Info                                                                                                    |                                                                                                    |                                                                                                    |
|                                                                                                    | Path 1 Input Video                                                                                                    |                                                                                                    |                                                                                                    |                                                                                                    |
|                                                                                                    | Path 1 Input Video<br>Path 2 Input Video<br>Path 1 Output Video                                                                                            | 1080i 59.94, OK Time 0:17:40, 0 Errors                                                                                                    | Status                                                                                                    | Peak<br>-(0.00FS/-25.00FS                                                                                                    |
|                                                                                                    | Path 2 Input Video                                                                                                    | 1080i 59.94, OK Time 0:17:40, 0 Errors                                                                                                    | Status<br>Emb 1-2 Present - PCM<br>Emb 3-4 Present - PCM                                                                                       | Peak<br>-40 dBFS/-35 dBFS<br>-30 dBFS/-25 dBFS                                                                                                    |
|                                                                                                    | Path 2 Input Video<br>Path 1 Output Video<br>Path 2 Output Video<br>SDI Input A                                                                            | 10801 59.94, OK Time 0:17:40, 0 Errors           10801 59.94, OK Time 0:17:40, 0 Errors           10801 59.94           10801 59.94           No Input                                                                                                    | Emb 1.2 Present- PCM<br>Emb 3.4 Present- PCM<br>Emb 5.6 Present- PCM                                                                           | -40 dBF8-25 dBFS<br>-30 dBF8-25 dBFS<br>-15 dBF8-10 dBFS                                                                                                    |
|                                                                                                    | Path 2 Input Video<br>Path 1 Output Video<br>Path 2 Output Video<br>SDI Input A<br>SDI Input B                                                             | 10801 59.94, OK Time 0.17.40, 0 Errors           10801 59.94, OK Time 0.17.40, 0 Errors           10801 59.94           10801 59.94           10801 59.94           10801 59.94           10801 59.94                                                                                                    | Emb 1.2     Present- PCM       Emb 3.4     Present- PCM       Emb 5.6     Present- PCM       Emb 7.8     Present- PCM                          | -40 dBF8/35 dBFS<br>-30 dBF8/25 dBFS<br>-15 dBF8/10 dBFS<br>-5 dBF8/10 dBFS                                                                                                    |
|                                                                                                    | Path 2 Input Video<br>Path 1 Output Video<br>Path 2 Output Video<br>SDI Input A<br>SDI Input B                                                             | 10801 59.94, OK Time 0.17.40, 0 Errors           10801 59.94, OK Time 0.17.40, 0 Errors           10801 59.94           10801 59.94           10801 59.94           10801 59.94           10801 59.94           10801 59.94           10801 59.94           10801 59.94           10801 59.94           10801 59.94           10801 59.94           10801 59.94           10801 59.94           10801 59.94           10801 59.94           10801 59.94 | Emb 12     Present- PCM       Emb 34     Present- PCM       Emb 5-6     Present- PCM       Emb 7-8     Present- PCM       Emb 9-10     Absent  | -40 dBF8-25 dBFS<br>-30 dBF8-25 dBFS<br>-15 dBF8-10 dBFS                                                                                                    |
|                                                                                                    | Path 2 Input Video<br>Path 1 Output Video<br>Path 2 Output Video<br>SDI Input A<br>SDI Input B                                                             | 10801 59.94, OK Time 0.17.40, 0 Errors           10801 59.94, OK Time 0.17.40, 0 Errors           10801 59.94           10801 59.94           10801 59.94           No Input           10801 59.94, OK Time 0.17.40, 0 Error           No Input           No Input           No Input           No Input                                                                                                    | Emb 1.2     Present- PCM       Emb 3.4     Present- PCM       Emb 5.6     Present- PCM       Emb 7.8     Present- PCM                          | -40 dBFS/35 dBFS<br>-30 dBFS/25 dBFS<br>-15 dBFS/10 dBFS<br>-5 dBFS/0 dBFS<br>-5 dBFS/0 dBFS                                                                                         |
|                                                                                                    | Path 2 Input Video<br>Path 1 Output Video<br>Path 2 Output Video<br>SDI Input A<br>SDI Input B<br>SDI Input D<br>SDI Input D<br>GPI1                       | 10801 59.94, OK Time 0.17.40, 0 Errors           10801 59.94, OK Time 0.17.40, 0 Errors           10801 59.94           10801 59.94           10801 59.94           No Input           10801 59.94, OK Time 0.17.40, 0 Error           No Input           No Input           No Input           No Input                                                                                                    | Emb 12 Present-PCM<br>Emb 34 Present-PCM<br>Emb 56 Present-PCM<br>Emb 7.9 Present-PCM<br>Emb 9.10 Absent<br>Emb 1.12 Absent                    | -40 dBFS-35 dBFS<br>-30 dBFS-25 dBFS<br>-15 dBFS-10 dBFS<br>-5 dBFS/0 dBFS<br><br>                                                                                                   |
|                                                                                                    | Path 2 Input Video<br>Path 1 Output Video<br>Path 2 Output Video<br>SDI Input A<br>SDI Input B<br>SDI Input D<br>GPI1<br>GPI2<br>Reference                 | 10801 59.94, OK Time 0.17.40, 0 Errors           10801 59.94, OK Time 0.17.40, 0 Errors           10801 59.94           10801 59.94           10801 59.94           10801 59.94           10801 59.94           10801 59.94           10801 59.94           10801 59.94           10801 59.94           10801 59.94, OK Time 0.17.40, 0 Error           No Input           No Input           100pen           10picked (Ref 1)                         | Emb 12 Present-PCM<br>Emb 34 Present-PCM<br>Emb 56 Present-PCM<br>Emb 7.8 Present-PCM<br>Emb 9.10 Absent<br>Emb 1.12 Absent<br>Emb 1.14 Absent | -40 dBFS-35 dBFS<br>-30 dBFS-25 dBFS<br>-15 dBFS-10 dBFS<br>-5 dBFS/0 dBFS<br><br>                                                                                                   |
|                                                                                                    | Path 2 Input Video<br>Path 1 Output Video<br>Path 2 Output Video<br>SDI Input A<br>SDI Input B<br>SDI Input D<br>GPI1<br>GPI2<br>Reference<br>Card Voltage | 10801 59.94, OK Time 0.17.40, 0 Errors           10801 59.94, OK Time 0.17.40, 0 Errors           10801 59.94           10801 59.94           10801 59.94           10801 59.94           10801 59.94           10801 59.94           No Input           10801 59.94, OK Time 0.17.40, 0 Error           No Input           No Input           [Open           [Open           [Unlocked (Ref 1)]           [1189 V                                     | Emb 12 Present-PCM<br>Emb 34 Present-PCM<br>Emb 56 Present-PCM<br>Emb 7.8 Present-PCM<br>Emb 9.10 Absent<br>Emb 1.12 Absent<br>Emb 1.14 Absent | -40 dBFS-35 dBFS<br>-30 dBFS-25 dBFS<br>-15 dBFS-10 dBFS<br>-5 dBFS/0 dBFS<br><br>                                                                                                   |

## Accessing the 9902-2UDX-DI Card Using a Cobalt<sup>®</sup> Remote Control Panel

Press the **Select Device** key and select a card as shown in the example below.

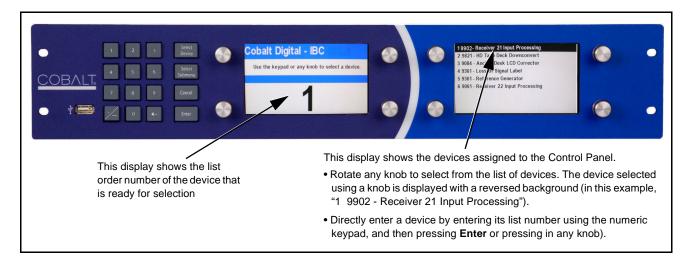

# **Checking 9902-2UDX-DI Card Information**

The operating status and software version the 9902-2UDX-DI card can be checked using DashBoard<sup>TM</sup> or the card edge control user interface. Figure 3-5 shows and describes the 9902-2UDX-DI card information screen using DashBoard<sup>TM</sup> and accessing card information using the card edge control user interface.

**Note:** Proper operating status in DashBoard<sup>™</sup> is denoted by green icons for the status indicators shown in Figure 3-5. Yellow or red icons respectively indicate an alert or failure condition. Refer to Troubleshooting (p. 3-64) for corrective action.

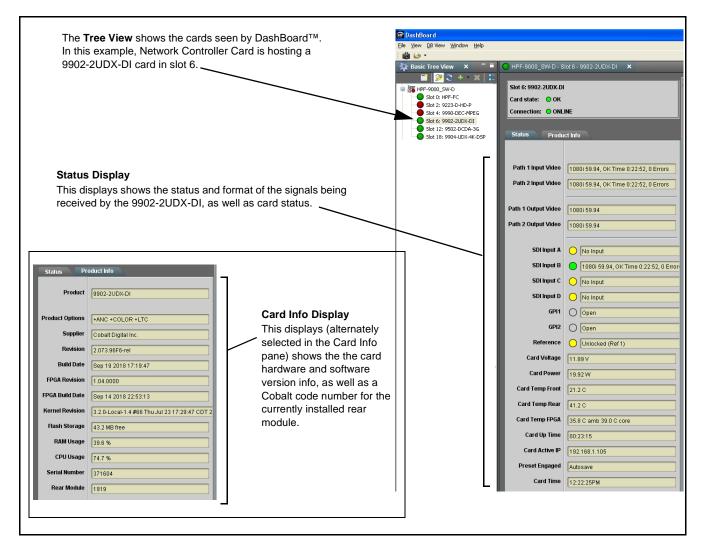

Figure 3-5 9902-2UDX-DI Card Info/Status Utility

## Ancillary Data Line Number Locations and Ranges

Table 3-1 lists typical default output video VANC line number locations for various ancillary data items that may be passed or handled by the card.

|                             | Default Line No. / Range |              |  |  |
|-----------------------------|--------------------------|--------------|--|--|
| ltem                        | SD                       | HD           |  |  |
| AFD                         | 12 (Note 2)              | 9 (Note 2)   |  |  |
| ATC_VITC                    | 13 (Note 2)              | 9/8 (Note 2) |  |  |
| ATC_LTC                     | —                        | 10 (Note 2)  |  |  |
| Dolby <sup>®</sup> Metadata | 13 (Note 2)              | 13 (Note 2)  |  |  |
| SDI VITC Waveform           | 14/16 (Note 2)           | _            |  |  |
| Closed Captioning           | 21 (locked)              | 10 (Note 2)  |  |  |

Table 3-1 Typical Ancillary Data Line Number Locations/Ranges

Notes:

- 1. The card does not check for conflicts on a given line number. Make certain the selected line is available and carrying no other data.
- 2. While range indicated by drop-down list on GUI may allow a particular range of choices, the actual range is automatically clamped (limited) to certain ranges to prevent inadvertent conflict with active picture area depending on video format. Limiting ranges for various output formats are as follows:

| Format | Line No. Limiting | Format | Line No. Limiting | Format | Line No. Limiting |
|--------|-------------------|--------|-------------------|--------|-------------------|
| 525i   | 12-19             | 720p   | 9-25              | 1080p  | 9-41              |
| 625i   | 9-22              | 1080i  | 9-20              |        |                   |

Because line number allocation is not standardized for all ancillary items, consideration should be given to all items when performing set-ups. Figure 3-6 shows an example of improper and corrected VANC allocation within an HD-SDI stream.

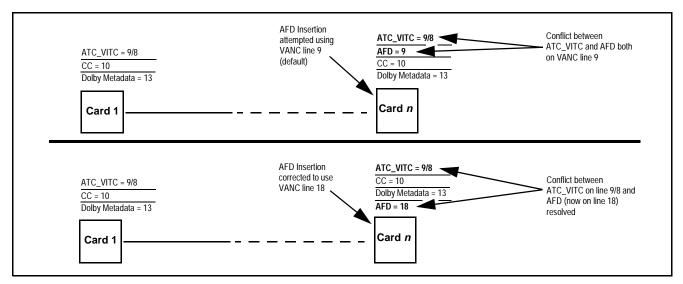

Figure 3-6 Example VANC Line Number Allocation Example

# 9902-2UDX-DI Function Menu List and Descriptions

Table 3-2 individually lists and describes each 9902-2UDX-DI function menu and its related list selections, controls, and parameters. Where helpful, examples showing usage of a function are also provided. Table 3-2 is primarily based upon using DashBoard<sup>TM</sup> to access each function and its corresponding menus and parameters.

Note: Option ⊡ For any DashBoard tabs on card not appearing in this manual, this indicates the function is an option and covered in a separate Manual Supplement. Please refer to card web page Product Downloads for pdf Manual Supplements covering these options.

On DashBoard<sup>TM</sup> itself and in Table 3-2, the function menu items are organized using tabs as shown below.

## Output Video

Framesync

Framesync
Path 1 Path 2

ordinate tab along with its sub-tabs. Highlighted sub-tabs indicate that controls described are found by selecting this sub-tab (in this example, the **Path 1** sub-tab on the **Framesync** page). Note that selection of controls from one processing path to another is selected using this sub-tab which appears on many card function tabs.

Some functions use sub-tabs to help maintain clarity and organization. In these instances, Table 3-2 shows the

| Function Menu Item            | Page | Function Menu Item                 | Page |
|-------------------------------|------|------------------------------------|------|
| Input Video Controls          | 3-11 | AFD/WSS/VI Code Insertion Controls | 3-39 |
| Output Video Mode Controls    | 3-12 | Ancillary Data Proc Controls       | 3-45 |
| Scaler                        | 3-13 | COMM Ports Setup Controls          | 3-48 |
| Framesync                     | 3-16 | Presets                            | 3-50 |
| Input Audio Status            | 3-19 | GPO Setup Controls                 | 3-51 |
| Input Audio Routing/Controls  | 3-20 | Event Setup Controls               | 3-52 |
| Closed Captioning             | 3-25 | Admin                              | 3-56 |
| Video Proc/Color Correction   | 3-26 | User Log                           | 3-59 |
| Output Audio Routing/Controls | 3-29 | Alarms Setup Controls              | 3-60 |
| Timecode                      | 3-34 |                                    |      |

The table below provides a quick-reference to the page numbers where each function menu item can be found.

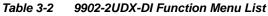

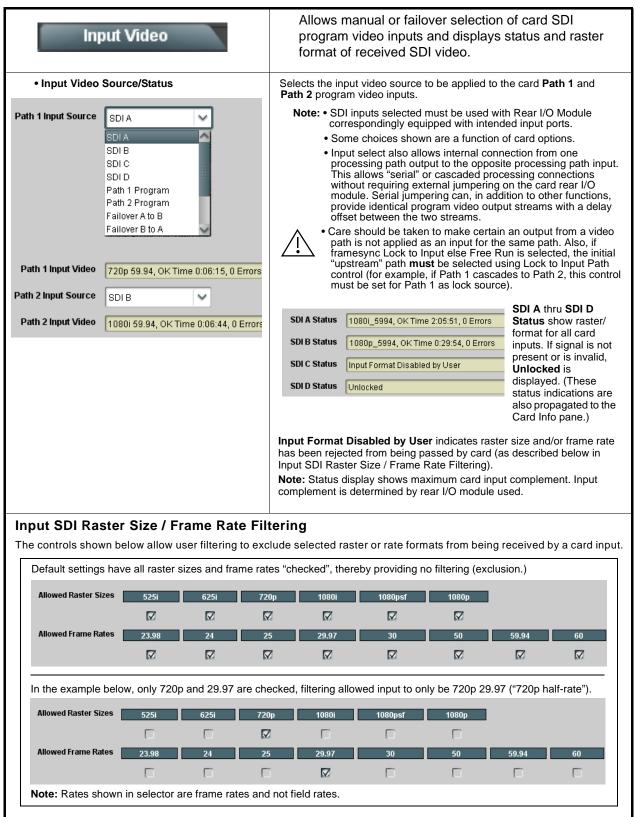

| Output Video Output Routing                                                                                                    | Allows selection of each of the four video output coaxial connectors as processed SDI out or reclocked SDI out.                                                                                                    |
|----------------------------------------------------------------------------------------------------|----------------------------------------------------------------------------------------------------|
| • ST352 VPID Insertion/Pass-Thru Select Input Video ST352 VPID Insertion Path 1 Regenerate Pass-Through Regenerate                                                                                                | <ul> <li>Selects from default Regenerate mode and special Pass-Through mode (see below for important usage notes).</li> <li>Regenerate makes certain ST352 is marked for whatever the card is passing, or if the payload is being modified by the card. (An example of where ST352 would have to be modified would be if the card Framesync is user-set to change the frame rate from 59.94 to 60.)</li> <li>Pass-Through will extract and preserve the ST352 information from input SDI, and re-insert it on the output regardless of any changes the card has locally done to identifying characteristics carried in the ST352 metadata.</li> <li>Note: Path 2 has identical independent select control. Set control for other path using the respective Path 2 control.</li> <li>In all normal usages, it is recommended to leave this control set to default Regenerate setting. This ensures that downstream devices will "see" ST352 that represents the payload being provided by the card. Pass-Through is only used in highly specialized cases where special ST352 data must be preserved (even if the data may not match the payload).</li> </ul> |
| • Output Video Crosspoint<br>SDI OUT 1 Path 1 Program<br>Path 2 Program<br>SDI Input A Reclock<br>SDI Input B Reclock<br>SDI Input C Reclock<br>SDI Input C Reclock<br>SDI Input D Reclock<br>SDI Input D Reclock | <ul> <li>For each SDI output port supported by the card, provides a crosspoint for routing Path 1 and Path 2 program processed video or selected-input reclocked to an SDI output.</li> <li>In this example:</li> <li>SDI OUT 1 set to use Path 1 Program video out</li> <li>SDI OUT 2 set to use Path 2 Program video out</li> <li>SDI OUT 3 set to output SDI Input A reclocked copy</li> <li>SDI OUT 4 set to output SDI Input B reclocked copy</li> <li>Note: Outputs set to Input Reclocked will pass input SDI regardless of Input SDI Raster Size / Frame Rate Filtering. Input filtering applies only to the card program video path.</li> </ul>                                                                                                    |
| SDI OUT 3     SDI Input A Reclock       SDI OUT 4     SDI Input B Reclock                                                                                                    |                                                                                                    |

Table 3-2
 9902-2UDX-DI Function Menu List — continued

| 3-2 9902-2UDX-DI Function Menu List —                                                                                                    | Containada                                                                                                    |
|----------------------------------------------------------------------------------------------------|----------------------------------------------------------------------------------------------------|
| Scaler<br>Path 1 Path 2                                                                                                    | Provides up/down/cross-converter, aspect ratio controls, and user H/V controls.                                                                                                    |
|                                                                                                    | rols for both Path 1 and Path 2 using the <b>Path 1 / Path 2</b> sub-tabs. Therefor<br>Set controls for other path using the respective sub-tab.                                                                                                    |
| • Scaler Enable Control<br>Scaler Enabled V<br>Bypassed<br>Enabled                                                                                                    | <ul> <li>Enables or disables Scaler function.</li> <li>Note: When scaler is disabled, all ancillary data is passed from input to output intact. If the scaler is enabled, ancillary data such as timecode and closed captioning must be set for re-insertion as desired. See Timecode (p. 3-34) and Closed Captioning (p. 3-25 for more information about insertion into scaled output video.</li> </ul>                                                                                                    |
| • De-Interlacer Control  Deinterlacer Auto Enabled Bypassed Auto Enabled Always Enabled For Interlaced Input                                                                                                    | <ul> <li>Allows de-interlacer to be bypassed to reduce processing latency.</li> <li>Bypassed: De-interlacer is bypassed regardless of conversion being performed. When converting from interlaced to progressive this results in reduced latency at the expense of fast-motion smoothness.</li> <li>Auto-Enable: Applies de-interlacing for interlaced-to-interlaced conversions where useful (such as 1080i to 525i conversions). The is the default normal mode which also disables de-interlacing when not required (e.g., conversions within progressive formats).</li> <li>Always Enabled For Interlaced Input: This setting enables de-interlacing always when an interlaced input format is being converted by the scaler.</li> <li>Note: De-interlacer is always bypassed when converting from a progressive format to a progressive format.</li> </ul> |
| Input/Output Video Status     Input Video 1080i_5994     Output Video 525i_5994                                                                                                    | Displays signal format/status sent to scaler and output format/status.<br>If invalid or no signal is present, <b>none</b> is displayed.                                                                                                    |
| • Output Format Selector<br>Output Format Match Input SD 720p - 50/59.94/60 720p - 25/29.97/30 720p film - 23.98/24 1080p - 25/29.97/30 1080p film - 23.98/24 1080psf - 25/29.97/30 1080psf film - 23.98/24 1080psf - 25/29.97/30 1080psf film - 23.98/24 1080ps - 36 A - 50/59.94/60 | Provides conversions to formats as shown.                                                                                                    |

| Scaler<br>Path 1 Path 2                                                                                                    | (continued)                                                                                                    |
|----------------------------------------------------------------------------------------------------|----------------------------------------------------------------------------------------------------|
| • 3:2 Alignment Optimization Selector<br>3:2 Pulldown Alignment Free Run<br>Free Run<br>Input ATC_LTC<br>Input ATC_VITC<br>Reference VITC<br>Input VITC<br>Input VITC<br>Input LTC Audio<br>GPI 1: 6Hz Input<br>GPI 2: 6Hz Input | Provides selection to optimize 3:2 pulldown conversion where timecode<br>or other selections shown are to be relied upon to indicate frame<br>transitions.<br>In the example below, A-frame is aligned using 6Hz pulse imported via<br>GPI.<br>fild fild fild fild fild fild fild fild                                                                                                    |
| Alignment Offset Selector      Alignment Offset (Frames)                                                                                                    | Based on alignment selection selected above, offsets A-frame by amount selected.                                                                                                    |
| • Low-Latency PSF to Interlaced Control<br>Low Latency PSF to I<br>(Scaling Disabled)<br>Disabled<br>Enabled (Use Both Fields)<br>Enabled (Use Top Field)                                                                        | <ul> <li>Allows PsF to Interlaced conversions bypassing Scaler ARC and Pan controls to enhance processing latency performance over that available in normal mode.</li> <li>Disabled: This is card "normal" setting that locks out the low-latency processing function. Normal scaler processing latency (along with full ARC and pan control) is available with this setting.</li> <li>Enabled (Use Both Fields): This setting provides a highest-quality low-latency setting, and can be expected to provide an approximate latency of 12 msec for North American frame rates.</li> <li>Enabled (Use Top Field): This setting provides the lowest available latency with a slight reduction of motion smoothness due to alignment not waiting for both fields. This setting can be expected to provide an approximate latency of 6 msec for North American frame rates.</li> <li>Note: When either low latency mode is enabled, image ARC scaling and/ or panning is locked out.</li> </ul> |
| Standard Quick Set Aspect Ratio<br>Conversion Selectors                                                                                                    | Selects between the standard preset Aspect Ratio Conversions (ARC) shown below.                                                                                                    |
| Unity 1.0HV Pillar Box 0.75H Apply Apply                                                                                                    | Center Cut 1.33H     Letter Box 0.75V     Vertical Center Cut 1.33V       Apply     Apply     Apply                                                                                                    |

| Scaler Path 1 Path 2                                                         | (continued)                                                                                                    |
|------------------------------------------------------------------------------|----------------------------------------------------------------------------------------------------|
| User-defined Aspect Ratio Controls                                           | Aspect Ratio Horizontal and Aspect Ratio Vertical controls adjust<br>horizontal and vertical zoom percentage. Settings less than (<) 100%<br>provide zoom-out; settings greater than (>) 100% provide zoom-in.<br>(50% to 150% range in 0.1% steps; null = 100.0)                                                                                                    |
| Aspect Ratio Horizontal<br>50.0 100.0<br>Aspect Ratio Vertical<br>50.0 100.0 | Buttons allow standard ARC presets<br>to be applied to output video. For any<br>setting, using the <b>Horizontal</b> or<br><b>Vertical</b> controls allow user custom<br>settings.<br>Pressing any of the preset buttons<br>restores the ARC to the selected<br>setting and overrides any previous<br>custom settings.                                                                                                    |
| • H Pan and V Pan Controls                                                   | H Pan control shifts horizontal center of image left (negative settings) of<br>right (positive settings)<br>(-74% to 74% range in 0.1% steps; null = 0.0)<br>$\boxed{\bigoplus_{-74} \bigoplus_{-74} \bigoplus_{-74$ |
| Downscale Filtering Control                                                  | Provides edge enhancement of downscaled image which can sharpen<br>image or suppress noise/artifacts.<br>(0.5 to 1.5 range; null = 1.0)                                                                                                    |

| Table 3-2 | 9902-2UDX-DI Function Menu List — continued |
|-----------|---------------------------------------------|

| Framesync Path 1 Path 2                                                                                                    | Provides video frame sync/delay offset control and output control/loss of program video failover selection controls.                                                                                                    |
|----------------------------------------------------------------------------------------------------|----------------------------------------------------------------------------------------------------|
|                                                                                                    | controls for both Path 1 and Path 2 using the <b>Path 1 / Path 2</b> sub-tabs.<br>wn here. Set controls for other path using the respective sub-tab.                                                                                                    |
| Framesync Enable/Disable Control                                                                                                    | Provides master enable/disable of all card framesync functions/controls.                                                                                                    |
| Framesync Enable Framesync Enabled<br>Framesync Bypassed<br>Framesync Enabled                                                               |                                                                                                    |
| Lock Mode Select                                                                                                    | Selects Frame Sync functions from the choices shown to the left and<br>described below.                                                                                                    |
| Lock Mode Reference 1 else Lock to Input<br>Reference 1 else Lock to Input<br>Reference 2 else Lock to Input<br>Lock to Input else Free Run | <ul> <li>Lock to Reference: Output video is locked to selected external reference received on the frame reference bus. (External reference signal Ref 1 / Ref 2 are distributed to the card and other cards via the Ref 1 / Ref 2 buses on the frame.)</li> <li>Note: If valid reference is not received, the Card state: O Reference Invalid indication appears in the Card Info</li> </ul>                                             |
| Free Run                                                                                                    | status portion of DashBoard™, indicating invalid frame sync reference error.                                                                                                    |
| Lock To Input Path I Input Path 1 Input Path 1 Input Path 1 Input Path 2                                                                    | <ul> <li>Lock to Input: Uses the selected program video for the path as the reference standard. Lock To Input Path selects the program video source which is used for ref.</li> <li>Note: If Lock to Input is used for framesync, any timing instability</li> </ul>                                                                                                    |
|                                                                                                    | on the input video will result in corresponding instability on the output video.                                                                                                    |
|                                                                                                    | <ul> <li>Free Run: Output video is locked to the card internal clock.<br/>Output video is <b>not</b> locked to external reference.</li> </ul>                                                                                                    |
|                                                                                                    | <ul> <li>For cases where minimum latency is desired (no framesync), Mode should be set to Lock to Input with Framesync set to Enabled. If Disabled is selected when using dual paths, severe video and audio corruption can occur.</li> </ul>                                                                                                    |
| Output Rate Select                                                                                                    | Allows frame rate to be outputted same as input video, or converted to<br>from the choices shown to the left and described below.                                                                                                    |
| Output Rate Match Input Video Match Input Video 23.98/29.97/59.94 24/30/60                                                                  | <ul> <li>Auto – output video frame rate tracks with input video.</li> <li>23.98/29.97/59.94 – forces standard North American frame rates.<br/>Can be used to convert 24/30/60 Hz camera frame rates to<br/>corresponding 23.98/29.97/59.94 standard North American frame<br/>rates.</li> <li>24/30/60 – forces 24/30/60 frame rates. Can be used to convert<br/>23.98/29.97/59.94 Hz frame rates to corresponding 24/30/60 Hz</li> </ul> |
|                                                                                                    | frame rates.                                                                                                    |

| Framesync Path 1 Path 2                                                                                                    | (continued)                                                                                                    |
|----------------------------------------------------------------------------------------------------|----------------------------------------------------------------------------------------------------|
| • Initial Startup Format Select                                                                                                    | Selects a frame sync format/rate to be invoked (from the choices show<br>to the left) in the time preceding stable lock to external reference.<br>Set this control to that of the intended external reference to help ensu<br>smoothest frame sync locking. This control also sets the card test patter<br>format where the card initial output at power-up is the internal pattern<br>instead of program video.                                                                                                    |
| Program Video Output Mode Select     Output Mode     Input Video     Flat Field     Freeze     Test Pattern     Snow                                                                                    | <ul> <li>Provides a convenient location to select between card program video output and other technical outputs from the choices shown to the left a described below.</li> <li>Input Video – card outputs input program video (or loss of signa choices described below).</li> <li>Flat Field (Black) – card outputs black flat field.</li> <li>Freeze – card outputs last frame having valid SAV and EAV cod</li> <li>Test Pattern – card outputs standard technical test pattern (patter is selected using the Pattern drop-down described below).</li> <li>Snow – card outputs snow multi-color pattern.</li> </ul> |
| • Loss of Input Signal Selection<br>On Loss of Video Disable Outputs Disable Outputs Flat Field Freeze Test Pattern Snow                                                                                | <ul> <li>In the event of program input video Loss of Signal (LOS), determines action to be taken as follows:</li> <li>Disable Outputs: Disable program video SDI outputs.</li> <li>Flat Field – go to flat field on program video output.</li> <li>Freeze – go to last frame having valid SAV and EAV codes on program video output.</li> <li>Test Pattern – go to standard technical test pattern on program video output (pattern is selected using the Pattern drop-down described below).</li> <li>Snow – output snow multi-color pattern.</li> </ul>                                                              |
| • Test Pattern Select<br>Test Pattern 75% Bars<br>76% Bars<br>100% Bars<br>SMPTE Bars<br>Tartan<br>Pluge<br>Ramp<br>H Sweep<br>Pulse and Bar<br>Multiburst<br>Gray 5 Step<br>Gray 10 Step<br>Checkfield | Provides a choice of standard technical patterns (shown to the left) wh<br><b>Test Pattern</b> is invoked (either by LOS failover or directly by selecting<br>Test Pattern on the Program Video Output Mode Select control).                                                                                                    |

| Flat Field Color Select                                                                             |                                                                                                    |  |  |
|----------------------------------------------------------------------------------------------------|----------------------------------------------------------------------------------------------------|--|--|
| Flat Field Color Black<br>Black<br>50% Gray<br>White<br>Red<br>Blue<br>Yellow<br>Green              | Provides a choice of flat field colors when <b>Flat Field</b> is invoked (either b<br>LOS failover or directly by selecting Flat Field on the Program Video<br>Output Mode Select control).                                                                                                    |  |  |
| • Output Video Reference Offset Controls<br>Vertical (Lines)<br>-1124<br>Horizontal (us)<br>-64.000 | <ul> <li>With framesync enabled, provides the following controls for offsetting to output video from the reference:</li> <li>Vertical (Lines) – sets vertical delay (in number of lines of output video) between the output video and the frame sync reference. (Positive values provide delay; negative values provide advance)</li> <li>(Range is -1124 thru 1124 lines; null = 0 lines.)</li> <li>Horizontal (μs) – sets horizontal delay (in μs of output video) betwee the output video and the frame sync reference. (Positive values provide delay; negative values of output video) betwee the output video and the frame sync reference. (Positive values provide delay; negative values provide delay; negative values; null = 0.000 μsec.)</li> </ul> |  |  |
|                                                                                                    | Note: Offset advance is accomplished by hold-off of the reference-directed release of the frame, thereby effectively advancing the program video relative to the reference.                                                                                                    |  |  |
| Frame Delay Control      Frame Delay     0                                                          | When Framesync is enabled, specifies the smallest amount of latency delay (frames held in buffer) allowed by the frame sync. The frame syr will not output a frame unless the specified number of frames are captured in the buffer. The operational latency of the frame sync is always between the specified minimum latency and minimum latency plus one frame (not one field).                                                                                                    |  |  |
|                                                                                                    | Note: Due to card memory limits, the maximum available Minimum<br>Latency Frames is related to the output video format selected.<br>When using this control, be sure to check the <b>Report Delay</b><br>display to make certain desired amount of frames are delayed.                                                                                                    |  |  |
| • Video Delay Display                                                                               | Displays the current input-to-output video delay (in msec units) as well in terms of Frames/fractional frame (in number of lines).                                                                                                    |  |  |
| Video Delay 34.13 ms Framesync: 34.13 ms / 1 frame                                                  | status display shows total input-to-output video delay, along with any framesync delay.                                                                                                    |  |  |
| Framesync Lock Status Display Lock Status Framesync Locked to Reference                             | Displays the current framesync status and reference source.                                                                                                    |  |  |

| Table 3-2 | 9902-2UDX-DI Function Menu List — continued |
|-----------|---------------------------------------------|
|           |                                             |

3

| Table 3-2 990                            | 02-2UDX-DI Function Menu List — c                                                                                                    | ontinued                                                                                         |  |
|------------------------------------------|----------------------------------------------------------------------------------------------------|--------------------------------------------------------------------------------------------------|--|
|                                          | put Audio Status                                                                                                    | Displays signal status and pa<br>discrete audio received by th                                   |  |
| P                                        |                                                                                                    | endent controls/status displays for both Pa<br>e <b>Path 1</b> controls are shown here. Access o |  |
| • Abser<br>• Prese<br>• Dolby<br>• Dolby | <ul> <li>ht: Indicates embedded channel pair does</li> <li>ht - PCM: Indicates embedded channel co</li> <li>E: Indicates embedded channel pair conta</li> <li>Digital: Indicates embedded channel pair</li> </ul> | ntains recognized audio PCM data.<br>ains Dolby <sup>®</sup> E encoded data.                     |  |
|                                          | Status                                                                                                    | Peak                                                                                             |  |
| Emb 1-2                                  | Dolby Digital                                                                                                    | Data                                                                                             |  |
| Emb 3-4                                  | Present - PCM                                                                                                    | -80 dBFS/-80 dBFS                                                                                |  |
| Emb 5-6                                  | Present - PCM                                                                                                    | -80 dBFS/-80 dBFS                                                                                |  |
| Emb 7-8                                  | Present - PCM                                                                                                    | -20 dBFS/-20 dBFS                                                                                |  |
| Emb 9-10                                 | Present - PCM                                                                                                    | 0 dBFS/-20 dBFS                                                                                  |  |
| Emb 11-12                                | Present - PCM                                                                                                    | -14 dBFS/-10 dBFS                                                                                |  |
| Emb 13-14                                | Present - PCM                                                                                                    | -9 dBFS/-5 dBFS                                                                                  |  |
| Emb 15-16                                | Present - PCM                                                                                                    | -3 dBFS/0 dBFS                                                                                   |  |
| L                                        |                                                                                                    |                                                                                                  |  |

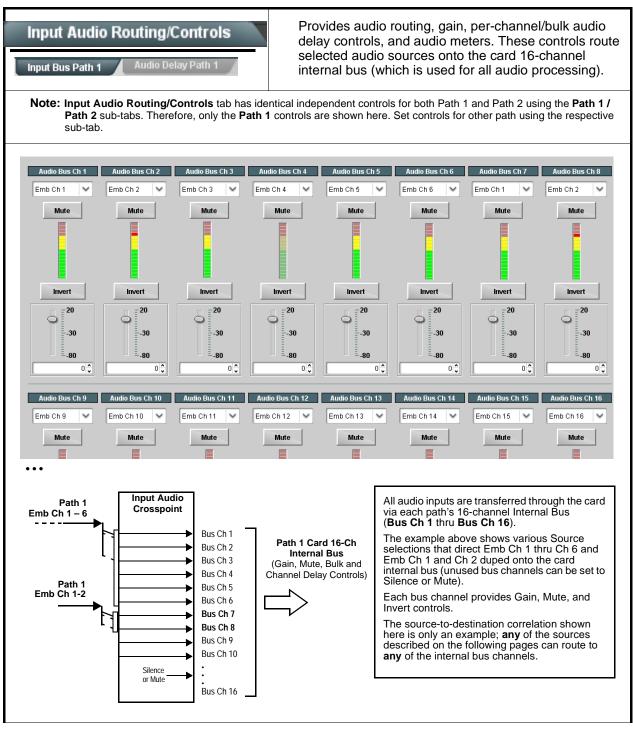

| Input Audio Routing/Controls                                         | (continued)                                                                                                    |  |
|----------------------------------------------------------------------|----------------------------------------------------------------------------------------------------|--|
|                                                                      | edded Ch 1 thru Ch 16 to bus channels Audio Bus Ch 1 thru Ch 16.<br>identical to the controls described here for <b>Bus Ch 1</b> . Therefore, only the                                                                                                    |  |
| • Bus Channel Source                                                 | <ul> <li>Using the Source drop-down list, selects the audio input source to be routed to the card bus channel from the following choices:</li> <li>Embedded input channel 1 thru 16 (Emb Ch 1 thru Emb Ch 16)</li> <li>Input Flex Bus summed mix output nodes A thru P (see Input Flex Mix (p. 3-23)</li> <li>Note: Embedded channel sources are only the embedded channels associated with the respective path.</li> </ul>                                                                                                    |  |
| • Channel Mute/Phase Invert/Gain Controls<br>and Peak Level Display  | <ul> <li>Provides Mute and phase Invert channel controls, as well as peak lever meter for each output channel. (Meter shows level as affected by Level control.)</li> <li>Gain controls allow relative gain (in dB) control for the corresponding destination Embedded Audio Group channel.</li> <li>(-80 to +20 dB range in 1.0 dB steps; unity = 0 dB)</li> <li>Note: Although the card can pass non-PCM data such as Dolby<sup>®</sup> E or AC-3, setting the gain control to any setting other than default 0 w corrupt Dolby data.</li> </ul> |  |
| Input Audio Routing/Controls Input Bus Path 1 Audio Delay Path 1 Dol | Audio Delay – Provides bulk (all four groups/master) and individua card audio bus channel delay offset controls and delay parametric displays.                                                                                                    |  |
| • Bulk (Master) Audio/Video Delay Control<br>Audio Bulk Delay (msec) | Bulk Delay control adds bulk (all four groups) audio delay from any vide delay (net audio delay offset setting adds delay in addition to any delay included by other actions). This control is useful for correcting lip sync problems when video and audio paths in the chain experience differing overall delays. (-33 to +3000 msec range in 0.01-msec steps; null = 0 msec).                                                                                                    |  |

| Table 3-2 9902-2UDX-DI Function Menu List — continue |
|------------------------------------------------------|
|------------------------------------------------------|

3

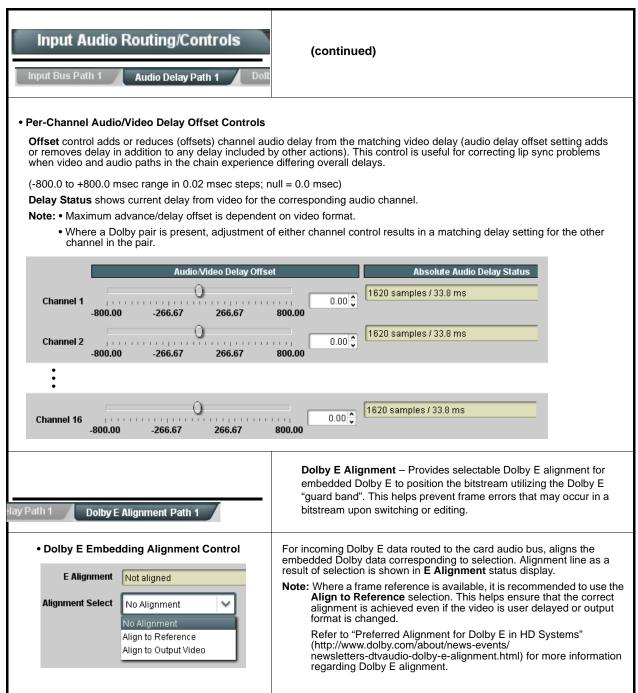

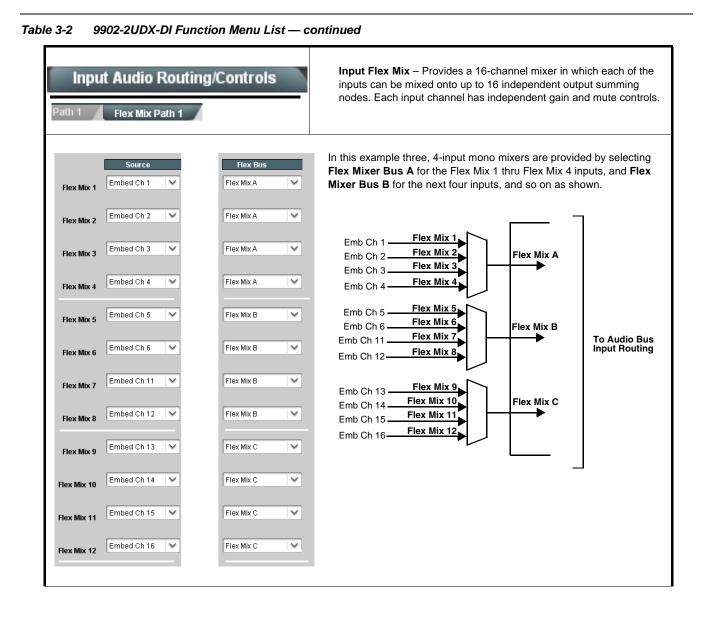

#### 9902-2UDXDI-OM (V1.0)

| Input Audio Routing/Controls Path 1 Flex Mix Path 1                                                                                                    | (continued)                                                                                                    |  |  |
|----------------------------------------------------------------------------------------------------|----------------------------------------------------------------------------------------------------|--|--|
| Therefore, only the Flex Mix 1 controls are                                                                                                    | <b>EX Mix 16</b> have controls identical to that described here for Flex Mix 1. shown here. should be considered and appropriately set. Unused input channels should                                                                                                    |  |  |
| Flex Mix Input Channel Source/Bus<br>Assignment      Flex Mix Input 1      Flex Bus Flex Bus A     Source Emb Ch 1                                                                                                    | <ul> <li>Using the Source drop-down list, selects the audio input source to be directed to the corresponding bus channel from the choices listed below.</li> <li>Silence</li> <li>Embed Ch 1 thru Embed Ch 16</li> <li>The Flex Bus drop-down selects the bus (A thru P) to which the input is assigned to.</li> <li>Note: See the examples on the previous page showing various types of mixers using multiple flex buses.</li> </ul> |  |  |
| • Gain / Mute Control                                                                                                    | Provides relative gain (in dB) control and a channel <b>Mute</b> checkbox.<br>(-80 to +20 dB range in 0.1 dB steps; unity = 0.0 dB)                                                                                                    |  |  |
| Input Audio Routing/Controls                                                                                                    | <b>Clean and Quiet Switching (option +CQS only)</b> – Allows SDI input selection to be changed from one source to another while ducking audio during controlled input video switching transitions to provide silence between input switches.                                                                                                    |  |  |
| <ul> <li>Note: Clean audio switching is assured only for intentional, controlled switches via user control. Clean audio switching cannot be assured for failover switches.</li> <li>Clean switching requires that both SDI signals (switch from and switch to) be stable and present, and of the same SDI format and rate.</li> <li>Clean audio switching function is designed for PCM audio. This function does not assure clean decoded audio when switching from/to Dolby or other non-PCM audio.</li> </ul> |                                                                                                    |  |  |
| <b>Switching Enabled</b> check box enables Clean and Quiet Switching.<br><b>Duration</b> sets the attack and decay ramp intervals (300 msec is recommended for typical use).                                                                                                    |                                                                                                    |  |  |
| Clean and Quiet Switching Enabled Ramp Time Duration (ms)                                                                                                    | 2500 5000                                                                                                    |  |  |

 Table 3-2
 9902-2UDX-DI Function Menu List — continued

| Table 3-2 | ole 3-2 9902-2UDX-DI Function Menu List — continued |                                                                                                    |                                                                                                    |                                                                          |                                                                                                    |
|-----------|-----------------------------------------------------|----------------------------------------------------------------------------------------------------|----------------------------------------------------------------------------------------------------|--------------------------------------------------------------------------|----------------------------------------------------------------------------------------------------|
|           | Closed<br>Path 1                                    | d Captioning                                                                                          | Provides support for closed captioning setup. Also provides controls for setting closed captioning absence and presence detection thresholds.                                                                                                    |                                                                          |                                                                                                    |
| No        | sub-tab<br>• SMPTE                                  | s. Therefore, only the Path 1 contr                                                                   | ols a<br>essin                                                                                                    | are shown here. Set c                                                    | Path 1 and Path 2 using the <b>Path 1 / Path 2</b> ontrols for other path using the respective sub-tab. to the path selected. CC data cannot be                                      |
| • (       | Closed Caption                                      | oning Input Status                                                                                    | Di                                                                                                    | splays incoming Clos                                                     | ed Captioning status as follows:                                                                                                    |
|           | Input Status                                        | CDP Packet on Line 16                                                                                 |                                                                                                    | f closed captioning is s displayed.                                      | present, a message similar to the example shown                                                                                                    |
|           |                                                     |                                                                                                    |                                                                                                    | f no closed captioning<br>Disabled is displayed                          | g is present in the video signal, <b>Not Present</b> or                                                                                                    |
|           |                                                     |                                                                                                    | <ul> <li>Note: • Packet closed captioning status Captioning Rejected Due To<br/>message can appear due to the items described below. The<br/>closed captioning function assesses cdp_identifier,<br/>cdp_frame_rate, ccdata_present, and caption_service_active<br/>items contained in the packet header to make the determinations<br/>listed below. Refer to CEA-708-B for more information.</li> </ul> |                                                                          |                                                                                                    |
|           |                                                     |                                                                                                    |                                                                                                    | Message                                                                  | Description                                                                                                    |
|           |                                                     |                                                                                                    |                                                                                                    | Unsupported<br>Frame Rate                                                | Film rate closed-captioning (either as<br>pass-through or up/down conversion) is not<br>supported by the card.                                                                       |
|           |                                                     |                                                                                                    |                                                                                                    | Data Not<br>Present                                                      | Packet is marked from closed captioning source external to the card that no data is present.                                                                                         |
|           |                                                     |                                                                                                    |                                                                                                    | No Data ID                                                               | Packet from closed captioning source<br>external to the card is not properly identified<br>with 0x9669 as the first word of the header<br>(unidentified packet).                     |
|           |                                                     |                                                                                                    |                                                                                                    | packet from up<br>inactive. In this                                      | e is marked as inactive display indicates bit in<br>stream source may inadvertently be set as<br>case, closed captioning data (if present) is still<br>passed by the card as normal. |
|           |                                                     |                                                                                                    |                                                                                                    | <ul> <li>The closed cap<br/>captioning stan</li> </ul>                   | tioning function does not support PAL closed dards.                                                                                                    |
|           |                                                     | oning Remove/Regenerate<br>tion Line Controls                                                         | Th                                                                                                    | lows removal of close<br>his is useful where clo<br>an that received on. | ed captioning packets and regeneration of packets.<br>osed captioning must be moved to a different line                                                                              |
| Р         | coming<br>acket Removal                             | Disabled<br>If Regenerate Closed Captioning<br>is enabled incoming<br>packets will always be removed. | Note: • Although the output line drop-down will allow any choice within<br>the 9 thru 41 range, the actual range is automatically clamped<br>(limited to) certain ranges to prevent inadvertent conflict with<br>active picture area depending on video format. See Ancillary<br>Data Line Number Locations and Ranges (p. 3-9) for more<br>information.                                                  |                                                                          |                                                                                                    |
| Clo       | generate<br>sed Captioning<br>HD Output Line        | Disabled<br>9                                                                                         |                                                                                                    |                                                                          | not check for conflicts on a given line number.<br>elected line is available and carrying no other                                                                                   |

| Miles Dees                                     |                                                                                                    |  |  |
|------------------------------------------------|----------------------------------------------------------------------------------------------------|--|--|
| Video Proc                                     | Provides the following Video Proc and Color Correc<br>parametric controls.                                                                                              |  |  |
| Color Proc Path 1 Color Correction 1           |                                                                                                    |  |  |
|                                                | t controls for both Path 1 and Path 2 using the <b>Path 1 / Path 2</b> sub-tabs. nown here. Set controls for other path using the respective sub-tab.                   |  |  |
| • Video Proc                                   | Video Proc (Enable/Disable) provides master on/off control of all Vi<br>Proc functions.                                                                                 |  |  |
| Video Proc Enabled                             | <ul> <li>When set to <b>Disable</b>, Video Proc is bypassed.</li> <li>When set to <b>Enable</b>, currently displayed parameter settings take e</li> </ul>               |  |  |
| Reset to Unity     Reset to Unity     Confirm  | <b>Reset to Unity</b> provides unity reset control of all Video Proc function<br>When Confirm is clicked, a <b>Confirm?</b> pop-up appears, requesting<br>confirmation. |  |  |
|                                                | <ul> <li>Click Yes to proceed with the unity reset.</li> <li>Click No to reject unity reset.</li> </ul>                                                                 |  |  |
| • Luma Gain                                    | Adjusts gain percentage applied to Luma (Y channel).                                                                                                    |  |  |
| Luma Gain , O.O                                | (0% to 200% range in 0.1% steps; unity = 100%)                                                                                                    |  |  |
| • Luma Lift                                    | Adjusts lift applied to Luma (Y-channel).                                                                                                    |  |  |
| Luma Lift - 100.0                              | (-100% to 100% range in 0.1% steps; null = 0.0%)                                                                                                    |  |  |
| • Color Gain                                   | Adjusts gain percentage (saturation) applied to Chroma (C-channel).                                                                                                    |  |  |
| Color Gain                                     | (0% to 200% range in 0.1% steps; unity = 100%)                                                                                                    |  |  |
| • Color Phase                                  | Adjusts phase angle applied to Chroma.                                                                                                    |  |  |
| Color Phase -360.0                             | (-360° to 360° range in 0.1° steps; null = 0°)                                                                                                    |  |  |
| • Gang Luma/Color Gain<br>Gang Luma/Color Gain | When set to <b>On</b> , changing either the <b>Luma Gain</b> or <b>Color Gain</b> con increases or decreases both the Luma and Color gain levels by equa amounts.       |  |  |

| Video Proc Proc Path 1 Color Correction 1                                                | Option <b>E</b><br>(Option <b>+COLOR</b> only) Provides color corrector functions for<br>the individual RGB channels for the card program video pat                                                                                                    |
|------------------------------------------------------------------------------------------|----------------------------------------------------------------------------------------------------|
| Color Corrector     Color Corrector     On                                               | <ul> <li>Color Corrector (On/Off) provides master on/off control of all Color Corrector functions.</li> <li>When set to Off, all processing is bypassed.</li> <li>When set to On, currently displayed parameters settings take effect.</li> </ul>                                                                                                    |
| Reset to Unity     Reset to Unity     Confirm                                            | <ul> <li>Reset to Unity provides unity reset control of all Color Corrector functions.</li> <li>When Confirm is clicked, a Confirm? pop-up appears, requesting confirmation.</li> <li>Click Yes to proceed with the unity reset.</li> <li>Click No to reject unity reset.</li> </ul>                                                                                                    |
| • Luma Gain R-G-B controls<br>Green Green Blue -100.0 0.0 0.0 0.0 0.0 0.0 0.0 0.0 0.0 0. | Separate red, green, and blue channels controls for Luma Gain, Black<br>Gain, and Gamma curve adjustment.<br>Gain controls provide gain adjustment from 0.0 to 200.0% range in 0.1<br>steps (unity = 100.0)<br>Gamma controls apply gamma curve adjustment in 0.125 to 8.000 range<br>in thousandths steps (unity = 1.000)<br>Each of the three control groups (Luma, Black, and Gamma have a<br><b>Gang Column</b> button which allows settings to be proportionally change<br>across a control group by changing any of the group's controls. |
| • Black Gain R-G-B controls<br>Green Blue Red Red 0.0 0.0 0.0 0.0 0.0 0.0 0.0 0.0 0.0 0. |                                                                                                    |
| Gamma Factor R-G-B controls     Gamma                                                    |                                                                                                    |
| Green 0.125 3.125 5.000 8.000<br>Blue 0.125 3.125 5.000 8.000                            |                                                                                                    |
| Red 0.125 3.125 5.000 8.000                                                              |                                                                                                    |

| Video Proc Proc Path 1 Color Correction 1                  | (continued)                                                                                                    |
|------------------------------------------------------------|----------------------------------------------------------------------------------------------------|
| • Black Hard Clip<br>Black Hard Clip                       | Applies black hard clip (limiting) at specified percentage.<br>(-6.8% to 50.0%; null = -6.8%)                            |
| White Hard Clip     White Hard Clip     J     50.0         | Applies white hard clip (limiting) at specified percentage.<br>(50.0% to 109.1%; null = 109.1%)                          |
| White Soft Clip     White Soft Clip     50.0               | Applies white soft clip (limiting) at specified percentage.<br>(50.0% to 109.1%; null = 109.1%)                          |
| Chroma Saturation Clip     Chroma Saturation Clip     50.0 | Applies chroma saturation clip (limiting) chroma saturation at specified percentage.<br>(50.0% to 160.0%; null = 160.0%) |

#### Table 3-2 9902-2UDX-DI Function Menu List — continued Provides an audio crosspoint allowing the audio source Output Audio Routing/Controls selection for each embedded audio output channel. Also provides Gain. Phase Invert. and Muting controls Embedded Output Path and peak level meters for each output channel. Note: • Output Audio tab has identical independent controls for both Embedded Path 1 and Path 2 using the Path 1 / Path 2 sub-tabs. Therefore, only the Path 1 controls are shown here. Set controls for other path using the respective sub-tab. • Embedded Ch 2 thru Embedded Ch 16 have controls identical to the Source, Gain, Mute, and Invert controls described here for Embedded Ch 1. Therefore, only the Embedded Ch 1 controls are shown here. Although either path can embed from, and de-embed to, discrete audio interfaces, the embedded channels within a path can only be cross-routed embedded within the respective path's 4-group embedded audio (e.g., Path 1 Emb Ch 1 can not be sourced from Path 2 Emb Ch 1). • Group Enable/Disable Controls Allows enable/disable of embedded audio groups 1 thru 4 on card program video output to accommodate some legacy downstream Group 2 Group 3 Group 1 Group 4 systems that may not support all four embedded audio groups. Enabled Enabled Enabled Enabled Note: Changing the setting of this control will result in a noise burst in all groups. This control should not be manipulated when carrying on-air content. Embedded Output Channel Source Using the drop-down list, selects the audio input source to be embedded in the corresponding embedded output channel from the following choices: Emb Out Ch 1 • Card Audio Bus Ch 1 thru Ch 16 (Path1 or 2) Audio Bus Ch 1 • Built-in Tone generators Tone n (-20 dBFS level tone generators with *n* being frequencies of 100, 200, 300, 400, 500, 600, 700, 800, 900, 1k, 2k, 4k, 6k, 8k, 12k, and 16k) • Flex Bus A thru P mixer sum node outputs Silence • Option 🖃 Audio LTC Downmixer L Downmixer R • Option 至 Embedded Data L and R (SMPTE 337 non-PCM data embedding with option +ANC) Note: Embedded data pair is pair associated with selected path only. Channel Mute/Phase Invert/Gain Controls Provides Mute and phase Invert channel controls, as well as peak level meter for each output channel. (Meter shows level as affected by Level and Peak Level Display control.) Gain controls allow relative gain (in dB) control for the corresponding Mute Mute destination Embedded Audio Group channel. (-80 to +20 dB range in 1.0 dB steps; unity = 0 dB) Note: Although the 9902-2UDX-DI can pass non-PCM data such as Dolby<sup>®</sup> E or AC-3, setting the gain control to any setting other than default 0 will corrupt Dolby data. Invert Invert 20 20 -30 -30 -80 =\_80 0 🗘 0 🗘

| Dutput Audio Routing/Controls           ath 1         Downmixer Path 1 |                                               | Provides audio down-mix audio routing selections that<br>multiplexes any five audio channel sources into a<br>stereo pair.                                                                                                    |  |
|------------------------------------------------------------------------|-----------------------------------------------|----------------------------------------------------------------------------------------------------|--|
| Path 1 controls are                                                    | e shown here. Set co<br>nnel pair sources are | ependent controls for both Embedded Path 1 and Path 2. Therefore, only the<br>ntrols for other path using the respective sub-tab.<br>available only within a respective path (e.g., Path 1 downmixed channels can                                                                                                    |  |
| Downmixer Source Con                                                   | trols                                         | Left Channel Input thru Right Surround Channel Input select the five audio bus source channels to be used for the downmix.                                                                                                    |  |
| Left Channel Input                                                     | Audio Bus Ch 1 💙                              | Downmix channels <b>Downmixer L</b> and <b>Downmixer R</b> are available as sources for embedded audio outputs using the Channel Source controls                                                                                                    |  |
| Right Channel Input                                                    | Audio Bus Ch 2 🖌 🗸                            | described above.                                                                                                    |  |
| Center Channel Input                                                   | Audio Bus Ch 3 🛛 🗸                            |                                                                                                    |  |
| Left Surround Channel Input                                            | Audio Bus Ch 5 🛛 🗸                            |                                                                                                    |  |
| Right Surround Channel Input                                           | Audio Bus Ch 6                                |                                                                                                    |  |
| Center Mix Ratio Control     Center Mix Ratio     O     -80 -30 20     |                                               | <ul> <li>Adjusts the attenuation ratio of center-channel content from 5-channel source that is re-applied as Lt and Rt content to the DM-L and DM-R stereo mix.</li> <li>0 dB setting applies no ratiometric reduction. Center channel content is restored as in-phase center-channel content with no attenuation, making center-channel content more predominate in the overall mix.</li> </ul> |  |
|                                                                        |                                               | <ul> <li>Maximum attenuation setting (-80 dB) applies a -80 dB ratiometric<br/>reduction of center-channel content. Center-channel content is restored<br/>as in-phase center-channel content at a -80 dB ratio relative to overall<br/>level, making center-channel content less predominate in the overall<br/>mix.</li> </ul>                                                                 |  |
|                                                                        |                                               | (20 dB to -80 dB range in 0 dB steps; default = 0 dB)                                                                                                    |  |
|                                                                        |                                               | Note: Default setting is recommended to maintain center-channel<br>predominance in downmix representative to that of the original<br>source 5-channel mix.                                                                                                    |  |
| Surround Mix Ratio Control      Surround Mix Ratio                     |                                               | Adjusts the attenuation ratio of surround-channel content from 5-channe source that is re-applied as Lo and Ro content to the DM-L and DM-R stereo mix.                                                                                                    |  |
| -80 -30 20                                                             | 0.0                                           | <ul> <li>0 dB setting applies no ratiometric reduction. Surround-channel content<br/>is restored with no attenuation, making Lo and Ro content more<br/>predominate in the overall mix.</li> </ul>                                                                                                    |  |
| -50 20                                                                 |                                               | • Maximum attenuation setting (-80 dB) applies a -80 dB ratiometric reduction of surround-channel content. Surround-channel content is restored at a -80 dB ratio relative to overall level, making surround-channel content less predominate in the overall mix.                                                                                                    |  |
|                                                                        |                                               | (20 dB to -80 dB range in 0 dB steps; default = 0 dB)                                                                                                    |  |
|                                                                        |                                               | Note: Default setting is recommended to maintain surround-channel<br>predominance in downmix representative to that of the original                                                                                                    |  |

3

| Output Audio Routing/Controls                                                                                                    | inputs can l<br>nodes. The | be mixed<br>input sou<br>ded audio | Provides a 16-char<br>onto up to 16 inde<br>urces include audi<br>o paths. Each inpu<br>ols. | ependent ou<br>o bus chanr | Itput summir       | ng<br>e card |  |  |
|----------------------------------------------------------------------------------------------------|----------------------------|------------------------------------|----------------------------------------------------------------------------------------------|----------------------------|--------------------|--------------|--|--|
| In this example, audio bus channels 1 thru 8 from each path are summed with the like-channel of the other path. These summed outputs can then be outputted on any of the card audio outputs. The output flex bus allows cross-sourcing from both Path 1 and Path 2 embedded internal Audio Bus sources to the Path 1 and Path 2 discrete output audio crosspoints.                                                                                                    |                            |                                    |                                                                                              |                            |                    |              |  |  |
| 1 Flex Mix 1<br>Flex Mix 2 Flex Bus A                                                                                                    |                            | Flex Mix 1                         | Source<br>Audio Bus Ch 1 Path 1                                                              | ~                          | Flex Bus           | ~            |  |  |
| 1 Flex Mix 2 Flex Bus A                                                                                                    |                            | Flex Mix 2                         | Audio Bus Ch 1 Path 2                                                                        | ~                          | Flex Bus A         | ~            |  |  |
| 2 Flex Mix 3<br>Flex Mix 4 Flex Bus B                                                                                                    |                            | Flex Mix 3                         | Audio Bus Ch 2 Path 1                                                                        | ~                          | Flex Bus B         | ~            |  |  |
|                                                                                                    | Path 1 / Path 2            | Flex Mix 4                         | Audio Bus Ch 2 Path 2                                                                        | ~                          | Flex Bus B         | ~            |  |  |
| Out                                                                                                    | itput Audio<br>osspoints   | Flex Mix 5                         | Audio Bus Ch 3 Path 1                                                                        | ~                          | Flex Bus C         | ~            |  |  |
| Flex Bus P                                                                                                    |                            |                                    |                                                                                              |                            |                    |              |  |  |
| 8 Flex Mix 15                                                                                                    |                            | Flex Mix 15                        | Audio Bus Ch 8 Path 1                                                                        | ~                          | Flex Bus P         | ~            |  |  |
| Path 1                                                                                                    |                            | Flex Mix 16                        | Audio Bus Ch 8 Path 2                                                                        | ~                          | Flex Bus P         | ~            |  |  |
| Note: For each Flex Mix input channel, its source should be considered and appropriately set. Unused input channels should be set to the Silence selection.         • Flex Bus Input Channel Source/Bus Assignment         Using the Source drop-down list, selects the audio input source to be directed to the corresponding bus channel from the choices listed below.         • Flex Bus         Flex Bus         Flex Bus         Flex Bus         Flex Bus A         Audio Bus Ch 1 Path 1         • Downmix L or Downmix R         The Flex Bus drop-down selects the bus (A thru P) to which the input is assigned to. |                            |                                    |                                                                                              |                            |                    | be<br>below. |  |  |
| • Gain / Mute Control                                                                                                    |                            | 0 (                                | ndB) control and a                                                                           |                            | <b>ute</b> checkbo | х.           |  |  |

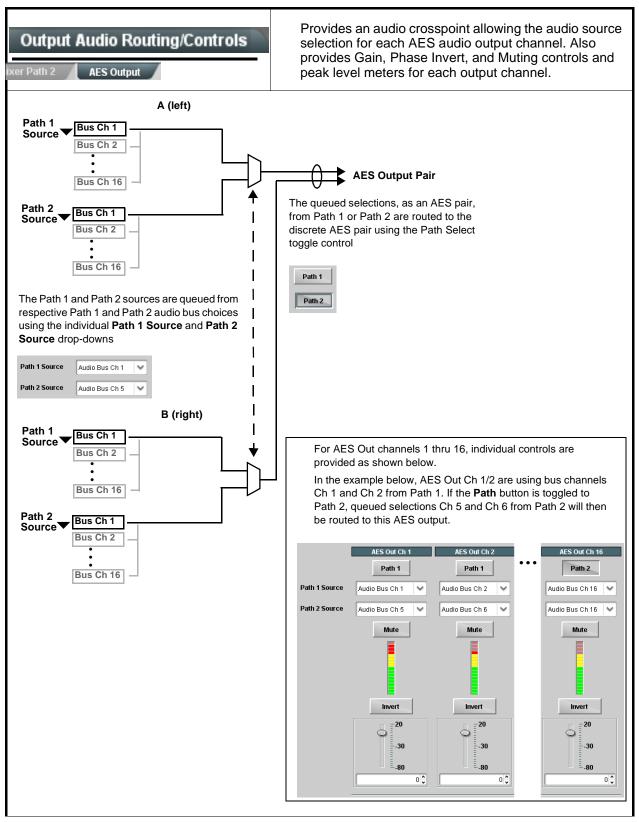

Table 3-2 9902-2UDX-DI Function Menu List — continued

| Path 2 AES Output                                                    | (continued)                                                                                                    |
|----------------------------------------------------------------------|----------------------------------------------------------------------------------------------------|
| here for AES Out Ch 1. Therefore, only t                             | controls identical to the <b>Source</b> , <b>Gain</b> , <b>Mute</b> , and <b>Invert</b> controls describe<br>the <b>AES Out Ch 1</b> controls are shown here.<br>tion should be considered and appropriately set. Unused destination<br>election.                                                                                                    |
| • AES Output Channel Source<br>AES Out Ch 1<br>Audio Bus Ch 1 Path 1 | <ul> <li>Using the Source drop-down list, selects the audio input source to be routed to the corresponding AES output channel from the following choices:</li> <li>Card Audio Bus Ch 1 thru Ch 16 (Path 1 or 2)</li> <li>Built-in Tone generators Tone n <ul> <li>(-20 dBFS level tone generators with n being frequencies of 100, 200 300, 400, 500, 600, 700, 800, 900, 1k, 2k, 4k, 6k, 8k, 12k, and 16k)</li> </ul> </li> <li>Flex Bus A thru P mixer sum node outputs</li> <li>Silence</li> <li>Option ⊇ Audio LTC (Path1 or 2)</li> <li>Downmixer L (Path1 or 2)</li> </ul> |
| Channel Mute/Phase Invert/Gain Controls<br>and Peak Level Display    | Provides <b>Mute</b> and phase <b>Invert</b> channel controls, as well as peak lev meter for each output channel. (Meter shows level as affected by Leve control.)                                                                                                    |
| Mute<br>Mute<br>Invert<br>                                           | <ul> <li>Gain controls allow relative gain (in dB) control for the corresponding destination AES output channel.</li> <li>(-80 to +20 dB range in 1.0 dB steps; unity = 0 dB)</li> <li>Note: Although the 9902-2UDX-DI can pass non-PCM data such as Dolby<sup>®</sup> E or AC-3, setting the gain control to any setting other th default 0 will corrupt Dolby data.</li> </ul>                                                                                                    |

 Table 3-2
 9902-2UDX-DI Function Menu List — continued

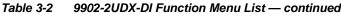

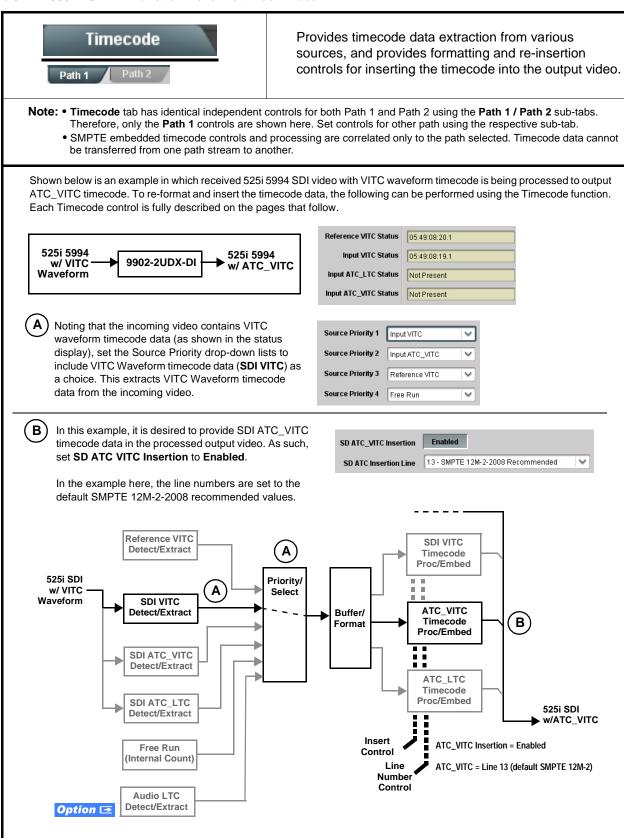

| Timecode     Path 1                                                                                                    | (continued)                                                                                                    |  |  |  |  |
|----------------------------------------------------------------------------------------------------|----------------------------------------------------------------------------------------------------|--|--|--|--|
| <b>Option E</b> Audio LTC controls described below only appear on cards with <b>+LTC</b> licensed optional feature. This feature allows audio LTC from an audio channel to be used as a timecode source, with conversion to a selected SMPTE 12M format on the output video.                                                                                                    |                                                                                                    |  |  |  |  |
| Contemporation of the second second sec | <ul> <li>Displays the current status and contents of the four supported external timecode formats shown to the left.</li> <li>If a format is receiving timecode data, the current content (timecode running count and line number) is displayed.</li> <li>If a format is not receiving timecode data, Not Present is displayed.</li> </ul>                                                                                                    |  |  |  |  |
| • LTC Input Control<br>LTC Input COM 1 (RS485)<br>COM 1 (RS485)<br>COM 2 (RS485)<br>Embed Ch 1<br>•                                                                                                    | <ul> <li>Selects source to be used by card to receive LTC as listed below.</li> <li>RS-485 over COM1 or COM 2</li> <li>Audio LTC over Emb Ch 1 thru Ch 16</li> <li>Note: • Audio LTC Source must be appropriately set for card to receive and process received LTC.</li> <li>• If COM 1 or COM 2 is used for LTC receive, the port function must be set for LTC. See COMM Ports Setup Controls (p. 3-48) for more information.</li> <li>• Card audio inputs will not center inputs with DC offset. If input has DC offset, the source may need to be capacitively coupled to remove the offset.</li> <li>• LTC embedded channel selections are only channels associated with the selected path.</li> </ul>                                                                                                    |  |  |  |  |
| Mute LTC Control  Mute LTC Audio on input loss  Enabled                                                                                                    | <ul> <li>Allows LTC audio or RS-485 output to mute upon loss of selected timecode inputs.</li> <li>When set to Enabled and input timecode is lost: <ul> <li>RS-485 LTC output goes to frozen state.</li> <li>Audio LTC output mutes.</li> </ul> </li> <li>When set to Disabled and input timecode is lost: <ul> <li>RS-485 LTC output mutes.</li> </ul> </li> <li>When set to Disabled and input timecode is lost: <ul> <li>RS-485 LTC output mutes.</li> </ul> </li> <li>When set to Disabled and input timecode is lost: <ul> <li>RS-485 LTC output keeps counting, with count value being free-run count.</li> <li>Audio LTC output is not muted, with count value being free-run count.</li> </ul> </li> <li>Note: If muting upon loss of a particular input format is desired, set all Source Priority 1 thru 4 to that particular input format. If this is not done, the card failover timecode selection may substitute another format choice for the format not being received.</li> </ul> |  |  |  |  |
| Incoming ATC Packet Removal Control Incoming ATC Packet Removal Disabled                                                                                                    | Enables or disables removal of existing input video ATC timecode<br>packets from the output. This allows removal of undesired existing<br>timecodes from the output, resulting in a "clean slate" where only desired<br>timecodes are then re-inserted into the output. (For example, if both SDI<br>ATC_VITC and ATC_LTC are present on the input video, and only<br>ATC_LTC is desired, using the Removal control will remove both<br>timecodes from the output. The ATC_LTC timecode by itself can then be<br>re-inserted on the output using the other controls discussed here.)<br><b>Note:</b> Set this control to <b>Enabled</b> if Free-Run timecode is to be used. If<br>incoming packets are not removed, output embedded SMPTE timecode<br>may alternate between free-run and embedded SMPTE timecode values.                                                                                                    |  |  |  |  |

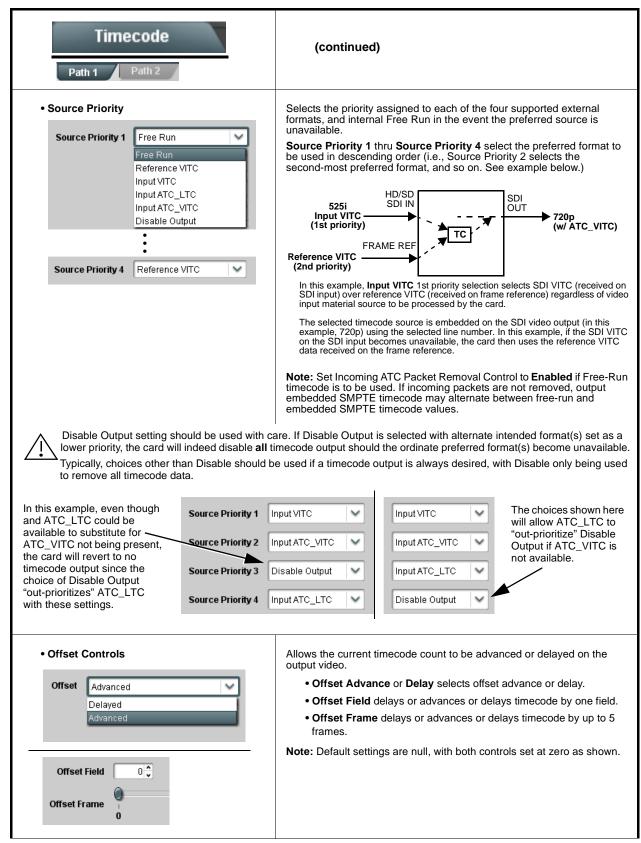

| Timecode<br>Path 1 Path 2                                                                                                    | (continued)                                                                                                    |  |  |  |
|----------------------------------------------------------------------------------------------------|----------------------------------------------------------------------------------------------------|--|--|--|
| Output Status Display Output Status 00:04:46:06.1 (Source: SDI VITC)                                                                                                    | <ul> <li>Displays the current content and source being used for the timecode datas follows:</li> <li>Output Status 00:04:46:06.1 (Source: SDI VITC)</li> <li>Output status OK (in this example, SDI VITC timecode received and outputted).</li> <li>Output Status Insertion Disabled</li> <li>Timecode Insertion button set to Disabled; output insertion disabled</li> <li>Note: If timecode is not available from Source Priority selections performed, timecode on output reverts to Free Run (internal count) mode.</li> <li>Because the 1's digit of the display Frames counter goes from to 29, the fractional digit (along with the 1's digit) indicates fram count as follows:</li> <li>0.0 Frame 0</li> <li>0.1 Frame 1</li> <li>1.0 Frame 2</li> <li>1.1 Frame 3</li> <li>29.1 Frame 59</li> </ul> |  |  |  |
| Audio LTC Output     Option                                                                                                    | Audio LTC output is routed to desired embedded audio outputs using the Output Audio Routing/Controls (p. 3-29). Whatever timecode is displayed on the Output Status is converted to audio LTC and available as an LTC audio output.                                                                                                    |  |  |  |
| <ul> <li>Note: Although the output line drop-down on the controls described below will allow a particular range of choices, the actual range is automatically clamped (limited) to certain ranges to prevent inadvertent conflict with active picture area depending on video format. See Ancillary Data Line Number Locations and Ranges (p. 3-9) for more information.</li> <li>The card does not check for conflicts on a given line number. Make certain the selected line is available and carrying no other data.</li> </ul> |                                                                                                    |  |  |  |
| SD VITC Waveform Insertion Controls  SD VITC Waveform Output 1 Line Number  SD VITC Waveform Output 2 Line Number  SD VITC Waveform Insertion  Enabled                                                                                                    | <ul> <li>For SD output, enables or disables SD VITC waveform timecode insertion into the output video, and selects the VITC1 and VITC2 line numbers (6 thru 22) where the VITC waveform is inserted.</li> <li>Note: • If only one output line is to be used, set both controls for the sam line number.</li> <li>SD VITC Waveform Insertion control only affects VITC waveforms inserted (or copied to a new line number) by this function. An existing VITC waveform on an unscaled SD SDI stream is not affected by this control and is passed on an SDI output.</li> </ul>                                                                                                    |  |  |  |
| SD ATC Insertion Control  SD ATC_VITC Insertion Enabled  SD ATC Insertion Line  13 - SMPTE 12M-2-2008 Recommended                                                                                                    | For SD output, enables or disables SD ATC_VITC timecode insertion into the output video, and selects the line number for ATC_VITC.                                                                                                    |  |  |  |

Timecode (continued) Path 1 Path 2 • HD ATC\_LTC Insertion Control For HD output, enables or disables ATC\_LTC timecode insertion into the output video, and selects the line number for ATC\_LTC timecode data. HD ATC\_LTC Insertion Enabled 10 - SMPTE 12M-2-2008 Recommended HD ATC LTC Insertion Line For HD output, enables or disables ATC\_VITC timecode insertion into the output video, and selects the line number for ATC\_VITC1 and ATC\_VITC2. • HD ATC\_VITC Insertion Control HD ATC\_VITC Insertion Enabled HD ATC VITC Insertion Line Field 1 9 - SMPTE 12M-2-2008 Recommended V HD ATC\_VITC Insertion Line Field 2 8 (571) - SMPTE 12M-2-2008 Recommended • ATC\_VITC Legacy Support Control When enabled, accommodates equipment requiring ATC\_VITC packet in both fields as a "field 1" packet (non-toggling). Note: Non-toggling VITC1 and VITC2 packets do not conform to SMPTE 12M-2-2008 preferences. As such, ATC\_VITC Legacy Support should be enabled only if required by downstream Disabled ATC VITC Legacy Support equipment. Allows an initial (starting) count to be applied to output video timecode when Free Run insertion is enabled. • Free Run Timecode Controls Note: • Initialization can only be applied when card is outputting Free Run timecode (as shown by Output Status displaying "Free Run"). Free Run Hours 7 • If failover to Free Run occurs due to loss of external timecode(s), 0  $\sim$ Free Run Minutes the Free Run count assumes its initial count from the last valid externally supplied count. Free Run Seconds 0  $\sim$ Confirm Apply Free Run Values

#### Table 3-2 9902-2UDX-DI Function Menu List — continued

3

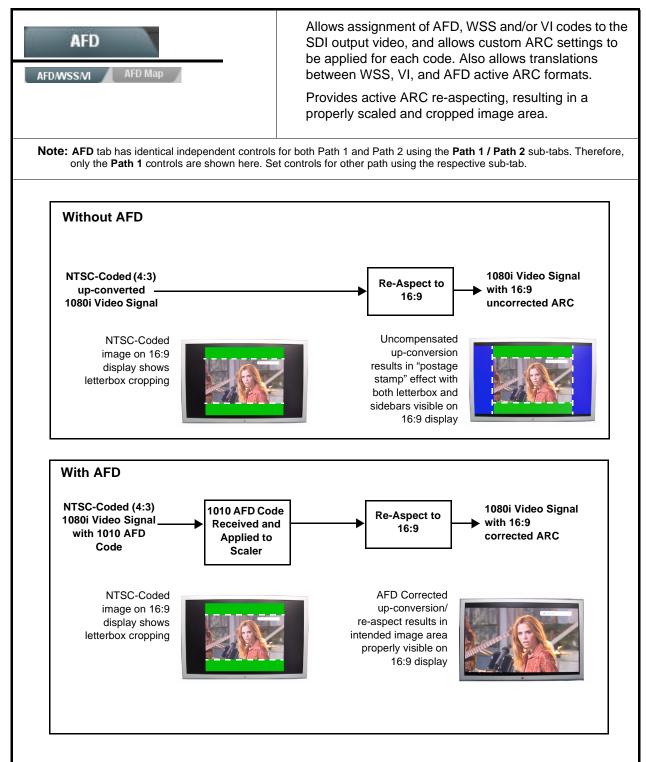

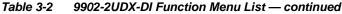

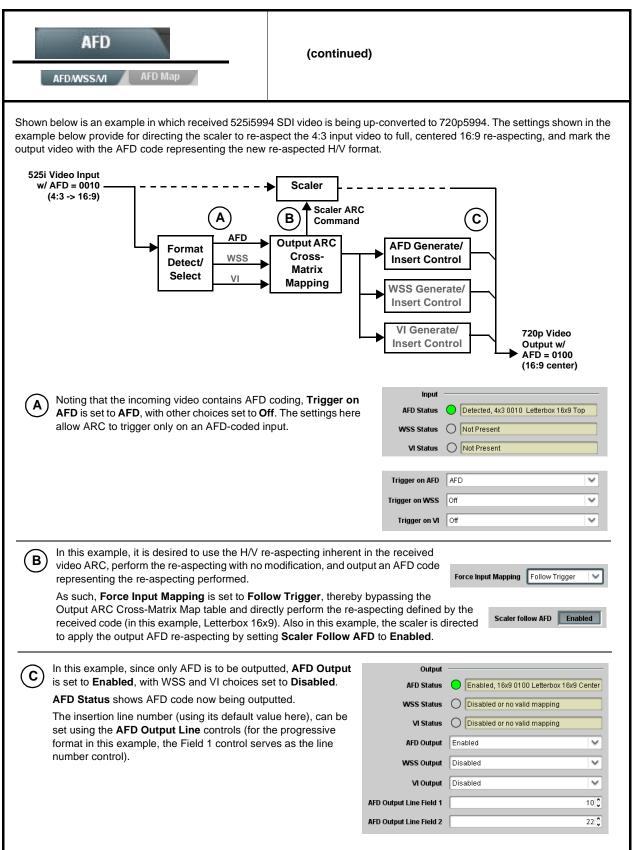

| AFD<br>AFD/WSS/MI AFD Map                                                                                                    | <b>AFD/WSS/VI</b> sub-tab provides prioritized and gated input monitoring for AFD, WSS and/or VI formats. Also provides translation between input and output AFD, WSS, and VI ARC formats.                                                                                                    |
|----------------------------------------------------------------------------------------------------|----------------------------------------------------------------------------------------------------|
| 2                                                                                                    | mat. WSS and VI use fixed line numbers per applicable standards.<br>and VI formats. Refer to AFD/WSS/VI Translation Matrix on page 3-43 for                                                                                                    |
| Input Format Status Displays                                                                                                    | Displays the current status and contents of the three supported ARC formats shown to the left.                                                                                                    |
| Input       AFD Status     Detected, 16x9 0010 Letterbox 16x9 Top       WSS Status     Not Present       VI Status     Not Present                                                                                 | <ul> <li>If a format is received, the current formatting code and description is displayed (as shown in the example).</li> <li>If a format is not receiving data, Not Present is displayed.</li> </ul>                                                                                                    |
| Scaler AFD Enable  Scaler follow AFD Enabled                                                                                                    | <ul> <li>Enables scaler to apply ARC settings provided by ARC controls in this function.</li> <li>Enabled sets the output aspect ratio to track with AFD settings performed in this tab, overriding any other scaler manual ARC control settings.</li> <li>Disabled allows ARC coding processing performed in this tab, but does not apply ARC settings in scaler.</li> <li>Note: • This control also appears on the Scaler tab and is mutually ganged with the selection performed on either tab.</li> <li>Scaler follows AFD functions only when a valid AFD output format is being generated and enabled. The scaler only observes AFD code commands, with the controls on this tab set to generate an AFD-coded output. WSS and/or VI formats must be translated to a supported AFD cross-translation for scaler active ARC to function when using WSS or VI input formats.</li> </ul> |
| Input Mapping     Force Input Mapping     Follow Trigger     V     Follow Trigger     4x3 0010 Letterbox 16x9 Top     4x3 0011 Letterbox 14x9 Top     •     •     16x9 1110 Protect 14x9     16x9 1111 Protect 4x3 | <ul> <li>When received ARC code is received, applies H/V coding as follows:</li> <li>Follow Trigger – Uses the ARC coding inherent in the received triggering ARC.</li> <li>4x3 ARC Codes – For received triggering formats coded as 4x3, applies the H/V coding selected in this drop-down.</li> <li>16x9 ARC Codes – For received triggering formats coded as 16x9, applies the H/V coding selected in this drop-down.</li> <li>Note: Settings performed here can be applied directly to the output video, or the settings applied here can be custom modified if desired for any of the 11 4x3 codes and any of the 11 16x9 codes available here using the AFD Map sub-tab. Refer to AFD/WSS/VI Translation Matrix on page 3-43 for more information and coding descriptions.</li> </ul>                                                                                                |

| AFD<br>AFD/WSS/MI AFD Map                                                                                                    | (continued)                                                                                                    |
|----------------------------------------------------------------------------------------------------|----------------------------------------------------------------------------------------------------|
| Input Triggering Controls      Trigger on AFD Off      Trigger on WSS Off      Trigger on VI Off      WSS/VI Priority      WSS                                                     | <ul> <li>Individual ARC format input controls allow accepting or rejecting received ARC formats as follows:</li> <li>Trigger on AFD: <ul> <li>Off rejects AFD-coded triggering.</li> <li>On allows trigger on AFD.</li> </ul> </li> <li>Trigger on WSS: <ul> <li>Off rejects WSS-coded triggering.</li> <li>AFD allows triggering on AFD-coded WSS.</li> <li>ETSI allows triggering on ETSI-coded WSS.</li> </ul> </li> <li>Trigger on VI: <ul> <li>Off rejects VI-coded triggering.</li> <li>AFD allows triggering on AFD-coded WSS.</li> </ul> </li> <li>Trigger on VI: <ul> <li>Off rejects VI-coded triggering.</li> <li>AFD allows triggering on AFD-coded WSS.</li> </ul> </li> <li>Trigger on VI: <ul> <li>Off rejects VI-coded triggering.</li> <li>AFD allows triggering on AFD-coded WSS.</li> </ul> </li> <li>Total triggering on AFD-coded WSS.</li> <li>SMPTE allows triggering on SMPTE-coded WSS.</li> </ul> <li>Note: If multiple formats are present on the input video, AFD preempts other formats, followed by WSS or VI (as set by the WSS/VI Priority control).</li> |
| • Output Enable Controls<br>Output<br>AFD Output Enabled V<br>WSS Output Disabled<br>VI Output Disabled V                                                                          | <ul> <li>Individual ARC format input controls allow accepting or rejecting received ARC formats as follows:</li> <li>AFD Output: <ul> <li>Disable turns off AFD format on output.</li> <li>Enable inserts AFD packet on output, and allows changing line number.</li> <li>Follow Input Line inserts AFD packet on same line as received AFD line number (where applicable).</li> </ul> </li> <li>WSS Output: <ul> <li>Disable turns off WSS format on output.</li> <li>AFD Enabled inserts AFD-coded WSS on output.</li> <li>ETSI Enabled inserts ETSI-coded WSS on output.</li> <li>VI Output: <ul> <li>Disable turns off WSS format on output.</li> <li>SMPTE Enabled inserts AFD-coded VI on output.</li> </ul> </li> </ul></li></ul>                                                                                                    |
| Output Status Displays     Output     AFD Status     Enabled, 16x9 1111 Protect 4x3     WSS Status     Disabled or no valid mapping     VI Status     Enabled, SMPTE 6 625/50/16x9 | <ul> <li>Displays the current output status, coding, and H/V ratio for AFD, WSS, and VI formats.</li> <li>If a format is active and enabled (as set with the Output Enable controls), the code and H/V description is displayed.</li> <li>If a format is not outputting data, Disabled is displayed.</li> <li>Note: The code displayed shows the outputted code. If the code is modified by user settings performed in the AFD Map sub-tab, these changes are shown here. Refer to AFD Map sub-tab for more information.</li> <li>As shown in the example, settings that result in invalid mapping across format translations will display Disabled. In these cases, no output is inserted for the format.</li> </ul>                                                                                                    |
| AFD Output Line Field 1                                                                                                    | <ul> <li>Allows selecting the line location of the AFD data within the video signal Ancillary Data space.</li> <li>Note: • The card does not check for conflicts on a given line number. Make certain the selected line is available and carrying no other data.</li> <li>• For progressive formats, the Field 1 control serves as the line number control.</li> </ul>                                                                                                    |

3

|           | AFD/M                  | AFD<br>/ssm     | AFD Map         |                          | (00                                        | ontinued | ,               |                 |                                |                                            |
|-----------|------------------------|-----------------|-----------------|--------------------------|--------------------------------------------|----------|-----------------|-----------------|--------------------------------|--------------------------------------------|
| ть        |                        |                 | id tropolotic   |                          | FD/WSS/VI Trai                             |          |                 |                 |                                | Sv0 as ded from as                         |
| In        | e table be             | elow lists val  | Input           | ns betwee                | en vv55, vi, and 5                         |          | 16 AFD code     | Outp            |                                | 5x9-coded frames.                          |
|           | AFD                    | WSS<br>ETSI 625 | WSS<br>ETSI 525 | VI                       | Description                                | AFD      | WSS<br>ETSI 625 | WSS<br>ETSI 525 | VI                             | Description                                |
|           | 0010                   | 4               | E131323         |                          | 4x3 Letterbox 16x9                         | 0010     | 4               | 0               | 1 (NTSC)<br>2 (PAL)            | 4x3 Letterbox 16x9                         |
|           | 0011                   | 2               |                 |                          | Top<br>4x3 Letterbox 14x9<br>Top           | 0011     | 2               | 0               | 2 (PAL)<br>1 (NTSC)<br>2 (PAL) | Top<br>4x3 Letterbox 14x9<br>Top           |
|           | 0100                   | 5               | 2               |                          | 4x3 Letterbox 16x9<br>Center               | 0100     | 5               | 2               | 1 (NTSC)<br>2 (PAL)            | 4x3 Letterbox 16x9<br>Center               |
|           | 0101,<br>0110,<br>0111 |                 |                 |                          | Undefined                                  |          |                 |                 |                                |                                            |
|           | 1000                   | 0               | 0               | 0<br>1 (NTSC)<br>2 (PAL) | 4x3 Coded Frame                            | 1000     | 0               | 0               | 1 (NTSC)<br>2 (PAL)            | 4x3 Coded Frame                            |
| Coded     | 1001                   |                 |                 |                          | 4x3 Center                                 | 1001     | 0               | 0               | 1 (NTSC)<br>2 (PAL)            | 4x3 Center                                 |
| 4:3       | 1010                   | 3               |                 |                          | 4x3 16x9 Center                            | 1010     | 3               | 2               | 1 (NTSC)<br>2 (PAL)            | 4x3 16x9 Center                            |
|           | 1011                   | 1               |                 |                          | 4x3 14x9 Center                            | 1011     | 1               | 0               | 1 (NTSC)<br>2 (PAL)            | 4x3 14x9 Center                            |
|           | 1100                   |                 |                 | 3, 4, 7                  | Reserved                                   | 1100     |                 | 0               | 1 (NTSC)<br>2 (PAL)            | Reserved                                   |
|           | 1101                   | 6               |                 |                          | 4x3 Protect 14x9                           | 1101     | 6               | 0               | 1 (NTSC)<br>2 (PAL)            | 4x3 Protect 14x9                           |
|           | 1110                   |                 |                 |                          | 4x3 Letterbox 16x9;<br>Protect 14x9 Center | 1110     |                 | 2               | 1 (NTSC)<br>2 (PAL)            | 4x3 Letterbox 16x9;<br>Protect 14x9 Center |
|           | 1111                   |                 |                 |                          | 4x3 Letterbox 16x9;<br>Protect 4x3 Center  | 1111     |                 | 2               | 1 (NTSC)<br>2 (PAL)            | 4x3 Letterbox 16x9;<br>Protect 4x3 Center  |
|           | 0010                   |                 |                 |                          | 16x9 Letterbox 16x9<br>Top                 | 0010     |                 | 1               | 5 (NTSC)<br>6 (PAL)            | 16x9 Letterbox 16x9<br>Top                 |
|           | 0011                   |                 |                 |                          | 16x9 Letterbox 14x9<br>Top                 | 0011     |                 | 1               | 5 (NTSC)<br>6 (PAL)            | 16x9 Letterbox 14x9<br>Top                 |
|           | 0100                   |                 |                 |                          | 16x9 Letterbox 16x9<br>Center              | 0100     |                 | 1               | 5 (NTSC)<br>6 (PAL)            | 16x9 Letterbox 16x9<br>Center              |
|           | 0101,<br>0110,<br>0111 |                 |                 |                          | Undefined                                  |          |                 |                 |                                |                                            |
| 6:9 Coded | 1000                   | 7               | 1               | 0<br>5 (NTSC)<br>6 (PAL) | 16x9 Coded Frame                           | 1000     | 7               | 11              | 5 (NTSC)<br>6 (PAL)            | 16x9 Coded Frame                           |
| 16:9 C    | 1001                   |                 |                 |                          | 16x9 4x3 Center                            | 1001     |                 | 1               | 5 (NTSC)<br>6 (PAL)            | 16x9 4x3 Center                            |
|           | 1010                   |                 |                 |                          | 16x9 Center Protect<br>16x9                | 1010     | 7               | 1               | 5 (NTSC)<br>6 (PAL)            | 16x9 Center Protect<br>16x9                |
|           | 1100                   |                 |                 |                          | Reserved                                   | 1100     |                 | 1               | 5 (NTSC)<br>6 (PAL)            | Reserved                                   |
|           | 1101                   |                 |                 |                          | 16x9 4x3 Protect<br>14x9                   | 1101     |                 | 1               | 5 (NTSC)<br>6 (PAL)            | 16x9 4x3 Protect 14                        |
|           | 1110                   |                 |                 |                          | 16x9 Protect 14x9                          | 1110     |                 | 1               | 5 (NTSC)<br>6 (PAL)            | 16x9 Protect 14x9                          |
|           | 1111                   |                 |                 |                          | 16x9 Protect 4x3                           | 1111     |                 | 1               | 5 (NTSC)<br>6 (PAL)            | 16x9 Protect 4x3                           |

|                                                                                                    | frame                                                                                      | <b>AFD Map</b> sub-tab allows bidirectionally re-aspecting from 4x3 frames to companion 16x9 frames, and allows customizing aspratio settings for the AFD codes (and the corresponding WSS a VI translation equivalents) supported by the card. |                                              |                                              |                                                                                                    |      |
|----------------------------------------------------------------------------------------------------|--------------------------------------------------------------------------------------------|----------------------------------------------------------------------------------------------------|----------------------------------------------|----------------------------------------------|----------------------------------------------------------------------------------------------------|------|
| AFD/WSS/VI AFD                                                                                                    | VI tra                                                                                     |                                                                                                    |                                              |                                              |                                                                                                    |      |
|                                                                                                    |                                                                                            |                                                                                                    |                                              |                                              |                                                                                                    |      |
| Input:4x3                                                                                                    | V Zoom(60-200)                                                                             | H Zoom(60-200)                                                                                                    | Pan                                          | Tilt                                         | Output AFD Code                                                                                             | _    |
| 4x3 Letterbox 16x9 Top 0010                                                                                                    | 100.0                                                                                      | 100.0                                                                                                    | 0.0                                          | 12.5                                         | 16x9 0010 Letterbox 16x9 Top                                                                                |      |
| 4x3 Letterbox 14x9 Top 0011                                                                                                    | 116.7                                                                                      | 100.0                                                                                                    | 0.0                                          | 7.1 🗘                                        | 16x9 0011 Letterbox 14x9 Top                                                                                |      |
| ÷                                                                                                    |                                                                                            |                                                                                                    |                                              |                                              |                                                                                                    |      |
| 4x3 Letterbox 16x9 Protect 4x3 1111                                                                                                    | 133.3                                                                                      | 100.0                                                                                                    | 0.0                                          | 0.0                                          | 16x9 1111 Protect 4x3                                                                                       |      |
| Input:16x9                                                                                                    |                                                                                            |                                                                                                    |                                              |                                              |                                                                                                    |      |
| 40-01 - Hh 40-0 T 0040                                                                                                    | V Zoom(60-200)                                                                             | H Zoom(60-200)                                                                                                    | Pan                                          | Tilt                                         | Output AFD Code                                                                                             | _    |
| 16x9 Letterbox 16x9 Top 0010                                                                                                    | 75.0 🗘                                                                                     | 100.0 🗘                                                                                                    | 0.0                                          | -12.5 🗘                                      |                                                                                                    |      |
| 16x9 Letterbox 14x9 Top 0011<br>•                                                                                                    | 75.0 🗘                                                                                     | 100.0 🗘                                                                                                    | 0.0 🗘                                        | -7.1                                         | 4x3 0011 Letterbox 14x9 Top                                                                                 |      |
| :                                                                                                    |                                                                                            |                                                                                                    |                                              |                                              |                                                                                                    |      |
| 16x9 Protect 4x3 1111                                                                                                    | 100.0 🗘                                                                                    | 133.0                                                                                                    | 0.0                                          | 0.0 🗸                                        | 4x3 1111 Letterbox 16x9 Protect 4x3                                                                         | 3    |
| Separate control groups for 4x3<br>By default, each row is set for<br>4x3 frames get re-aspected to                                                        | its companion i                                                                            | re-aspected output                                                                                                    | t, along with                                | output AFD                                   | code for the companion outp                                                                                 | out  |
| By default, each row is set for<br>4x3 frames get re-aspected to<br>companion 4x3 re-aspecting a<br>In this example, default se<br>companion 4x3 0010 Lett | its companion 1<br>a companion 10<br>and AFD code).<br>ettings provide t<br>erbox 16x9 Top | re-aspected output<br>6x9 re-aspecting a<br>he scaling and tilt f<br>frame.                                                                                                    | t, along with<br>nd AFD cod                  | output AFD<br>e, and simila                  | code for the companion outp<br>rly 16x9 frames get re-aspec<br>9-coded 0010 frame to its                    | ut   |
| By default, each row is set for<br>4x3 frames get re-aspected to<br>companion 4x3 re-aspecting a<br>In this example, default se<br>companion 4x3 0010 Lett | its companion 1<br>a companion 10<br>and AFD code).<br>ettings provide t<br>erbox 16x9 Top | re-aspected output<br>6x9 re-aspecting a<br>he scaling and tilt f<br>frame.<br>H Zoom(60-200)                                                                                                    | t, along with<br>nd AFD cod<br>factors to cc | output AFD<br>e, and simila<br>onvert a 16xs | code for the companion outp<br>rly 16x9 frames get re-aspec<br>9-coded 0010 frame to its<br>Output AFD Code | ut   |
| By default, each row is set for<br>4x3 frames get re-aspected to<br>companion 4x3 re-aspecting a<br>In this example, default se<br>companion 4x3 0010 Lett | its companion 1<br>a companion 10<br>and AFD code).<br>ettings provide t<br>erbox 16x9 Top | re-aspected output<br>6x9 re-aspecting a<br>he scaling and tilt f<br>frame.                                                                                                    | t, along with<br>nd AFD cod<br>factors to co | output AFD<br>e, and simila<br>onvert a 16xs | code for the companion outp<br>rly 16x9 frames get re-aspec<br>9-coded 0010 frame to its                    | lied |

 Table 3-2
 9902-2UDX-DI Function Menu List — continued

| Ancillary Data Processing           ADP Routing         IP Port Setup           Option (Image)                                                                                                    | Provides controls for VANC/HANC ancillary data<br>de-embedding and embedding to and from program<br>video stream. Data can be extracted and inserted<br>within the card (Bridge mode), or inserted and/or<br>extracted to and from external interfaces via serial or IP<br>interfaces. |  |  |
|----------------------------------------------------------------------------------------------------|----------------------------------------------------------------------------------------------------|--|--|
| <b>Note:</b> Separate <b>Path 1</b> and <b>Path 2</b> tabs are provid<br>Path 2. Only the <b>Path 1</b> controls are shown                                                                                                    | ded for this function with identical independent controls for both Path 1 and here. Set controls for other path using the other tab.                                                                                                    |  |  |
| Eight individual Ancillary Data Processors (ADPs) prov<br>program video SDI stream.                                                                                                    | vide for insertion, extraction, or bridging ancillary data to and from the card                                                                                                    |  |  |
| <ul> <li>Bridge extracts ANC from the deserialized input video and re-inserts in the output video, thereby allowing full control of specialized ANC packets</li> <li>Insert and Extract modes respectively allow insertion to the output stream or extraction from the input stream between external interfaces</li> <li>DID and SE desired pactive processor</li> </ul> | vailable for ADP Proc 1 removal of incoming packets<br>Ps use IP only for external /                                                                                                    |  |  |
| ADP Proc 8 Disabled V P V 0x0 V                                                                                                    | SDID     Field 1 Line Number     Field 2 Line Number     Insert in HANC     Insert in C     Remove Incoming       0x0 0     10 0     10 0     Disabled     Disabled     Disabled                                                                                                    |  |  |
| In the example above, <b>ADP Proc 1</b> is set to extract ATC timecod IP), status is displayed as shown below.                                                                                                    | de at DID60 <sub>h</sub> / SDID 60 <sub>h</sub> . Depending on the interface used to carry the extraction (COM or <b>COM</b> interface, displays rate and dropped data (if any)                                                                                                    |  |  |
|                                                                                                    | IP interface, displays rate and total amount transferred                                                                                                    |  |  |
| Extracting 18.75 Kbit/s, total 125.78 Kbit When set to extract to                                                                                                    | umbers in decimal; newer DashBoard versions display DID and SDID numbers in                                                                                                    |  |  |

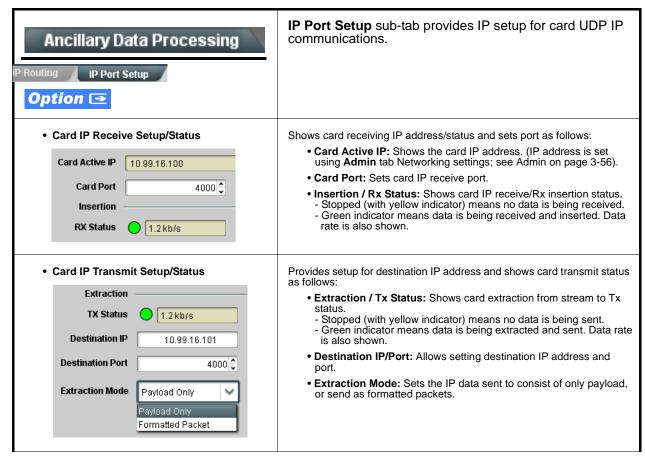

Table 3-2 9902-2UDX-DI Function Menu List — continued

3

| Ancillary Data Processing<br>ort Setup Data-Over-Audio Setup<br>Option                                                                                                    | <b>Data-Over-Audio</b> sub-tab provides controls that allow<br>SMPTE 337/338/339 non-PCM data to be embedded and<br>de-embedded on embedded audio pairs, offering a very<br>convenient self-contained transport within the program<br>stream physical media.                                       |
|----------------------------------------------------------------------------------------------------|----------------------------------------------------------------------------------------------------|
|                                                                                                    | ta is embedded as SMPTE 337 non-PCM data on a sending embedded onverted back to serial data using two cards/devices with the <b>+ANC</b> option.                                                                                                    |
| Embedding<br>(Sending)<br>Card/Device B<br>SDI IN<br>Data                                                                                                    | De-Embedding<br>(Receiving)<br>C Card/Device<br>SDI OUT                                                                                                    |
| A The <b>COM Routing</b> tab and appropriate<br>sub-tab is set to receive serial data, noting<br>bit rate and parity settings to conform to<br>the received serial data. (See COMM Ports<br>Setup Controls (p. 3-48)) | C The embedded data pair on the receiving end is then selected using the De-Embed Source select drop-down on the Data-Over-Audio Setup sub-tab (in this example, Emb Pair 4 (channels 7/8) as correspondingly set on the sending card).                                                            |
| B The received serial data is then directed to an embedded audio output channel pair by setting a pair to Embedded Data using the <b>Output Audio Routing/Controls</b> tab (in this example, Emb pair 7/8).           | Data Extraction<br>Source       Emb Audio Pair 1         Emb Audio Pair 1       Emb Audio Pair 2         Emb Audio Pair 3       Emb Audio Pair 3         Emb Audio Pair 4       Emb Audio Pair 4         Pate Audio Pair 5       Emb Audio Pair 4         Pate Audio Pair 5       Emb Audio Pair 4 |
| Emb Out Ch 7 Emb Out Ch 8<br>Embedded Data L V Embedded Data R V                                                                                                    | On the COM Routing tab, select Audio Data Extractor<br>to extract and route the received SMPTE 337 data to the<br>desired COM port, noting bit rate, protocol, and parity<br>settings. (See COMM Ports Setup Controls (p. 3-48))                                                                   |
|                                                                                                    | COM Mode     RS485       TX Routing     Audio Data Extractor                                                                                                    |
| When data is successfully being de-embedded, th<br>display shows green and indicates the bit rate (bit<br>rate configured on sending end; typically SMPTE 3<br>transfer is much faster than serial)                   | rate is bit                                                                                                    |
| the Cobalt sending card/device and the Cobalt receiving                                                                                                    | M data here is marked as "Non-PCM Data Unknown". Any intermediate devices between<br>ng card/device will transfer this data intact, as long as these devices can transfer in a<br>g Dolby® streams are capable of this. However, any intermediate devices must have                                |

| Table 3-2 | 9902-2UDX-DI Function Menu List — continued |  |
|-----------|---------------------------------------------|--|
| Table 3-2 | 9902-2UDX-DI Function Menu List — continued |  |

| COM Routing                                                                                                    | Provides controls for setting up the two COMM (seria ports for LTC or ANC functions, and setting comm protocol for each port.                                                                                                    |
|----------------------------------------------------------------------------------------------------|----------------------------------------------------------------------------------------------------|
| <ul> <li>are described here.</li> <li>Controls provided here allow highly detail considered and set appropriately to correresult in loss of ANC serial comm.</li> <li>COM 1 and COM 2 are multi-function interested and commandation and commandation and commandatio</li></ul> | ependent controls for COM1 and COM2. Therefore, only the <b>COM 1</b> control<br>led setup of serial communications. Control settings must be carefully<br>espond to both sending and receiving systems. Incorrectly set controls ma<br>urfaces and must be set for ANC Data Extractor for port(s) is to be used her<br><b>M Routing</b> in COMM Ports Setup Controls (p. 3-48).                                                                                                    |
| • COM Mode (Protocol)                                                                                                    | Selects serial comm protocol for the respective port as RS-232 or RS-485.                                                                                                    |
| COM 1 Mode RS232 COM 1 Mode RS232 RS485                                                                                                    | <b>Note:</b> Protocol choices should consider the payload to be carried.<br>Typically, LTC is sent or received using only RS-485 serial<br>protocol.                                                                                                    |
| COM Port Tx Routing Function      TX Routing     LTC Encoder      LTC Encoder      Anc Data Extractor      Audio Data Extractor                                                                                                    | Selects port function for the respective port as LTC Encoder input<br>output, or ANC Data Extractor / Audio (SMPTE 337) non-PCM inpr<br>or output.                                                                                                    |
| Rx/Tx Status Display     RX Status No data received     TX Status 15.0 Kbit/s                                                                                                    | Shows either no data received/sent, or where transfer is present shows data rate (in kbit/sec).                                                                                                    |
| • Insertion Mode Control Insertion Mode Insert Any Data Received Insert Any Data Received Fixed Length Packet Break-Defined Packet Insertion Fixed Packet Size 64                                                                                                    | <ul> <li>Where data is being inserted (received), sets the insertion as follows:</li> <li>Insert Any Data Received: Insert all received data with no regar for packet size.</li> <li>Fixed Length Packet: Sets receive to wait and accumulate <i>n</i>-number of packet bytes (as set using Insertion Fixed Packet Size control) before inserting data.</li> <li>Break-Defined Packet: Card receiver looks for character-defined break from source being received to define breaks.</li> </ul> |
| Insertion Flow Control                                                                                                    | Allows communication between card receive and sending source to regulate data receive as follows:                                                                                                    |
| Insertion Flow Control No Flow Control No Flow Control XON/XOFF<br>Hold Break                                                                                                    | <ul> <li>No Flow Control: Data is received without buffering or checking see if data is being received faster than it can be inserted.</li> <li>XON / XOFF: The card UART Tx will tell the sending source whether it can or cannot accept data at current bit rate.</li> <li>Hold Break: Card, if close to not being able to accept new data, tells the sending source to hold, and releases this hold when the card is again able to accept new data.</li> </ul>                              |

| COM Routing<br>COM 1 Setup                                                                               | (continued)                                                                                                    |
|----------------------------------------------------------------------------------------------------|----------------------------------------------------------------------------------------------------|
| • Insertion Sync Byte Control Insertion Sync Byte Disabled Disabled Field Number at SOF Ack on Insertion | <ul> <li>Allows use of a sync byte from card receiver back to sending source to synchronize communication between card receive and sending source as follows:</li> <li>Disabled: No special synchronization.</li> <li>Field Number at SOF: The card sends a single byte telling sending source when start of field 1 or field 2 is occurring.</li> <li>Ack on Insertion: Card sends a single byte back to sending source when data has been inserted.</li> </ul>                                                                                                    |
| Extraction Mode Control      Extraction Mode     Payload Only     Payload Only     Full Anc Data Packet  | <ul> <li>Where data is being extracted from input video, sets the data to be sent as follows:</li> <li>Payload Only: Sends payload only (for example, for closed captioning this would be only the ASCII character string representing the CC content).</li> <li>Full Anc Data Packet: Sends the entire packet, including payload, DID, SDID, and any handling or marking characters.</li> </ul>                                                                                                    |
| • Extraction Flow Control  Extraction Flow Control No Flow Control No Flow Control XON/XOFF Hold Break   | <ul> <li>Allows communication between card transmit and receiving destinations to regulate data receive as follows:</li> <li>No Flow Control: Data is transmitted without buffering or checking to see if data is being transmitted faster than it can be received.</li> <li>XON / XOFF: The card UART Rx will acknowledge from the receiving system whether it can or cannot accept data at current bit rate.</li> <li>Hold Break: Card, if receiving notification from the receiving system that it is close to not being able to accept new data, tells the card to hold. Card releases this hold when the receiving system removes the break command, indicating destination is now ready again to accept new data.</li> </ul> |
| Bit Rate/ Parity Gen Control      Bit Rate 115200     Parity Disabled     Disabled     Odd     Even      | <ul> <li>For both Rx and Tx, sets UART for bit rate and parity as follows:</li> <li>Bit Rate: Sets Tx/Rx bit rate from 1 of 5 speeds ranging from 9600 to 230400 Baud.</li> <li>Parity: Sets card Rx to expect odd or even parity from incoming data, and sets card Tx to generate a parity bit to satisfy selected parity. Where parity is set, incoming data not conforming to parity selection is rejected.</li> </ul>                                                                                                    |

| Table 3-2 | 9902-2UDX-DI Function Menu Li | st — continued |
|-----------|-------------------------------|----------------|
|           |                               |                |

### Presets

Preset Enter/Save/Delete

Preset Name: New Preset Name

Protected

Save

Presets Controls

Save/Delete

New/Updated

Save Preset

Protected state -

changes locked out

Allows user control settings to be saved in a Preset and then loaded (recalled) as desired, and provides a one-button restore of factory default settings.

#### Preset Layer Select

Allows selecting a functional layer (or "area of concern") that the preset is concerned with. Limiting presets to a layer or area of concern allows for highly specific presets, and masks changing card settings in areas outside of the layer or area of concern.

Default All setting will "look" at all card settings and save all settings to the defined preset with no masking.

|        | All | In Audio Routing | Input Video | Video Proc | Framesync |   |
|--------|-----|------------------|-------------|------------|-----------|---|
| Layers |     |                  |             |            |           |   |
|        | All | In Audio Routing | Input Video | Video Proc | Framesync |   |
|        |     |                  |             |            |           |   |
|        |     |                  |             |            |           | _ |

Protect

IRD Rov122

Save

Ready (open) state -

changes can be applied

Selecting a layer (in the example, "In Audio Routing") will set the preset to **only** "look at" and "touch" audio routing settings and save these settings under the preset. When the preset is loaded (recalled), the card will only "touch" the audio routing layer.

**Example:** Since EAS audio routing can be considered independent of video proc settings, if normal audio routing was set up with a particular

video proc setting in effect, and at a later time EAS audio routing is desired to be saved and invoked as a preset, selecting **In Audio Routing** here tells the preset save and load to not concern itself with video proc settings. In this manner, any video proc settings in effect when the EAS preset is invoked will not affect any video proc settings that might be currently in effect.

# Locks and unlocks editing of presets to prevent accidental overwrite as follows:

- Protect (ready): This state awaits Protected and allows preset Save/ Delete button to save or delete current card settings to the selected preset. Use this setting when writing or editing a preset.
- Protected: Toggle to this setting to lock down all presets from being inadvertently re-saved or deleted. Use this setting when all presets are as intended.
- Create New Preset: Field for entering user-defined name for the preset being saved (in this example, "IRD Rcv122").
- Save: Saves the current card settings under the preset name defined above.
- Preset Save/Load Controls Select Preset: drop-down allows a preset saved above to be Load/Delete Existing Preset selected to be loaded or deleted (in this example, custom preset "IRD Rcv122"). Select Preset: IRD Rcv122 Load Selected Preset button allows loading (recalling) the IRD Rov122 selected preset. When this button is pressed, the changes Local Area 23 called out in the preset are immediately applied. • • Delete Selected Preset button deletes the currently selected preset. Local Area 23 Load Factory Defaults button allows loading (recalling) the factory default preset. When this button is pressed, the Load Selected Preset changes called out in the preset are immediately applied. Note: Load Factory Defaults functions with no masking. The **Delete Selected Preset** Preset Layer Select controls have no effect on this control and will reset **all** layers to factory default. Load Factory Defaults Load Download Presets saving the preset files to a folder on the connected computer. **Download Presets** StoredPresets.bin Save

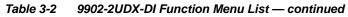

| Presets                                                                                                    | (continued)                                                                                                    |
|----------------------------------------------------------------------------------------------------|----------------------------------------------------------------------------------------------------|
| Download (save) card presets to a<br>network computer by clicking<br>Download Presets – Save at the<br>bottom of the Presets page.                                                                     | Upload (open) card presets from a network<br>computer by clicking Upload<br>at the bottom of<br>DashBoard.                                                                                                    |
| Browse to a desired save location (in this example, <i>My Documents\Cobalt Presets</i> ). The file can then be renamed if desired ( <i>RCVR21 Presets</i> in this example) before committing the save. | Browse to the location where the file was saved on the computer or drive (in this example, My Documents (Cobalt Presets).       Image: Comparison of the computer of drive (in this example, My Documents (Cobalt Presets).         Select the desired file and click Open to load the file to the card.       Image: Comparison of the comparison of the card.         Note: • Preset transfer between card download and file upload is on a group basis (i.e., individual presets cannot be downloaded or uploaded separately).         • After uploading a presets file, engagement of a desired preset is only assured by selecting and loading a desired preset as described on the previous page. |
| GPO Setup                                                                                                    | Provides controls for setting up the two GPO's power-up states as well as forced manual or event action triggered.                                                                                                    |
| Note: This tab has identical independent controls                                                                                                    | for GPO 1 and 2. Therefore, only the GPO 1 controls are described here.                                                                                                    |
| GPO1 Current State Closed                                                                                                    | • Current State indicates GPO status regardless of any pre-setup.                                                                                                    |
| GPO1 Power-on State Open Open<br>Closed                                                                                                    | • <b>Power-on State</b> allows the power-up GPO state to be set (initialized) upon power-up                                                                                                    |
| GPO1 Control Mode Follow Event Actions<br>Follow Event Actions<br>Force Open<br>Force Closed                                                                                                    | <ul> <li>Control Mode allows GPO manual asserted open or closed states,<br/>or hands over control to Event Action triggering.</li> </ul>                                                                                                    |

| Event Setup Event Triggers Email Alerts                                                                                                    | Provides event-based loading allowing a defined action<br>to be automatically engaged upon various received<br>signal status. Actions can be "canned" control<br>commands or user-defined by going to a user preset.                                                                                                    |
|----------------------------------------------------------------------------------------------------|----------------------------------------------------------------------------------------------------|
| processing changes if not properly used.     Loading button is set to Disabled.     Because event based preset loading can                                                                                                    | re and can result in very significant and unexpected card control and signal<br>If event based presets are not to be used, make certain the <b>Event Based</b><br>apply card control changes by invoking presets, loading conditions cannot be<br>ed loading settings performed here cannot be saved to presets, although the<br>les).                    |
| <ul><li>event(s). For each screened criteria, categories can various areas of concern.</li><li>The Event-Based Loading button serves as a maximum serves as a maximum</li></ul>  | eria, and in turn provide an Event Action "go to" in response to the detected<br>be set as "Don't Care" or set to specific criteria to broaden or concentrate on<br>ster enable/disable for the function.<br>'canned" (hard-coded) selections (such as GPO triggers or routing changes),                                                                  |
| to 32 separate events can be defined. In addition to<br>Alarms detected on the Alarms page (see Alarms S<br>inverse of a condition.                                                                                                    | screen for any or several Definer criteria as shown in the example below. Up<br>events screened for and triggered here, each Event can be set to trigger from<br>setup Controls (p. 3-60)). <b>Engage Mode</b> (True/False) allows triggering on an                                                                                                    |
| <ul> <li>screening is enabled, lower-priority events are serviation taken as well as last item logged in the Even mask detection of higher-priority event(s).</li> <li>The Status indicator and message shows the activation of the status indicator and message shows the activation of the status indicator and message shows the status indicator and message shows the status indicator and message shows the status indicator and message shows the status indicator and message shows the status indicator and message shows the status indicator and message shows the status indicator and message shows the status indicator and mes</li></ul> | ving the highest priority, descending down to Event 32. Where multiple event ced first, with the highest-priority event being the final event serviced and last t History (see below). This helps ensure that a lower-priority event does not ation status of each Event. Green indicator means event is currently engaged.                               |
| column appears only with option <b>+QC</b> ).<br>Event Definers<br>Each event can be uniquely s                                                                                                    | are present only when certain options are installed (for example, Video Quality<br>set up for any of the condition types in these columns. Unless set to Don't<br>will need to be true in order for the Event to be considered active                                                                                                    |
| Status     Acquired Video Format     GPI       Event 1     LastActive Event     Dont Care     Dont Care       Event 2     Condition Not Met     Dont Care     Dont Care                                                                                                    | Video Quality     Audio Events     ANC Data     User States     Event Action:       Input A Event Engaged        ✓ Dont Care        ✓ Dont Care        ✓ Dont Care        Ø to B        ✓        Input A Event Disengaged        ✓ Dont Care        ✓ Dont Care        Ø Dont Care        Ø normal path A        ✓                                        |
|                                                                                                    | AND function. Where multiple criteria are selected, a true (trigger) condition                                                                                                    |
| Event History         Time         Event Number           19:22:39 02/05/15         2         1           19:22:17 02/05/15         4         1           19:22:17 02/05/15         4         1                                                                                                    | Event Action       The Event History log shows any triggered events in groups of five most recent events (newest at the top).         GP0 1 Close       In the example here, log shows Event 2 as the most recent event, and its user-selected action of GPO 1 Close.         GP0 2 Close       Pressing the Force Event Refresh button updates the list. |
| Card Time           19:25:43 02/05/15           Force Event Refresh                                                                                                    |                                                                                                    |

| Event Setup                                                                                                    | ts (continued)                                                                                                    |                                          |  |  |
|----------------------------------------------------------------------------------------------------|----------------------------------------------------------------------------------------------------|------------------------------------------|--|--|
|                                                                                                    | d Event 2, the device is set to invoke a preset<br>whenever GPI 1 goes LO. When this GPI goes<br>a device to default settings. |                                          |  |  |
| Event-Based Loading Enabled                                                                                                    |                                                                                                    |                                          |  |  |
| Force Event Refresh Refresh                                                                                                    |                                                                                                    |                                          |  |  |
| Event Setup Status                                                                                                    | Acquired Video Format GPI                                                                                                    | User States Event Action:                |  |  |
| Event 1 Condition Not Met                                                                                                    | Don't Care GPI 1 Closed->Open                                                                                                  | Don't Care V Preset Load: Normal V       |  |  |
| Event 2 Condition Met                                                                                                    | Don't Care GPI 1 Open->Closed V                                                                                                | Don't Care Preset Load: Colorimetry 2A 💌 |  |  |
| <ul> <li>Note: • Screened conditions are triggered upon start of event. Any event-based setup must be done in advance of the triggering event in order for event to be detected.</li> <li>• If a desired user preset does not appear in the Event Action drop-down, press the DashBoard Refresh button at the bottom of the page to update the list in the drop-down.</li> <li>• Loss of true conditions does not disengage an event-based triggering. A new set of true conditions must be defined and then occur to transition from one event-based trigger to another.</li> <li>• Time required to engage an event-based trigger depends upon complexity of the called preset. (For example, a preset that invokes a video change will take longer to engage than a preset involving only an audio routing change.)</li> <li>• Make certain all definable event conditions that the card might be expected to "see" are defined in any of the Event 1 thru Event 32 rows. This makes certain that the card will always have a defined "go-to" action if a particular event occurs. For example, if the card is expected to "see" ar 20p5994 stream or as an alternate, a 525i5994 stream, make certain both of these conditions are defined (with your desired go-to presets) in any two of the Event 1 thru Event 32 condition definition rows.</li> <li>• Event Actions defined using user presets must be used with care to prevent conditions that could cause looping or the removal or "override" of desired expected settings. When using presets, the Preset Layer selection should be used such that only required aspects are touched.</li> <li>• Where multiple event screening is set up, the event you consider to be the highest priority should be set as higher priority than lesser events (as shown in the example above where Video Quality screening trumps CC absence). Also, this prioritization helps ensure that all desired events are screened for before a significant change (such as input video source change) is effected.</li> </ul> |                                                                                                    |                                          |  |  |

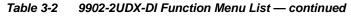

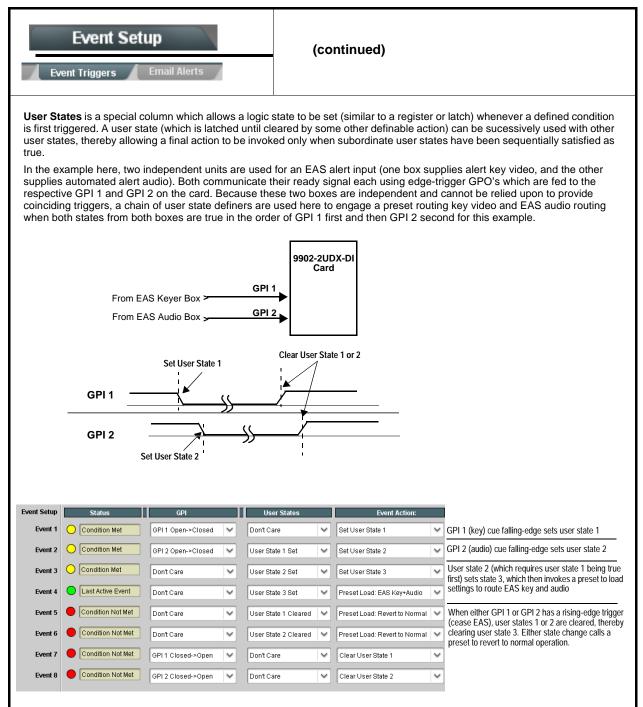

| Event S                                      |                                                                                                    | Provides three general-purpose timers that can be triggered to start, pause, reset, or stop upon event actions. The state of each timer, in turn, can also be used to invoke other actions.               |  |  |  |
|----------------------------------------------|----------------------------------------------------------------------------------------------------|----------------------------------------------------------------------------------------------------|--|--|--|
| Reset Value (seconds)                        | Reset/Start automated of automated of automa | rs 1 thru 3 (Timer 1 shown) can be set with count-down values. The Pause/<br>control here are manual controls. The timers are typically used with<br>sues to start and stop the timer(s), as shown below. |  |  |  |
| Event Setup<br>Event 1 GP<br>Event 2 GP      | GPI<br>11 Open->Closed  I1 Open->Closed  On                                                                                                    | n the timer timeout, a separate action sets logo insertion to Disabled.                                                                                                    |  |  |  |
|                                              | Event Setup       Provides setup for automated Email alerts when an event has occurred.         Event Triggers       Email Alerts                                                                                                    |                                                                                                    |  |  |  |
| shown in the exar<br><b>Note:</b> Frame host | As an Event Action choice on the Events Triggers sub-tab, an Email alert can be sent as a response. Set up email fields as shown in the example below.<br>Note: Frame hosting the card must be accessible to email recipient's network. It is recommended to set up and generate a test event to test the email send.                                                                                                    |                                                                                                    |  |  |  |
| Last Event:                                  | Frozen video detected                                                                                                    | When fields are filled-in to specify recipient and sender, and<br>email alert is selected for Event Action on Event Triggers                                                                              |  |  |  |
| To:                                          | joe.doe@xyzmedia.com                                                                                                    | sub-tab page, recipeient receives an email alert upon event,<br>with the triggering event shown (in this example, "frozen                                                                                 |  |  |  |
| From:                                        | 9902slot8frame1A21@xyzmedia.com                                                                                                    | video detected").                                                                                                    |  |  |  |
| SMTP User:                                   | frame1A21                                                                                                    |                                                                                                    |  |  |  |
| SMTP Password:                               | •••••                                                                                                    |                                                                                                    |  |  |  |
| SMTP Server:                                 | smtp.gmail.com                                                                                                    |                                                                                                    |  |  |  |
| SMTP Port:                                   | 25                                                                                                    |                                                                                                    |  |  |  |

| Admin<br>System Networking                                                                | Provides a global card operating status and allows a<br>log download for factory engineering support. Also<br>provides controls for selecting and loading card<br>firmware upgrade files.<br>Networking controls provide dedicated card networking<br>setup in conjunction with rear module Ethernet port.                                                                                                    |
|-------------------------------------------------------------------------------------------|----------------------------------------------------------------------------------------------------|
| Log Status and Download Controls                                                          | Log Status indicates overall card internal operating status.                                                                                                    |
| Log Status Card OK<br>Download Log File 9902-DC-4K.tar.gz Save<br>Thermal Shutdown Enable | <ul> <li>Download Log File allows a card operational log file to be saved to a host computer. This log file can be useful in case of a card error or in the case of an operational error or condition. The file can be submitted to Cobalt engineering for further analysis.</li> <li>Thermal Shutdown enable/disable allows the built-in thermal failover to be defeated. (Thermal shutdown is enabled by default).</li> <li>CAUTION</li> <li>The 9940-ACO FPGA is designed for a normal-range operating temperature around 85° C core temperature. Operation in severe conditions exceeding this limit for non-sustained usage are within device operating safe parameters, and can be allowed by setting this control to Disable. However, the disable (override) setting should be avoided under normal conditions to ensure maximum card protection.</li> </ul> |
| Card DashBoard Name Control                                                               | Allows card name In DashBoard to be changed as desired. Click return to engage change.                                                                                                    |
| Display Name                                                                              | <ul> <li>Append to Product Name appends (or adds to) existing OEM<br/>name (for example, "9940-ACO Processing 1A").</li> </ul>                                                                                                    |
| Display Name Mode Append to Product Name                                                  | • <b>Replace Product Name</b> completely replaces the OEM name OEM name (for example, " <i>Processing 1A</i> ").                                                                                                    |
| Append to Product Name<br>Replace Product Name                                            | <b>Note:</b> DashBoard instance(s) may have to be refreshed before name change appears.                                                                                                    |
| • Firmware Upgrade Controls                                                               | Firmware upgrade controls allow a selected firmware version (where multiple versions can be uploaded to the card's internal memory) to invoke an upgrade to a selected version either instantly, or set to install on the next card reboot (thereby allowing card upgrade downtime to be controlled at a scheduled point in time).                                                                                                    |

3

| Admin<br>System Networking                                                                                                    | (continued)                                                                                                    |                                                                                                    |
|----------------------------------------------------------------------------------------------------|----------------------------------------------------------------------------------------------------|----------------------------------------------------------------------------------------------------|
|                                                                                                    | card without using this pag                                                                                    | on the card. New upgrade firmware from our web<br>e. Instructions for firmware downloading to your<br><b>nware Downloads</b> link at www.cobaltdigital.com.                     |
| <ol> <li>Access a firmware upgrade file from a network con<br/>bottom of DashBoard.</li> </ol>                                                                                                    | nputer by clicking <b>Upload</b> a                                                                             | at the Refresh Upload Reboot                                                                                                    |
| 2. Browse to the location of the firmware upgrade file<br>Documents\v1.0.0019.bin).                                                                                                    | (in this example, <i>My</i>                                                                                    | Open            Look jn:         My Documents         ©         ©         ©         •           Look jn:         My Documents         ©         ©         ©         •         • |
| <ol> <li>Select the desired file and click Open to upload the</li> </ol>                                                                                                    | e file to the card.                                                                                            | File game:     v1.0.0013 bin     v     Open       Files of type:     Firmware ("bin)     Cancel                                                                                 |
| <ul> <li>Immediate firmware upload. The card default setti<br/>Reboot After Upgrade checked allow a selected fir<br/>immediately uploaded as follows:</li> </ul>                                                                                                    |                                                                                                    | Automatically Reboot After Upgrade 🔽<br>Firmware To Load 🔽 V0.9.0019                                                                                                    |
| <ol> <li>Click Firmware To Load and select the desired up<br/>this example, "v1.0.0019").</li> </ol>                                                                                                    | grade file to be loaded (in                                                                                    | v0.9.0010<br>v0.9.0018<br>v0.9.0019                                                                                                    |
| <ol> <li>Click Load Selected Firmware. The card now reb<br/>firmware is loaded.</li> </ol>                                                                                                    | oots and the selected                                                                                          | v1.0.0000<br>v1.0.0001 (Currently Installed)                                                                                                    |
| <ul> <li>Deferred firmware upload. With Automatically Re unchecked, firmware upgrade loading is held off unt rebooted. This allows scheduling a firmware upgrad when it is convenient to experience to downtime (up 60 seconds).</li> <li>Click Firmware To Load and select the desired up the dot of the dot of the do</li></ul> | il the card is manually<br>e downtime event until<br>loads typically take about<br>grade file to be loaded (in | Automatically Reboot After Upgrade Firmware To Load VI.0.0019 (Installs On Next Reboot) VI.0.0018 VI.0.0018 VI.0.0019 (Installs On Next Reboot) VI.0.0001 (Currently Installed) |
| this example, "v1.0.0019"). Note now how the displ<br>Next Reboot".                                                                                                    |                                                                                                    |                                                                                                    |
| <ol> <li>Click Load Selected Firmware. The card holds dir<br/>card is manually rebooted (by pressing the Reboot</li> </ol>                                                                                                    | t button).                                                                                                    |                                                                                                    |
| <ol> <li>To cancel a deferred upload, press Cancel Pendir<br/>immediate upload/upgrade.</li> </ol>                                                                                                    | ig Upgrade. The card reve                                                                                      | erts to the default settings that allow an                                                                                                    |

| Admin<br>System Networking                                                                                                    | (continued)                                                                                                    |
|----------------------------------------------------------------------------------------------------|----------------------------------------------------------------------------------------------------|
|                                                                                                    | Memory Test allows all cells of the card FPGA memory to be tested.<br>This control should <b>only</b> be activated under direction of product support. Exercising the memory test is <b>not</b> part of normal card maintenance.                                                                                                    |
| Memory Test Status         Memory Test Status           Memory Test Status         Memory test completed successfully, please reboot the card           Restore From SD Card         Confirm           Please contact support | Restore from SD Card allows card rendered inoperable to be restored using an SD memory card fitted to the card internal SD slot.<br>Product support must be contacted prior to performing this operation. Use of any SD card not supplied by support can corrupt the card.                                                                                                    |
| Admin<br>System Networking                                                                                                    | The <b>Networking</b> sub-tab provides a dedicated Ethernet connection to card control and monitoring via a rear module Ethernet port. (This IP interface is entirely independent and separate from the card's DashBoard frame-based remote control/monitoring interface.) (Dedicated card control using IP has not been fully implemented at this release. Some functions may be reserved.)                                                                                                    |
| Card IP Physical Port Select Control      Network Interface     Frame     Rear I/O                                                                                                    | <ul> <li>Allows card dedicated IP interface (as set below) to use frame communications or dedicated rear I/O module Ethernet RJ-45 port.</li> <li>Note: • Frame net connection allows cards with per-card Ethernet connection to connect with network via a shared frame Ethernet port instead of per-card dedicated Ethernet connectors on the card's rear module. Frame net connection is available only on certain frame models.</li> <li>• Card slot must be fitted with a rear I/O module equipped with an Ethernet connector in order to use Rear I/O selection.</li> </ul> |
| Card IP Setup Controls     Addressing Mode DHCP     Static IP Address 192.168.1.106     Static Subnet Mask 255.255.0     Static Default Gateway 192.168.1.1     Static DNS 0.0.0                                              | <ul> <li>Provides controls for setting up card dedicated IP interface.</li> <li>Addressing Mode selsects either DHCP or static.</li> <li>Where Static is selected, standard IP fields allow entry of Address, Subnet Mask, and Default Gateway.</li> </ul>                                                                                                    |
| Card SNMP MIB Download  Download SNMP MIB Files MIB-FILE8.tar.gz Save                                                                                                    | Where supported, allows card SNMP MIB files to be downloaded and saved using user-configured name.                                                                                                    |

Table 3-2 9902-2UDX-DI Function Menu List — continued

| Admin<br>System Networking                                                                                                    | (continued)                                                                                                    |
|----------------------------------------------------------------------------------------------------|----------------------------------------------------------------------------------------------------|
| NTP Clock Setup Clock Setup NTP IP (use 0.0.0.0 for pool NTP) 0.0.0.0 Local Timezone (NTP Only) US-Central USe Network Interface for NTP Use Network Interface for NTP Use Frame Network Card for NTP | <ul> <li>Allows device NTP clock IP source and localization. This is the clock/time device will use for logs and other recorded actions.</li> <li>NTP IP sets the IP address where NTP is to be obtained.</li> <li>Local Timezone sets the recorded time to the localized time.</li> <li>NTP Status shows if time is synced with NTP or if an error exists.</li> <li>Use Network Interface and User Frame Network Card checkboxes allows selecting the network source that will provide NTP time.</li> </ul> |
| User Log                                                                                                    | Automatically maintains a log of user actions and input lock status.                                                                                                    |
| <b>User Log</b> shows input lock and other user conditio recent event at top of list).                                                                                                    | Time         Type         Event           22:40:36 12/02/15         Info         SDI Input sdl_in_c Locked to 720p 59.94           22:40:34 12/02/15         Info         SDI Input sdl_in_d Locked to 1080i 59.94           21:17:36 12/02/15         Info         SDI Input sdl_in_b Locked to 1080i 59.94                                                                                                    |
| Clear User Log clears all entries.<br>Download Log File opens a browser allowing the<br>saved on the host machine.                                                                                    | 21:17:18 12/02/15 Info Log file cleared                                                                                                    |

| Alarm                                                        | ns                                               | for and pro                      | ontrols for setting up on pagate input program on and ancillary data on the setting the setting the se |                                                           |
|--------------------------------------------------------------|--------------------------------------------------|----------------------------------|----------------------------------------------------------------------------------------------------|-----------------------------------------------------------|
|                                                              |                                                  | DashBoard                        | and alarm status can<br>I tree-view frame alar<br>Syslog IP-based ala                                                                                                    | ms, downloadable .txt                                     |
| The <b>Alarms</b> tab has seve<br>alarms for video, audio, a |                                                  |                                  | d alarm severity/propagatic<br>d and shown below)                                                                                                    | on for input program video                                |
| Video Alarm Setup<br>Video                                   | Audio Aları<br>Path 1 Audio                      | m Setup<br>Path 2                | Ancillary Data Alarm Setup<br>Audio                                                                                                    | Logging<br>Ancillary Data                                 |
| Video Alarm Setup                                            | for frozen and/or blac<br>input). In the default | k video detection on the         | o screening engagement ar<br>e card's four SDI inputs (inc<br>here, engagement and dis<br>ect.                                                                                                    | dependent for each SDI                                    |
| $\triangle$                                                  |                                                  |                                  | re recommended for at lease<br>e generated during transition                                                                                                    |                                                           |
|                                                              |                                                  | Frozen Video Dete                | ction Setup                                                                                                    |                                                           |
| Engagement I                                                 | Holdoff (minutes) Engage                         |                                  | gagement Holdoff (minutes)                                                                                                    | Disengagement Holdoff (ms)                                |
| SDI Input A                                                  | 0 🗘                                              | 3000 💭                           | 0                                                                                                    | 3000 🗘                                                    |
| SDI Input B                                                  | 0 🔆                                              | 3000 💭                           | 0                                                                                                    | 3000 🗘                                                    |
| SDI Input C                                                  | 0                                                | 3000                             | 0                                                                                                    | 3000                                                      |
| SDI Input D                                                  | 0                                                | 3000                             | 0                                                                                                    | 3000                                                      |
|                                                              | × .                                              | Black Video Deteo                |                                                                                                    | · · · · · · · · · · · · · · · · · · ·                     |
| Engagement I                                                 | Holdoff (minutes) Engage                         |                                  | gagement Holdoff (minutes)                                                                                                    | Disengagement Holdoff (ms)                                |
| SDI Input A                                                  | 0 🔆                                              | 3000 🔶 🛛                         | 0 🚭                                                                                                    | 3000 💭                                                    |
| SDI Input B                                                  | 0 🔆                                              | 3000 🚭                           | 0                                                                                                    | 3000 💭                                                    |
| SDI Input C                                                  | 0 😳                                              | 3000 💭                           | 0                                                                                                    | 3000 🗘                                                    |
| SDI Input D                                                  | 0 🗘                                              | 3000 💭                           | 0                                                                                                    | 3000 💭                                                    |
| Audio Alarm Setup                                            |                                                  |                                  |                                                                                                    |                                                           |
|                                                              |                                                  | -                                | •                                                                                                    | creening trigger threshold,<br>or missing audio levels on |
| Audio Failover Threshold (                                   |                                                  | the card's embedded              | l audio input channels.                                                                                                    | -                                                         |
| Trigger Holdoff (minutes)                                    | 0                                                |                                  | ailover Threshold are cons<br>ailover Threshold (and exc                                                                                                    |                                                           |
| Trigger Holdoff (ms)                                         | 5000                                             | considered below n               | (                                                                                                    | eeding the holdon) are                                    |
| Release Holdoff (minutes)<br>Release Holdoff (ms)            |                                                  | the program vi<br>input source o | s screened are from the ca<br>deo/audio path (for example<br>n the <b>Input Video</b> tab, the<br>s video/audio input are scre                                                                                                    | e, if SDI A is selected as the 16 embedded channels       |
|                                                              |                                                  | recommended<br>brief (or thresh  | ons to and from programs a                                                                                                    | If holdoff periods are too<br>alarms may be generated     |

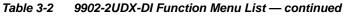

| Alarms                                                                                                    |                                                        | (continu                                                                            | led)                                                     |                                                                                      |
|----------------------------------------------------------------------------------------------------|--------------------------------------------------------|-------------------------------------------------------------------------------------|----------------------------------------------------------|--------------------------------------------------------------------------------------|
| Ancillary Data Alarm Setup                                                                                                    | •                                                      | •                                                                                   | b allows setting up scree<br>of closed captioning pack   | 0 0 0                                                                                |
|                                                                                                    | <ul> <li>Ancillary<br/>closed c</li> </ul>             | data condition dete                                                                 | ction is functional only for                             | e program video/audio path.<br>CEA608/708 packet-based<br>D line 21 "waveform-based" |
| Closed Captioning Presence Trigger                                                                                                    | Holdoff (seconds)                                      | 0 10 20                                                                             | 0 <b>\$</b>                                              |                                                                                      |
| Closed Captioning Absence Trigger                                                                                                    | Holdoff (seconds)                                      | 0 10 20                                                                             |                                                          |                                                                                      |
| Alarm Propagation Tabs<br>Video, Audio, and Ancillary Data so<br>• Logging of alarms and conditions<br>• Propagation of alarms to the card g<br>• Ignore alarm, or set severity as Wa<br>Each of these sub-tabs is described | eneral Card Stat<br><b>rning</b> (yellow "LE<br>below. | e/DashBoard frame<br>ED") or <b>Error</b> (red "L                                   | -based tree-view pane<br>ED")                            |                                                                                      |
| Video Video Sub-tab inde triggered for any of                                                                                                    |                                                        |                                                                                     | its any LOS (loss of signa                               | l), frozen, or black conditions                                                      |
| Condition/Status has LOS, Frozen,<br>Black status fields for all 4 SDI input<br>Illuminated "LED" indicates that cond<br>presently occurring. Color of LED is<br>determined by user-set Severity leve                        | and • Alar<br>s. fram<br>ition is • Seve<br>Error      | m (when checked)<br>e-level DashBoard<br>erity selects from Ig<br>(red "LED") alarm | nore/OK (green "LED"), W<br>escalation states.           | •                                                                                    |
| Condition Status                                                                                                    | Log                                                    | Alarm Severity                                                                      | Duration                                                 | Last Occurrence                                                                      |
| Loss Of Signal SDI Input /                                                                                                    | A 🚺 🗹                                                  | Error                                                                               | ✓ 00h 00m 23s                                            | 07:28:13                                                                             |
| Frozen Video SDI Input A                                                                                                    |                                                        | Warning                                                                             | ✓ 00h 00m 16s                                            | 07:23:57                                                                             |
|                                                                                                    |                                                        |                                                                                     |                                                          |                                                                                      |
| Black Video SDI Input A                                                                                                    |                                                        | Warning                                                                             | Never Triggered                                          | Never Triggered                                                                      |
| Black Video SDI Input A                                                                                                    | <ul> <li>✓</li> </ul>                                  | Warning                                                                             | <ul> <li>Never Triggered</li> <li>O1h 52m 00s</li> </ul> | Never Triggered                                                                      |

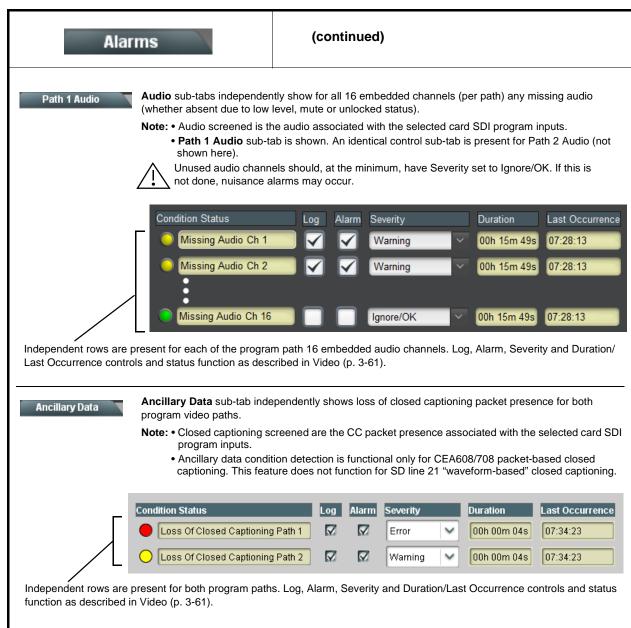

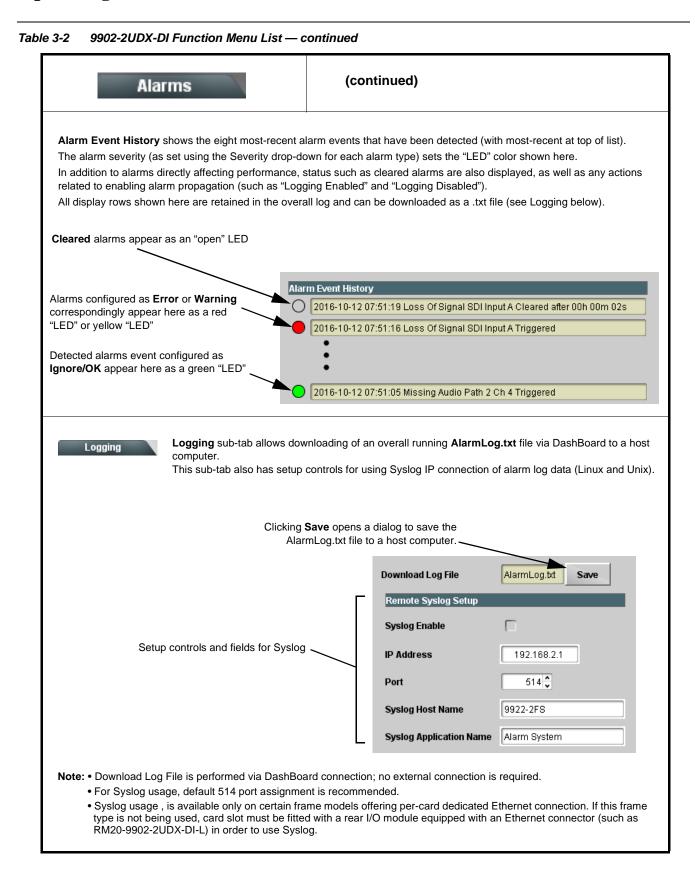

# Troubleshooting

This section provides general troubleshooting information and specific symptom/corrective action for the 9902-2UDX-DI card and its remote control interface. The 9902-2UDX-DI card requires no periodic maintenance in its normal operation; if any error indication (as described in this section) occurs, use this section to correct the condition.

# **Error and Failure Indicator Overview**

The 9902-2UDX-DI card itself and its remote control systems all (to varying degrees) provide error and failure indications. Depending on how the 9902-2UDX-DI card is being used (i.e, standalone or network controlled through DashBoard<sup>TM</sup> or a Remote Control Panel), check all available indications in the event of an error or failure condition.

The various 9902-2UDX-DI card and remote control error and failure indicators are individually described below.

- **Note:** The descriptions below provide general information for the various status and error indicators. For specific failures, also use the appropriate subsection listed below.
  - Basic Troubleshooting Checks (p. 3-68)
  - 9902-2UDX-DI Processing Error Troubleshooting (p. 3-69)
  - Troubleshooting Network/Remote Control Errors (p. 3-70)

# 9902-2UDX-DI Card Edge Status/Error Indicators and Display

Figure 3-7 shows and describes the 9902-2UDX-DI card edge status indicators and display. These indicators and the display show status and error conditions relating to the card itself and remote (network) communications (where applicable). Because these indicators are part of the card itself and require no external interface, the indicators are particularly useful in the event of communications problems with external devices such as network remote control devices.

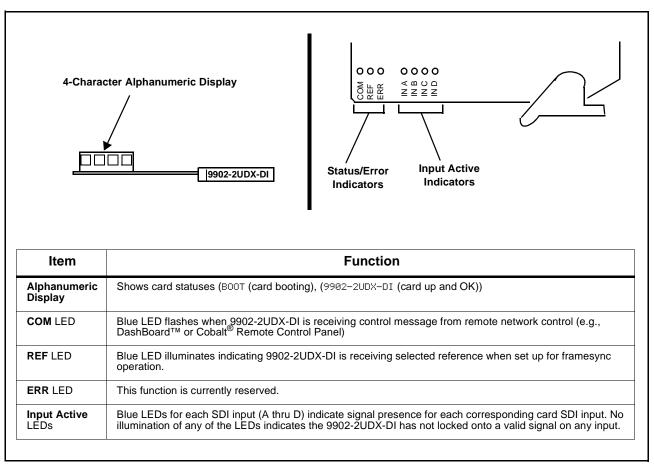

Figure 3-7 9902-2UDX-DI Card Edge Status Indicators and Display

# DashBoard<sup>™</sup> Status/Error Indicators and Displays

Figure 3-8 shows and describes the DashBoard<sup>™</sup> status indicators and displays. These indicator icons and displays show status and error conditions relating to the 9902-2UDX-DI card itself and remote (network) communications.

| Indicator Icon or Display                                                                                                    | Error Description                                                                                                    |
|----------------------------------------------------------------------------------------------------|----------------------------------------------------------------------------------------------------|
| G ∰ MFC-8320-N SN: 00108053<br>Slot 0: MFC-8320-N<br>Slot 6: 9902-2UDX-DI                                                                                                    | Red indicator icon in Card Access/Navigation Tree pane shows card with Error condition (in this example, the Card Access/Navigation Tree pane shows a general error issued by the 9902-2UDX-DI card in slot 6).                                                                                                 |
| 9902-2UDX-DI<br>Card state: • No connection to device.<br>Connection: • OFFLINE                                                                                                    | Specific errors are displayed in the Card Info pane (in this example "No connection to device" indicating 9902-2UDX-DI card is not connecting to frame/LAN).                                                                                                    |
| Frame Delay                                                                                                    | If the 9902-2UDX-DI card is not connecting to the frame or LAN, all controls are grayed-out (as shown in the example here).                                                                                                    |
| KING CONTRACT OF CONTRACT OF CONTRACT. | Gray indicator icon in Card Access/Navigation Tree pane shows card(s) are not<br>being seen by DashBoard <sup>™</sup> due to lack of connection to frame LAN (in this<br>example, both a 9902-2UDX-DI card in slot 6 and the MFC-8320-N Network<br>Controller Card for its frame in slot 0 are not being seen). |
|                                                                                                    | Yellow indicator icon in Card Access/Navigation Tree pane shows card with Alert condition (in this example, the Card Access/Navigation Tree pane shows a general alert issued by the MFC-8320-N Network Controller Card).                                                                                       |
| MFC-8320-N 5N: 00108053 -<br>MFC-8320-N<br>Card state: O Fan Door Open<br>Connection: O ONLINE                                                                                                    | Clicking the card slot position in the Card Access/Navigation Tree (in this example Network Controller Card "Slot 0: MFC-8320-N") opens the Card Info pane for the selected card. In this example, a "Fan Door Open" specific error is displayed.                                                               |
| SDI Input C1080i_5994,SDI Input D720p_5994,ReferenceUnlocked                                                                                                    | Yellow indicator icon in 9902-2UDX-DI Card Info pane shows error alert, along with cause for alert (in this example, the 9902-2UDX-DI is not receiving an enabled framesync source).                                                                                                    |

Figure 3-8 DashBoard<sup>™</sup> Status Indicator Icons and Displays

Access Card Info panes for specific cards by clicking the card slot position in the Card Access/Navigation Tree pane (as shown in the example in Figure 3-9).

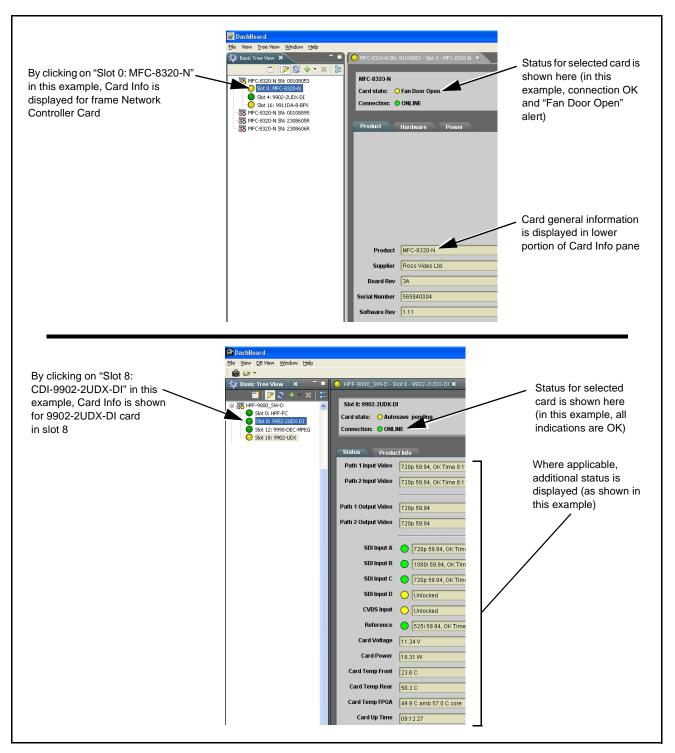

Figure 3-9 Selecting Specific Cards for Card Info Status Display

# **Basic Troubleshooting Checks**

Failures of a general nature (affecting many cards and/or functions simultaneously), or gross inoperability errors are best addressed first by performing basic checks before proceeding further. Table 3-3 provides basic system checks that typically locate the source of most general problems. If required and applicable, perform further troubleshooting in accordance with the other troubleshooting tables in this section.

| Item                                                          | Checks                                                                                                    |
|---------------------------------------------------------------|----------------------------------------------------------------------------------------------------|
| Verify power presence and characteristics                     | • On both the frame Network Controller Card and the 9902-2UDX-DI, in all cases when power is being properly supplied there is always at least one indicator illuminated. Any card showing no illuminated indicators should be cause for concern.                                                                                                    |
|                                                               | <ul> <li>Check the Power Consumed indication for the 9902-2UDX-DI card. This<br/>can be observed using the DashBoard<sup>™</sup> Card Info pane.</li> </ul>                                                                                                    |
|                                                               | <ul> <li>If display shows <b>no</b> power being consumed, either the frame power<br/>supply, connections, or the 9902-2UDX-DI card itself is defective.</li> </ul>                                                                                                    |
|                                                               | <ul> <li>If display shows excessive power being consumed (see Technical<br/>Specifications (p. 1-15) in Chapter 1, "Introduction"), the 9902-2UDX-DI<br/>card may be defective.</li> </ul>                                                                                                    |
| Check Cable connection<br>secureness and connecting<br>points | Make certain all cable connections are fully secure (including coaxial cable attachment to cable ferrules on BNC connectors). Also, make certain all connecting points are as intended. Make certain the selected connecting points correlate to the intended card inputs and/or outputs. Cabling mistakes are especially easy to make when working with large I/O modules. |
| Card seating within slots                                     | Make certain all cards are properly seated within its frame slot. (It is best to assure proper seating by ejecting the card and reseating it again.)                                                                                                    |
| Check status indicators and displays                          | On both DashBoard <sup>™</sup> and the 9902-2UDX-DI card edge indicators, red indications signify an error condition. If a status indicator signifies an error, proceed to the following tables in this section for further action.                                                                                                    |
| Troubleshoot by substitution                                  | All cards within the frame can be hot-swapped, replacing a suspect card or module with a known-good item.                                                                                                    |

Table 3-3 Basic Troubleshooting Checks

## 9902-2UDX-DI Processing Error Troubleshooting

Table 3-4 provides 9902-2UDX-DI processing troubleshooting information. If the 9902-2UDX-DI card exhibits any of the symptoms listed in Table 3-4, follow the troubleshooting instructions provided.

In the majority of cases, most errors are caused by simple errors where the 9902-2UDX-DI is not appropriately set for the type of signal being received by the card.

- **Note:** The error indications shown below are typical for the corresponding error conditions listed. Other error indications not specified here may also be displayed on DashBoard<sup>™</sup> and/or the 9902-2UDX-DI card edge status indicators.
- **Note:** Where errors are displayed on both the 9902-2UDX-DI card and network remote controls, the respective indicators and displays are individually described in this section.

| Symptom                                                                                                    | Error/Condition                                                          | Corrective Action                                                                                                    |
|----------------------------------------------------------------------------------------------------|--------------------------------------------------------------------------|----------------------------------------------------------------------------------------------------|
| <ul> <li>DashBoard<sup>™</sup> shows<br/>Unlocked message in<br/>9902-2UDX-DI Card Info pane</li> <li>SDI Input A Unlocked</li> <li>SDI Input B Unlocked</li> <li>Card edge Input LED<br/>corresponding to input is not<br/>illuminated</li> </ul> | No video input present                                                   | Make certain intended video source is<br>connected to appropriate 9902-2UDX-DI card<br>video input. Make certain BNC cable<br>connections between frame Rear I/O Module for<br>the card and signal source are OK.                       |
| Ancillary data (closed captioning, timecode) not transferred                                                                                                    | Control(s) not enabled                                                   | Make certain respective control is set to <b>On</b> or <b>Enabled</b> (as appropriate).                                                                                                    |
| through 9902-2UDX-DI                                                                                                    | VANC line number conflict<br>between two or more<br>ancillary data items | <ul> <li>Make certain each ancillary data item to be<br/>passed is assigned a unique line number (see<br/>Ancillary Data Line Number Locations and<br/>Ranges on page 3-9).</li> </ul>                                                  |
| Audio not processed or passed<br>through card                                                                                                    | Enable control not turned on                                             | On <b>Output Audio Routing/Controls</b> tab, <b>Audio</b><br><b>Group Enable</b> control for group 1 thru 4 must be<br>turned on for sources to be embedded into<br>respective embedded channel groups.                                 |
| Selected upgrade firmware will not upload                                                                                                    | Automatic reboot after upgrade<br>turned off                             | Card <b>Presets</b> > <b>Automatically Reboot After</b><br><b>Upgrade</b> box unchecked. Either reboot the card<br>manually, or leave this box checked to allow<br>automatic reboot to engage an upgrade upon<br>selecting the upgrade. |

| Table 3-4 | Troubleshooting Processing Errors by Symptom |
|-----------|----------------------------------------------|
|-----------|----------------------------------------------|

| Symptom                                                                                                    | Error/Condition                                                         | Corrective Action                                                                                                    |
|----------------------------------------------------------------------------------------------------|-------------------------------------------------------------------------|----------------------------------------------------------------------------------------------------|
| Card does not pass video or<br>audio as expected. Control<br>settings spontaneously changed<br>from expected settings. | Event-based preset<br>inadvertently invoked                             | Event-based preset loading ( <b>Presets</b> tab ><br><b>Event Triggers</b> sub-tab) should be set to<br><b>Disabled</b> if this function is not to be used. Read<br>and understand this control description before<br>using these controls to make sure engagement<br>for all expected conditions is considered. See<br>Presets (p. 3-50) for more information. |
| Card will not retain user settings,<br>or setting changes or presets<br>spontaneously invoke.                          | Event Based Loading sub-tab<br>inadvertently set to trigger on<br>event | If event based loading is not to be used, make<br>certain <b>Event Based Presets</b> is disabled (either<br>using master <b>Enable/Disable</b> control or through<br>events settings. See Presets (p. 3-50) for more<br>information.                                                                                                    |

| Table 3-4 | Troubleshooting Processing Errors by Symptom — continued |
|-----------|----------------------------------------------------------|
|-----------|----------------------------------------------------------|

# **Troubleshooting Network/Remote Control Errors**

Refer to Cobalt<sup>®</sup> reference guide "Remote Control User Guide" (PN 9000RCS-RM) for network/remote control troubleshooting information.

# In Case of Problems

# **Recovering Card From SD Memory Card**

New production cards come equipped with an SD card installed in a slot receptacle on the underside of the card. The data on this SD card can be used to restore a card should the card become unresponsive (can't communicate with DashBoard or other remote control). Recovering a card using the procedure here will restore the card to any installed option licenses and the most recent firmware installed.

- 1. (See Figure 3-10.) Make certain the card has the proper SD card installed in the under-card slot. If SD card is **not** installed, contact Product Support to obtain an SD card.
- Note: (Option +TTS only) Cards shipped with option +TTS use an SD card for the TTS library in addition to recovery files. If your +TTS-equipped device was received **earlier than December 2015**, your SD may not contain the recovery files. Contact Product Support to obtain the updated SD card containing both TTS library and SD recovery files.
  - If unit is a BBG-1000 Series device, remove the top cover before proceeding.

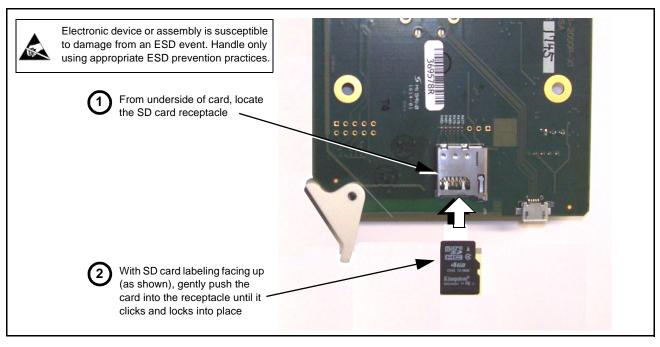

Figure 3-10 SD Card Installation

**2.** (See Figure 3-11.) With card powered-down, locate the **MMC BOOT** button on the card. Proceed as shown in picture.

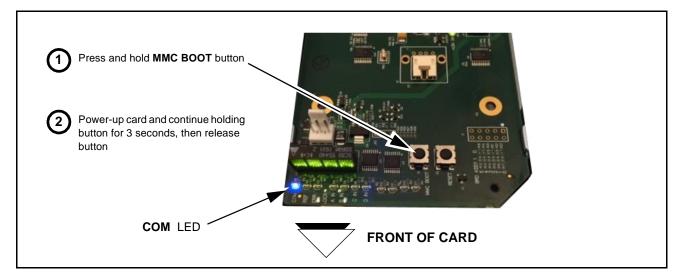

Figure 3-11 MMC Boot Button

- 3. With button now released, the card will begin reprogramming:
  - **COM** LED illuminates and remains illuminated.
  - When reprogram is complete, **COM** LED turns off, on, and then off again (entire process takes about 1-1/2 minute).

- 4. Remove power from the card (remove card from slot or power-down BBG-1000 Series unit).
- **5.** Re-apply power to the card. The card/device will display as *"UNLICENSED"* in DashBoard/remote control.
- 6. In Dashboard or web remote control, go to **Admin** tab and click **Restore from SD Card**. After about 1/2-minute, the card license(s) will be restored and card will be using its most recently installed firmware.
- **7.** Card/device can now be used as normal. On BBG-1000 Series unit, re-install top cover.

# **Contact and Return Authorization**

Should any problem arise with this product that was not solved by the information in this section, please contact the Cobalt Digital Inc. Technical Support Department.

If required, a Return Material Authorization number (RMA) will be issued to you, as well as specific shipping instructions. If required, a temporary replacement item will be made available at a nominal charge. Any shipping costs incurred are the customer's responsibility. All products shipped to you from Cobalt Digital Inc. will be shipped collect.

The Cobalt Digital Inc. Technical Support Department will continue to provide advice on any product manufactured by Cobalt Digital Inc., beyond the warranty period without charge, for the life of the product.

See Contact Cobalt Digital Inc. (p. 1-20) in Chapter 1, "Introduction" for contact information.

# Cobalt Digital Inc.

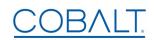

2506 Galen Drive Champaign, IL 61821 Voice 217.344.1243 • Fax 217.344.1245 www.cobaltdigital.com